# KAUNO TECHNOLOGIJOS UNIVERSITETAS INFORMATIKOS FAKULTETAS VERSLO INFORMATIKOS KATEDRA

Stasys Jurkevičius Emilis Šimboras

# **Mažmenin÷s prekybos informacin÷s sistemos modelis ir jo programin÷ realizacija**

Magistro darbas

Darbo vadovas

doc. dr. V. Pilkauskas

Kaunas, 2009

# KAUNO TECHNOLOGIJOS UNIVERSITETAS INFORMATIKOS FAKULTETAS VERSLO INFORMATIKOS KATEDRA

# **Mažmenin÷s prekybos informacin÷s sistemos modelis ir jo programin÷ realizacija**

Magistro darbas

Recenzentas

 dr. T. Žumbakis 2009.01.12

Vadovas

 doc. dr. V. Pilkauskas 2009.01.12

Atliko

 IFM-2/4 gr. stud. Stasys Jurkevičius Emilis Šimboras 2009.01.12

Kaunas, 2009

### **Summary**

#### **Retail Sales Information System Model and It's Realization**

The target of this project is to analyze and create retail sales information system model. It will help to automate data transfers between company and suppliers, which now requires employee interference. The system will consist of warehouse, e-commerce, production, service and web interface modules. This information system helps managers to control customer orders and delivery of goods, also print various reports. Windows service will automatically download invoices, items classification, items list, manufacturers list, barcodes list, items specification, items images and other data. This module implements all the IT needs for a standard business-to-consumer Web service. Most importantly, it is tightly integrated with the rest of information system. The services module package was created out of a need for a standardized solution of integrating external applications with main information system.

## **Turinys**

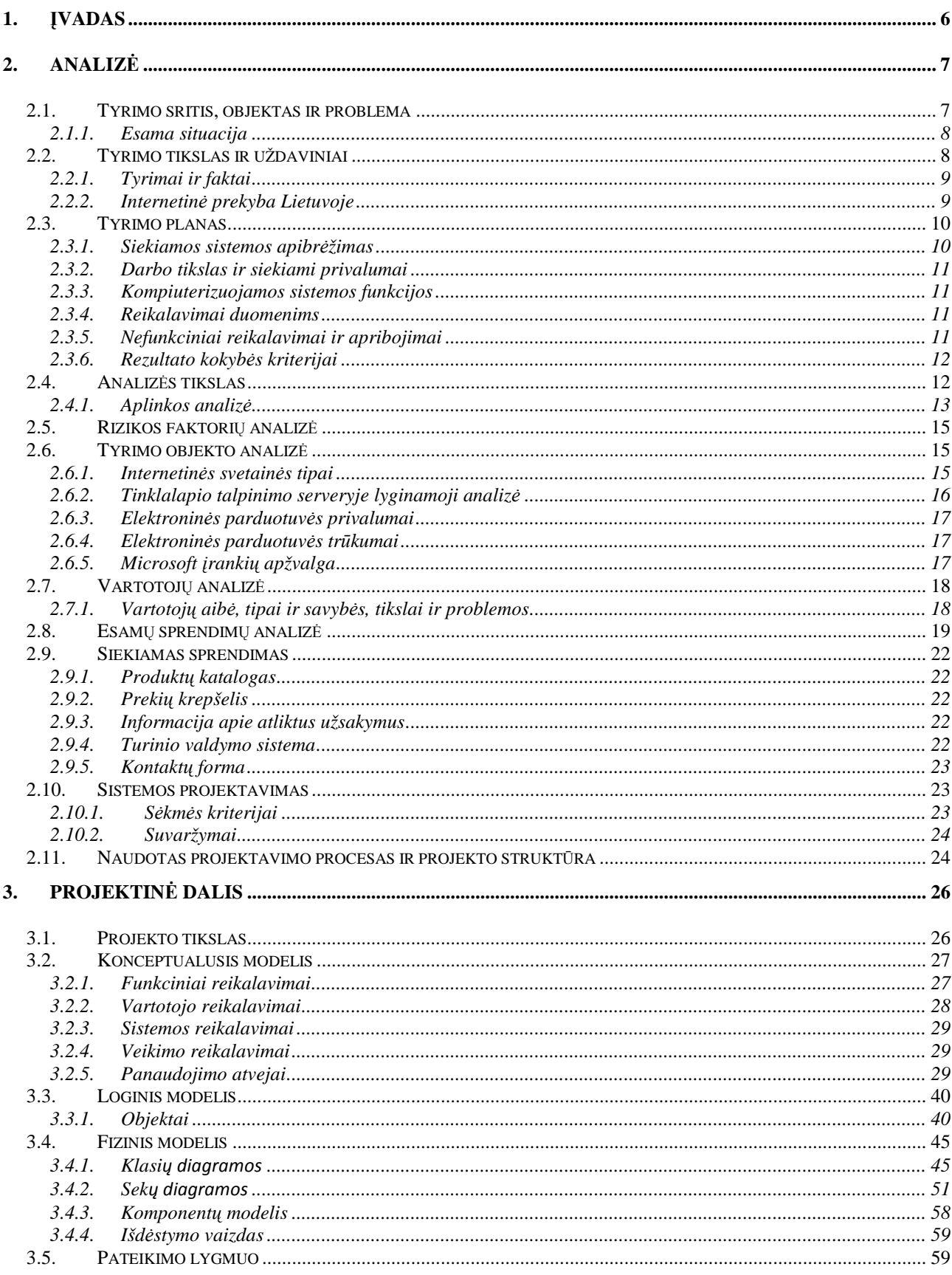

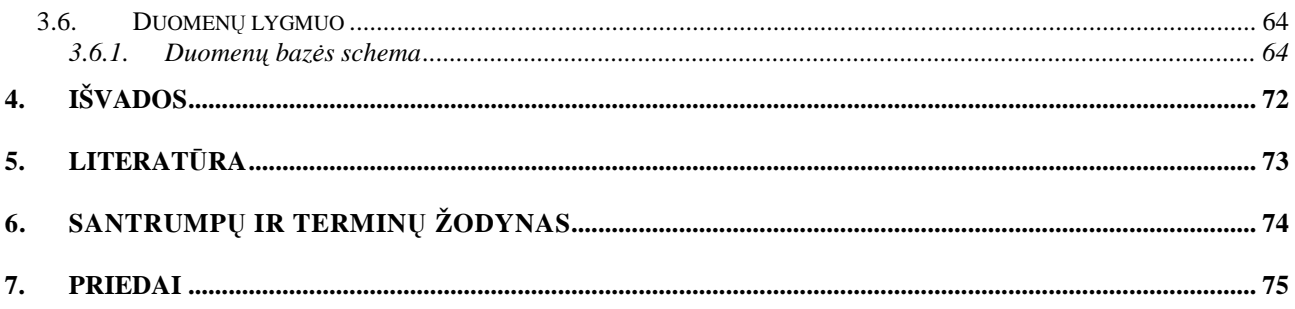

## **1. Įvadas**

Magistrinio darbo tikslas - sukurti kompiuterizuotą informacinę sistemą, kuri užtikrintų efektyvų informacijos panaudojimą įmonėje, aprūpintų ją tikslia ir pilna informacija, užtikrinančia įmonės reikmes priimant valdymo sprendimus. Toks sprendimas automatizuos įmonės darbuotojų rankinį darbą, pagreitins duomenų mainus tarp tiekėjų. Todėl pagerės įmonės darbo efektyvumas ir bus patenkinti vartotojai. Be to, įmonėje kompiuterizuotos procedūros bus reikalingos koordinuoti duomenų įvedimą ir apdorojimą sistemoje, tikrinti įvedamų duomenų teisingumą, saugoti duomenis kompiuterine forma, formuoti įvestų duomenų kontrolines ataskaitas.

Kompiuterizuotų informacinių sistemų kūrimas yra pelningiausia įmonių veiklos sritis. Tai rodo augantį rinkos poreikį šio tipo paslaugoms, taip pat didėjantį klientų pasitikėjimą įmonių teikiamų paslaugų kokybe. Tam kad sukurtume s÷kmingą integruotą kompiuterinę informacinę sistemą, o vėliau turimus duomenis lengvai galėtume paversti reikalinga informacija, įmonėje turi būti naudojama tam tikra metodika ir darbo principai. Naujausios kartos sistemų kūrimo priemonės, sukauptų žinių ir šablonų saugyklos, aukšta techninė ir metodin÷ specialistų kvalifikacija pagreitina sistemos kūrimo ir diegimo procesą. Visa tai leidžia parengti detalų kompiuterinės informacinės sistemos kūrimo planą, vykdyti darbų kontrolę ir suformuoti gerai funkcionuojančią informacinę sistemą.

Šiuolaikin÷s įmon÷s veiklos efektyvumui didelę įtaką turi naudojama kompiuterizuota informacinė sistema, kuri tiesiogiai įtakoja įmonėje vykstančius procesus. Ypač jei tai kompiuterių prekyba, jų detalėmis ir programine įranga užsiimanti bendrovė. Prekių užsakymai ir pardavimai daugiausia vyksta interneto pagalba naudojant elektronines parduotuves, internetines technologijas. Kompiuterizuotą informacinę sistemą sudaro 5 komponentai, t.y. kompiuterinė sistema, žmonės, procedūros, duomenys ir informacija, ryšio priemonės (kai kompiuteriai dirba tinkle).

Įmonių darbuotojams keliaujant darbo reikalais tampa būtinybe su savo nešiojamaisiais kompiuteriais ar išmaniaisiais telefonais prisijungti prie įvairių įmonės duomenų. Todėl neišvengiamai populiarėja internetinės prekybos bei apskaitos programos. Taip "neprisirišama" prie konkretaus kompiuterio, prie duomenų galima prieiti iš bet kurio pasaulio taško, kuriame yra interneto ryšys.

Klientai taip pat nori sužinoti įvairiausią informaciją, pvz.: kaip vyksta jų įsigytų prekių garantinis remontas, gauti elektronines sąskaitas ar parsisiųsti atitinkamą dokumentą. Tai atlikti patogiausia taip pat internetu naršyklės pagalba prisijungus prie įmonės

informacinės sistemos. Taip gerinamas poreikių tenkinimas, aptarnavimas, taip pat atgalinis ryšys su klientu.

Įmon÷ms labai svarbi liktinių sistemų problema. Modernizuojant ar kuriant naują kompiuterizuotą informacinę sistemą bandoma senus duomenis perkelti į naująją. Tačiau beveik visada susiduriama su duomenų integracijos problema. Todėl didelę darbo laiko dalį darbuotojai sugaišta dirbdami su liktinėmis kompiuterizuotos informacinės sistemos dalimis, kurios yra tarpusavyje nesuderintos ir reikalauja papildomo techninio darbo. To galima išvengti naudojant tarpusavyje susietas informacinės sistemos dalis. Todėl svarbu išanalizuoti imonės esamos informacinės sistemos trūkumus, taip pat technologijas, kurios padės išspręsti problemas.

## **2. Analiz÷**

## **2.1.Tyrimo sritis, objektas ir problema**

Šiame skyriuje apibrėžiama tyrimo sritis, analizuojamas objektas bei įvardijamos problemos, kurias turėtų išspręsti kuriamas produktas.

Tyrimo sritis - internetinių technologijų pritaikymas kompiuterizuotoje informacinėje sistemoje. Sritis apima įmonių veiklos detalų kompiuterizuotos informacinės sistemos kūrimo planą, vykdomų darbų kontrolę ir suformuotą pilnai funkcionuojančią kompiuterizuotą informacinę sistemą.

Kiekvieną dieną savo veikloje įmonės privalo priimti sprendimus. Šių sprendimų teisingumas tiesiogiai priklauso nuo to, kiek ir kokios informacijos įmonės turi. Milžiniški informacijos kiekiai laisvai platinami, tačiau informacija dažnai būna klaidinga, nepilna ar pasenusi. Atsirinkdami reikalingą informaciją prarandame daug laiko ir lėšų. Todėl sukurta sistema leidžia informaciją surasti paprasčiau ir greičiau.

Objektas - kompiuterizuota informacinė sistema. Remiantis parinkta metodika ir darbo principais, sukūrėme kompiuterinę informacijos sistemą, kad įmonėse pavyktų sutaupyti tiek pačiu imonių, tiek klientų ir tiekėjų pastangas turimus duomenis paversti reikalinga informacija.

Šiuolaikin÷ms įmon÷ms reikia vieningos kompiuterizuotos informacin÷s sistemos, kurios dalys tarpusavyje. Darbe nagrinėjama konkrečios įmonės veikla, naudojama kompiuterizuota informacinė sistema, bendradarbiavimas su tiekėjais ir klientais. Su tiekėjais daugiausia bendraujama ir duomenimis keičiamasi internetu, klientai taip pat pageidauja internetinės sistemos. Todėl šis darbas orientuotas į naujausias XML internetines

technologijas, jų analizę, duomenų saugojimą duomenų bazėse ir susiejimą su esančia kompiuterizuota buhalterine apskaita bei šių technologijų panaudojimo galimybes. Daug d÷mesio skiriama naudojimo patogumui, klientų pritraukimui bei aptarnavimui. Taip pat ieškomi metodai ir taikomos technologijos imonės darbo efektyvumui didinti. Tam pasiekti būtina automatizuoti, kiek tai leidžia analizuojami metodai ir technologijos, darbuotojų rankinį darbą, integruoti atskiras sistemos dalis į vieną bendrą sistemą. Tuo tikslu šio darbo pagrindu sukurta, praktiškai patikrinta ir tobulinama mažmeninės prekybos kompiuterizuota sistema ir ji integruojama su esančia buhalterine apskaita.

### **2.1.1. Esama situacija**

Šiuo metu įmonė turi pastovų parduodamų prekių srautą ir daug nuolatinių klientų. Įmon÷ nuo pat jos veiklos pradžios siekia išlaikyti aukštą aptarnavimo kultūrą ir teikiamų paslaugų kokybę. Tam kad įmonė ir toliau galėtų sėkmingai tęsti savo veiklą, kaip tai daro jau keletą metų, įmonės vadovai nusprendė pasitelkti naujas technologijas - sukurti internetini puslapį ir taip išplėsti prekybą. Pagrindinis internetinės prekybos sistemos uždavinys yra lengvai surasti tai, ko nori pirkėjas.

Sukurta kompiuterinė informacinė sistema praktiškai įdiegta ir naudojama įmonėje UAB "Skaitera". Ši įmonė užsiima kompiuterių, jų detalių, biuro bei multimedijos įrenginių mažmenine prekyba, specializuotos programinės įrangos gamyba, diegimu ir priežiūra. Įmonė glaudžiai bendradarbiauja su kitomis kompanijomis, tiekėjais. Todėl įmonėje problema buvo didelis laiko ir sąnaudų praradimas dėl automatizuotos duomenų sistemos nebuvimo. Įmonės darbuotojai sugaišdavo daug laiko šį savo darbą atlikdami rankiniu būdu, nes nebuvo automatizuoto internetinio informacijos apsikeitimo su tiekėjais, neautomatizuotas duomenų gavimas bei užklausų formavimas tiekėjams, nebuvo sukurta įmonės internetinė svetainė.

## **2.2.Tyrimo tikslas ir uždaviniai**

Pagrindinis šios sistemos tikslas užpildyti trūkstamas kompiuterizuotos informacinės sistemos dalis, automatizuoti duomenų mainus ir apdorojimą. Taip pat internetinė užsakymų ir informavimo sistema skirta pagerinti įmonės prekybą bei vartotojų aptarnavimą. Įgyvendinus šią sistemą pagerėjo įmonės darbo efektyvumas.

#### **2.2.1. Tyrimai ir faktai**

Prekyba internetu šalyje plinta. Verslininkai steigia virtualiąsias parduotuves. Šioje rinkoje suaktyvėjus konkurencijai, vartotojai viliojami mažesnėmis nei prekybos centruose kainomis, proginėmis akcijomis ir laiko taupymu. Internetinė parduotuvė - alternatyva eismo kamščiams mieste ir eilėms parduotuvėse.

Lietuvos viešosios nuomonės ir rinkos tyrimų bendrovė "SIC rinkos tyrimai" kartu su didžiausia Europos rinkos tyrimų kompanija "Taylor Nelson Sofres" (TNS) atliko elektroninio verslo plėtros apžvalgą. Jos metu buvo apklausta apie 43 tūkst. respondentų 36 valstybėse. Tyrimo duomenimis, per praėjusius metus interneto vartotojų, kurie prekes įsigijo neatsitraukdami nuo kompiuterio, skaičius išaugo net 50 proc. Kartu su TNS "SIC rinkos tyrimai" tokį tyrimą ateityje planuoja kartoti kiekvienais metais. Pagal naujausius duomenis, visame pasaulyje prekes internetu perka apie 27 proc. interneto vartotojų. [1]

Daugiau nei pusė Europos interneto vartotojų prekes perka internetu - taip leidžia teigti Europos tyrimu agentūros "InSites Consulting" atliktas tyrimas, kurio tikslas buvo įvertinti elektroninės komercijos apimtis Europoje. Daugiau nei bet kuri kita Europos šalis, internetu perka švedai ir danai - daugiau nei 70% respondentų. [2] Nyderlanduose ir Prancūzijoje - 65% respondentų.

Ispanijoje ir Italijoje internetu perka 44 % respondentų, Belgijoje – 47 %. Vidutinis Europos pirkėjas per metus atlieka  $7 - 8$  pirkimus internetu, tuo tarpu prancūzų, britų ir vokiečių interneto vartotojai perka internetu maždaug karta per mėnesi. Belgai ir olandai mažiausiai aktyvūs – jie apsiriboja vidutiniškai penkiais internetiniais pirkimais per metus.

Ryškiausia elektroninio verslo lydere išlieka JAV. Šioje šalyje prekes internetu perka daugiau nei trečdalis interneto vartotojų.

#### **2.2.2. Internetin÷ prekyba Lietuvoje**

Internetinė prekyba JAV ir Europoje jau seniai tapo įprastu ir gana pelningu verslu, tačiau Lietuvoje ji visai neseniai susilaukė didelio susidomėjimo. Prieš kelerius metus Lietuvoje prasidėjusi internetinė prekyba iš pradžių pačių verslininkų buvo laikoma daugiau bandymu ar žaidimu nei rimtu verslu. Dabar Lietuvoje kuriasi įmonės, kurios siekia išgyventi ir uždirbti iš virtualios prekybos. Tai rodo, kad pagrindinis pirkėjų srautas Lietuvoje jau susiformavo, kaip ir bendra tokiam verslui reikalinga infrastruktūra. Pirkėjai pradės pirkti tik tada, kai atsiras

pakankamai pardavėjų, siūlančių pačias įvairiausias prekes, ypač tų, kuriems prekyba internetu yra vienintelis verslas. Be to lietuvius pirkti internete paskatintų ir mažesnės prekių kainos.

Lietuvoje internetinės prekybos plėtrą skatina ir greitėjantis gyvenimo tempas. Žmonės, taupydami laiką, suranda vis daugiau internetinės parduotuvės pranašumų. Taip pat atsiradus įvairesnei prekių internete pasiūlai, perkančiųjų internete skaičius Lietuvoje sparčiai auga, todėl tai yra naudinga visiems interneto prekiautojams.

Pagrindinė elektroninės komercijos plėtros kliūtis Lietuvoje yra potencialių klientų turimos informacijos apie elektronines parduotuves trūkumas. Kitos kliūtys, stabdančios internetinės prekybos klestėjimą Lietuvoje:

- **Konservatyvumas.** Nemaža dalis vartotojų dar kol kas nepasitiki tokia pardavimo forma, nes jie negali prekių pačiupinėti, palaikyti savo rankose, įsitikinti, ar prekė yra kokybiška ir pan.
- **Naudojimosi internetu žinių ir įgūdžių trūkumas.** Dauguma žmonių naudojasi internetu, tačiau prekių paieškos ar jos užsakymo sistemos jiems atrodo per sudėtingos. Tai dažniausiai būdinga vyresnio amžiaus žmonėms, kurie neturi pakankamai žinių ir įgūdžių naudotis internetu.
- Efektyvumo trūkumas. Dalis verslininkų atsisako elektroninės prekybos, nes negali įsitikinti jos efektyvumu. Kiek veiksminga yra internetin÷ prekyba, priklauso nuo to, ar profesionaliai ji yra organizuojama.

## **2.3.Tyrimo planas**

#### **2.3.1. Siekiamos sistemos apibr÷žimas**

Siekiama informacinė sistema turi automatizuoti iš tiekėjų gaunamų duomenų apdorojimą, susieti ir suintegruoti naujas bei esamas įmonės kompiuterizuotos informacinės sistemos dalis, Web sąsajos pagalba atliktų elektroninės parduotuvės bei elektroninės informavimo sistemos vaidmenį.

#### **2.3.2. Darbo tikslas ir siekiami privalumai**

Šios sistemos tikslas - užpildyti trūkstamas kompiuterizuotos informacin÷s sistemos dalis, automatizuotai apdoroti iš tiekėjų gaunamus duomenis. Internetinė užsakymų svetainė bei informavimo sistema skirtos pagerinti įmonės prekybą bei vartotojų aptarnavimą. Įgyvendinus šią sistemą pagerėtų įmonės darbo efektyvumas taip pat vartotojų poreikių tenkinimas.

#### **2.3.3. Kompiuterizuojamos sistemos funkcijos**

Kompiuterizuojama informacinė sistema apima sandėlio, serviso taip pat prekybos modulius. Automatizuotas duomenų gavimas bei užklausų formavimas tiekėjams, tobulinama internetinė užsakymų svetainė. Duomenys laikomi MS SOL duomenų bazėje.

#### **2.3.4. Reikalavimai duomenims**

Visi duomenys bus saugomi SQL duomenų bazėje. Duomenys bus gaunami iš tiekėjų web servisų XML formatu. Internetinėje svetainėje kliento įvedami duomenys bus tikrinami ar atitinka saugumo reikalavimus.

#### **2.3.5. Nefunkciniai reikalavimai ir apribojimai**

- Sistemai keliami nefunkciniai reikalavimai:
- Naudojimo paprastumas
- Efektyvumas
- Informatyvumas
- Saugumas

#### **2.3.6. Rezultato kokyb÷s kriterijai**

Sukurta kompiuterizuota informacinė sistema turi atitikti aukščiau išvardintus reikalavimus, pagerinti darbo efektyvumą, suteikti vartotojams informaciją bei gebėti vykdyti elektroninę prekybą.

Turi didėti iš sistemos gaunamas įmonės pelnas, patogiau dirbti darbuotojams, greičiau aptarnaujami klientai.

## **2.4.Analiz÷s tikslas**

Analizės tikslas įvertinti esamą įmonės padėtį, naudojamas technologijas ir esamas problemas. Išanalizuoti įmonės veiklą, darbo efektyvumą, mažmeninės prekybos procesus. Projektuojant sistemą svarbu numatyti apribojimus, įvertinti keliamus reikalavimus, riziką. Analizė padeda apsibrėžti darbo tikslus, pasirinkti tinkamus sprendimus, planuoti laiką ir sistemingai siekti rezultatų.

## **2.4.1. Aplinkos analiz÷**

Įgyvendinta informacinė sistema bus įdiegta ir naudojama įmonėje UAB "Skaitera". Šios įmon÷s organizacin÷s struktūros modelis matomas (2.1 pav.):

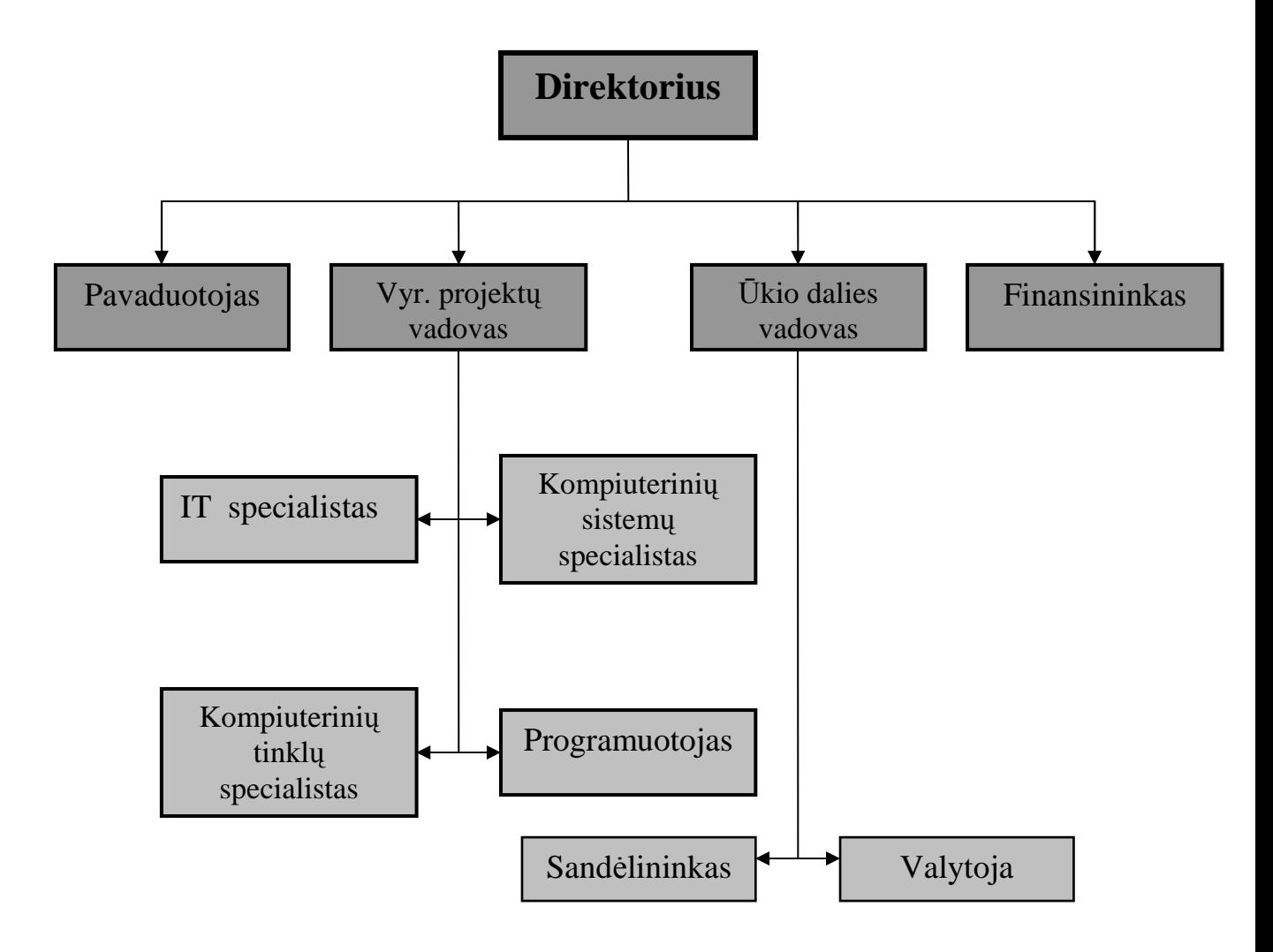

2.1 pav. Įmonės "Skaitera" organizacinė struktūra

Ši įmon÷ užsiima kompiuterių, jų detalių, biuro bei multimedijos įrenginių mažmenine prekyba, specializuotos programinės įrangos gamyba, diegimu bei priežiūra. Taip pat glaudžiai bendradarbiauja su kitomis kompanijomis, tiekėjais. Įmonės veikla plečiama ir kituose miestuose.

UAB "Skaitera" siekia teikti kokybiškas prekes, programinę įrangą bei paslaugas, nes įmonei rūpi kiekvieno kliento gerov÷ ir komfortas naudojantis prek÷mis bei paslaugomis. Taip pat labai svarbus atgalinis ryšys, todėl visada išklausoma kliento nuomonė bei bandoma išspręsti iškilusias problemas.

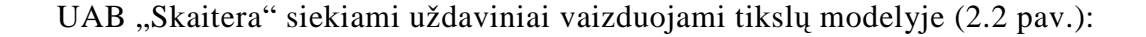

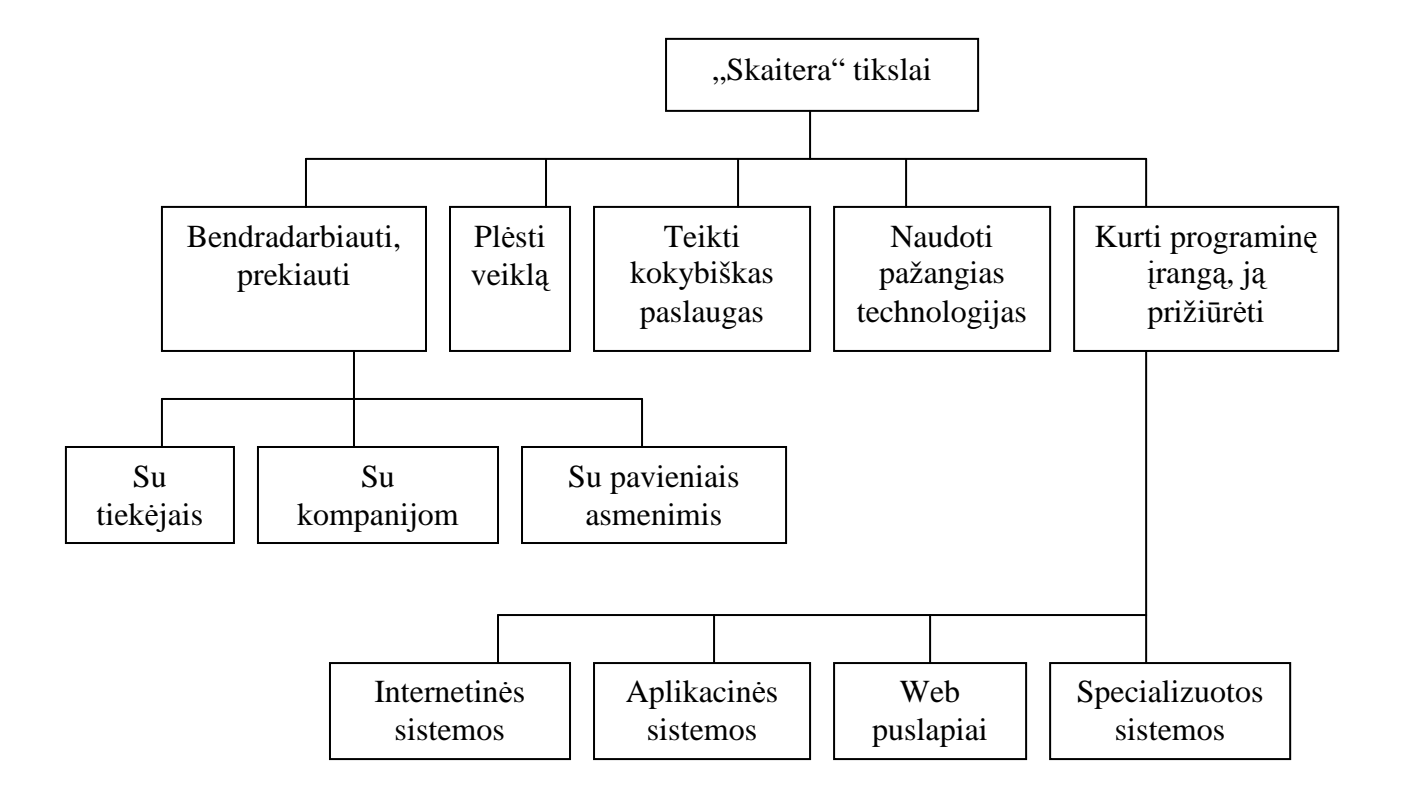

2.2 pav. UAB "Skaitera" keliami uždaviniai

Teikiant elektroninės komercijos paslaugas svarbu, kad vartotojui būtų patogu ir aišku naudotis sistema, peržiūrėti aprašymus, užsakyti prekes. Taip pat labai svarbu sistemos našumas. Užsakymo duomenys saugomi centrinėje duomenų bazėje. Juos apdorojus, ieškoma reikiamų prekių sandėlyje, jei jų nėra, tuomet formuojamas ir siunčiamas užsakymas tiekėjams. Iš tiekėjų siunčiami patvirtinimai ir elektroniniai dokumentai, kurie surašomi į duomenų bazę. Duomenų apsikeitimas atliekamas XML web servisų pagalba. Klientas apmoka užsakymą, kurio apmokėjimą, priklausomai nuo apmokėjimo tipo, patikrina sistema ar darbuotojas. Jei viskas apmokėta, suformuojami dokumentai ir klientui išduodamos prekes.

## **2.5. Rizikos faktorių analiz÷**

Informacinės sistemos kūrimą ir saugos modelių sudarymą įtakojantys rizikos faktoriai išvardinti 2.1 lentelėje.

2.1 lentel÷. Rizikos faktoriai

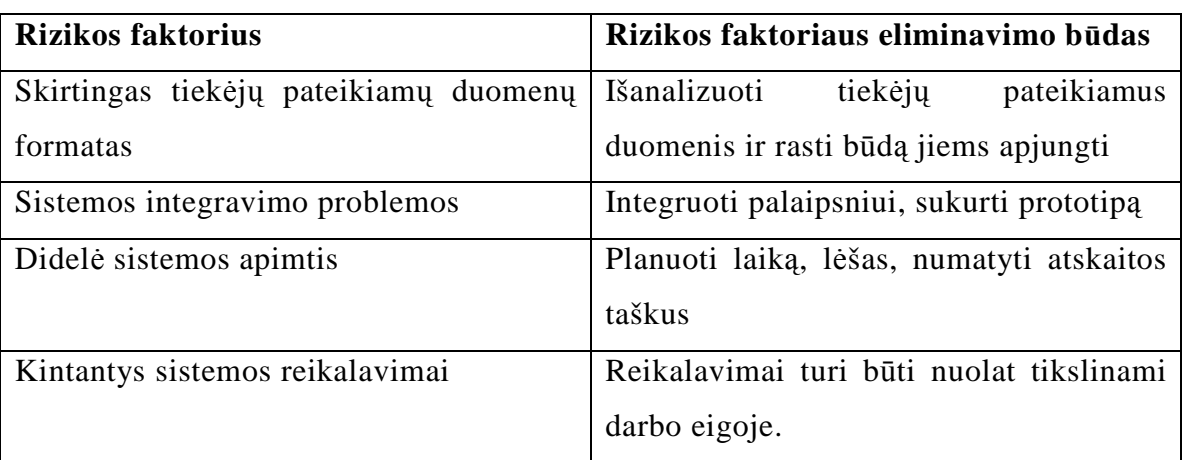

IT gedimai trukdo arba bent kartą yra visiškai paralyžiavę 72 proc. Lietuvos įmonių, tačiau daugiau nei 60 proc. jų teigia, kad tai neturėjo arba beveik neturėjo įtakos darbo produktyvumui. Tai paaiškėjo bendrovei "IBM Lietuva" kartu su visuomenės nuomonės ir rinkos tyrimų centru "Vilmorus" atlikus telefoninę Lietuvos įmonių vadovų ir IT specialistų apklausą. [3]

## **2.6.Tyrimo objekto analiz÷**

#### **2.6.1. Internetin÷s svetain÷s tipai**

Dažniau įmonės susikuria internetines svetaines, kuriose skelbia informaciją apie įmonę, jos vykdomą veiklą, aprašo prekes ar paslaugas. Yra keletas dažniausiai pasirenkamų svetainės tipų:

1. **Informacinis puslapis.** Jame dažniausiai nurodoma pagrindin÷ informacija apie įmonę, firminiai, prekiniai ženklai, kontaktai, trumpai aprašyta visa vykdomos veiklos specifika.

2. **Internetin÷ svetain÷ (katalogas).** Puslapių skaičius dažniausiai būna neribotas. Čia jau yra pateikiama išsami informacija apie įmonę, išsamus visų teikiamų paslaugų ar produktų aprašymas, jau įgyvendinti projektai bei kita informacija, kuri skatintų vartotoją užsisakyti būtent šios įmonės produkciją.

3. **Internetin÷ svetain÷ (parduotuv÷).** Be išsamios informacijos apie įmonę, jos produkciją, yra integruotos ir papildomos funkcijos: visos produktų ar paslaugų užsakymo, jų apmokėjimo, apskaitos sistemos bei įvairios kitos funkcijos, susijusios su klientų aptarnavimu ir prekių pardavimais.

4. **Portalai**. Išsamus, funkcionalus informacinis internetinis puslapis. Integruoti įvairių paskirčių forumai, paieškos sistemos, įvairiausi žaidimai, bibliotekos, patalpintos nuorodos į kitas svetaines ir t. t.

### **2.6.2. Tinklalapio talpinimo serveryje lyginamoji analiz÷**

Tinklalapis gali būti patalpintas įmonės serveryje arba išnuomotame kitos įmonės serveryje, kuri teikia serverių nuomos paslaugas.

Įmon÷s serverio privalumai:

- 1. N÷ra m÷nesinio abonentinio mokesčio.
- 2. Galimyb÷ atnaujinti serverį ir jo programinę įrangą.

Imonės serverio trūkumai:

- 1. Didelė serverių kaina.
- 2. Didelė programinės įrangos kaina.
- 3. Reikalingi darbuotojai, galintys administruoti serverius.

Serverių nuomos privalumai:

- 1. Nereikia pirkti serverių.
- 2. Nereikia pirkti programinės įrangos.

Serverių nuomos trūkumai:

- 1. Didelis m÷nesinis abonentinio aptarnavimo mokestis.
- 2. Apribotas serverio konfigūravimas ir atnaujinimas.

#### **2.6.3. Elektronin÷s parduotuv÷s privalumai**

Didžiausias elektroninės parduotuvės privalumas yra tas, kad kiekvienas žmogus, turintis kompiuterį su interneto prieiga, yra potencialus klientas. Tokioje parduotuvėje gali pirkti klientai iš viso pasaulio. Taip pat n÷ra jokio darbo laiko apribojimo, kaip yra paprastoje parduotuvėje. Elektroninės parduotuvės durys atvertos 24 valandas per parą, 7 dienas per savaitę. Galima būtų išskirti tokius pagrindinius elektroninės parduotuvės privalumus:

- 1. Nereikia vykti į prekybos centrą.
- 2. Nereikia stovėti eilėje.
- 3. Automatizuotas užsakymo priėmimo procesas.
- 4. Automatizuotas užsakymo vykdymo procesas.
- 5. Galimyb÷ priimti keletą užsakymų vienu metu.
- 6. Galimybė stebėti užsakymo vykdymo eigą ir jo esamą būseną.

#### **2.6.4. Elektronin÷s parduotuv÷s trūkumai**

Dažniausiai elektroninės parduotuvės turėjimas yra privalumas, tačiau daug kompanijų neturi savo elektroninių parduotuvių. Mažos kompanijos savininkas, kuris daug metų prekiauja paprastoje parduotuvėje, gali nenorėti perkelti savo verslo į elektroninę parduotuvę vien dėl to, kad jam puikiai sekasi ir jam nereikia tokios naujovės. Galima būtų išskirti tokius pagrindinius elektroninės parduotuvės trūkumus:

- 1. Nepilnas prekės aprašymas.
- 2. Aptarnaujančio personalo nebuvimas.

#### **2.6.5. Microsoft įrankių apžvalga**

Projektuojant ir kuriant bet kokį projektą ar sistemą, svarbu pasirinkti gerus įrankius.

**Visual Studio 2008** yra visapusiškai integruotas programų projektavimo ir kūrimo įrankis. Šio įrankio pagalba galima greitai ir patogiai kurti programas, internetinius puslapius. Unikalios Visual studio 2008 savybės yra tokios, kaip klaidos suradimo ir pašalinimo įrankiai, IntelliSense bei daugybė jau sukurtų komponentų, kuriuos galima paprasčiausiai įkelti iš komponentų juostos. Visa tai padeda kuriant, testuojant ir tobulinant informacinę sistemą.

#### **2.7.Vartotojų analiz÷**

#### **2.7.1. Vartotojų aib÷, tipai ir savyb÷s, tikslai ir problemos**

Kuriant šią informacinę sistemą yra išskiriami du pagrindiniai vartotojų tipai: darbuotojai ir klientai.

Darbuotojas – vartotojas, turintis tam tikras teises naudotis sistema ar joje pateikiama informacija bei atlikti nustatytus veiksmus ir sistemos priežiūros darbus. Darbuotojai gali tur÷ti absoliučias sistemos valdymo ar naudojimo teises (pavyzdžiui, sistemos *administratorius* ar *direktorius*) arba ribotas teises (*kiti įmon÷s darbuotojai*). Teis÷s darbuotojui suteikiamos po sėkmingos autentifikacijos, pateikus teisingus prisijungimo duomenis.

Klientas – vartotojas, turintis ribotas arba visai neturintis jokių teisių. Leidžiama matyti tik tą sistemos dalį, kuri reikalinga peržiūrint prekių sąrašą, perkant prekes ar paslaugas, norint sužinoti garantinio remonto būseną. Klientai gali būti visai neregistruoti sistemos duomenų bazėje. Tokiems vartotojams leidžiama tiktai peržiūrėti prekių ir paslaugų kainas, jų aprašymus. Registruotiems klientams gali būti pritaikomos papildomos paslaugos, tokios kaip nuolaidos pritaikymas, atliekamų darbų su kliento prekėmis būsena ar kt.

Kuriama kompiuterizuota informacinė sistema yra skirta darbuotojams bei klientams.

Poreikiai:

1. kiek galima automatizuoti darbuotojų rankinį darbą su tiekėjais bei naująją sistemą integruoti su esama.

2. klientams reikalinga elektroninė parduotuvė bei galimybė internetiniame puslapyje matyti informaciją apie papildomas paslaugas ir būsenas.

#### **Poreikių tenkinimo būdai:**

1 . Darbo automatizavimas bei sistemos integravimas su esama.

Dabar darbuotojai daug laiko sugaišta suvesdami iš tiekėjų ar kitų kompanijų gautus dokumentus į kompiuterizuotą informacinę sistemą. Kadangi naudojama nauja buhalterija, kurioje nėra sandėlio modulio, tenka taip pat naudoti ir senąją. Kuriama kompiuterizuota informacinė sistema jau turės sandėlio modulį kuris bus susietas su esama buhalterija. Taip pat bus automatizuotas elektroninių dokumentų gavimas ir įvedimas į informacinę sistemą.

2.2 lentelė. Problemų lentelė.

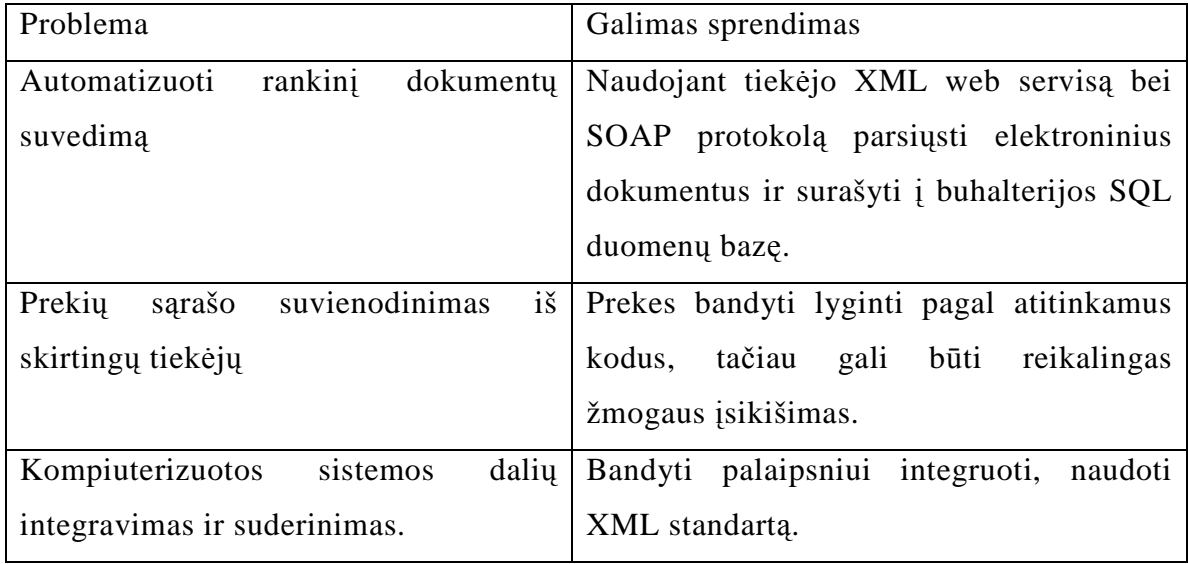

Informacinės sistemos pateikiami duomenys apie apskaitos dokumentus yra skirti įmonės darbuotojams. Šių duomenų klientai matyti negali, todėl bus naudojama identifikacija..

## 2. Internetinis puslapis bei elektroninė parduotuvė

Klientai internetiniame puslapyje visada gali rasti informaciją apie įmonę, jos teikiamas paslaugas. Taip pat yra poreikis elektroninei parduotuvei. Internetu daug paprasčiau ir patogiau galima užsakyti prekes. Taip pat prisijungusiems vartotojams matyti kitų paslaugų būsenos.

## **2.8.Esamų sprendimų analiz÷**

Norint sukurti naują produktą pirmiausia reikia atlikti išsamią esamų produktų analizę. Tai palengvina naujos sistemos reikalavimų nustatymą. Rinką analizuosime pagal šiuos kriterijus:

- Prekės įsigijimo ir apmokėjimo patogumą.
- Papildomas paslaugas.

UAB "BMS" - 1993 matais įkurta įmonė. 2005-2006 m. "TNS Gallup" įmonių apklausų duomenimis, BMS yra geriausią reputaciją turinti IT sektoriaus gamybos ir mažmeninės prekybos bendrovė Lietuvoje. [4]

Sistemos funkcionalumas:

Prekes galima užsisakyti telefonu, elektroniniu paštu arba faksu. Prekių pristatymas BMS transportu arba per siuntų tarnybą. Papildomos paslaugos: Įrangos nuoma, garantinis remontas, BMS pajėgos, prekyba išsimokėtinai, paslaugos įmonėms. Informacinės sistemos privalumai: prekių paieška, grupavimas, rūšiavimas, krepšelis, palyginimas, detalus prekių aprašymas su nuotrauka. Informacin÷s sistemos trūkumai: n÷ra prekių filtravimo.

MarkIT Baltija UAB

MarkIT – tai elektronin÷ IT pirkimų sistema, kuri jungia 10 didžiausių Europos IT distributorių. Mūsų klientams tai duoda didžiausią produktų pasirinkimą, bei realiu laiku veikiantį kainų palyginimą tarp skirtingų sandėlių. [5]

Sistemos funkcionalumas:

Daugiau kaip 125 000 skirtingų produktų. Daugumą produktų galima užsakyti daugiau nei iš 3 sandėlių – tai skatina konkurenciją tarp distributorių ir užtikrina geriausią kainą

Realiu laiku veikiantis kiekio ir kainos atnaujinimas. Kadangi IT produktų kainos nuolat krenta, duomenys sistemoje atnaujinami kas 15 min., todėl užsakymo metu matoma naujausia kaina

Išsamūs produktų aprašymai ir palyginimo galimybė

Nuodugni parametrinė paieška suteikia galimybę rasti tinkamą produktą tarp tūkstančių galimų vos per kelias sekundes – tereikia nurodyti pageidaujamus parametrus

Visiškai automatizuotas užsakymų procesas. Užsakymas tą pačią sekundę keliauja pas distributorių, užsakytas produktas pradedamas pakuoti bei siunčiamas užsakovui

Užsakymų sekimas ir istorija. Bet kuriuo metu galima pažiūrėti, koks atlikto užsakymo statusas

Sąskaitos ir jų istorija. Nereikia gaišti laiko, ieškant reikiamos sąskaitos pas buhalterę – visos jos saugomos sistemoje, užsakymų istorijoje

Realiu laiku veikianti pagalba.

UAB "Sonex Technologies"

eSHOP pirkimo sistema - specialiai mūsų verslo klientams. Šios sistemos dėka mes galėsime Jūsų įmonei(-ėms) pasiūlyti plačiausią IT įrangos asortimentą ir žemiausias rinkoje kainas, o Jums palengvės darbas, susijęs su reikiamos įrangos paieška ir įsigijimu.

Minima sistema "Ementor" grupės įmonėse Danijoje, Švedijoje bei Norvegijoje sėkmingai veikia jau trejus metus. Klientų pirkimai per "eSHOP" šiose šalyse sudaro beveik 50% visos apyvartos. Suomijoje, kur sistema įdiegta tik praėjusių metų pradžioje, šiemet pirkimai per ją jau sudaro beveik 25% visos apyvartos. [6]

Sistemos funkcionalumas:

Galimi keli vartotojai su skirtingomis teisėmis

Galima sudaryti individualų produktų asortimentą su spec. kainomis

Detali pirkimų istoriją ir ataskaitos

Galima integruoti savo techninės ir programinės IT įrangos turto valdymą su "eSHOP" sistema

Paprasta navigacija

Greita paieška

Produktų palyginimas

Supaprastintas reguliarių pirkimų procesas

2.3 lentelė. Palyginimo lentelė.

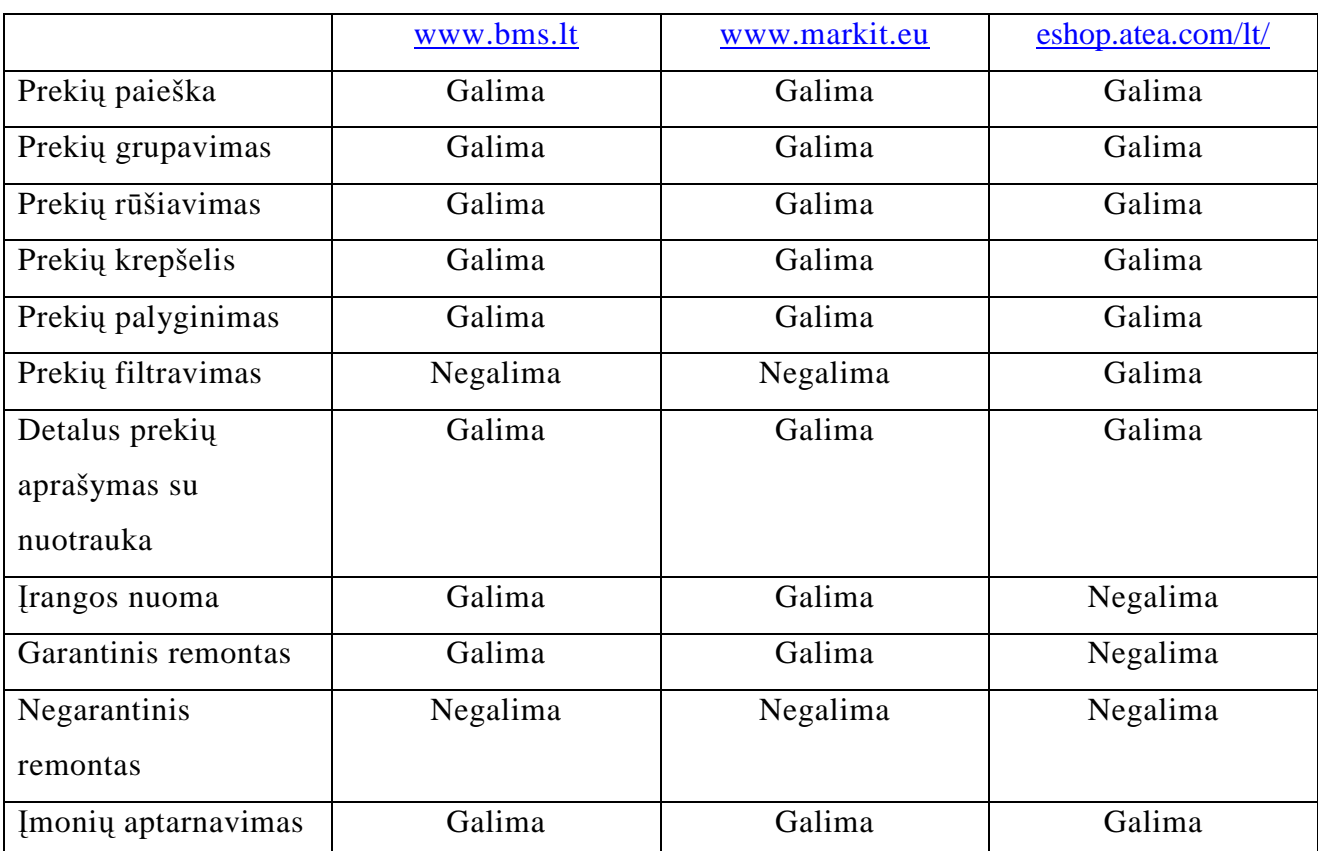

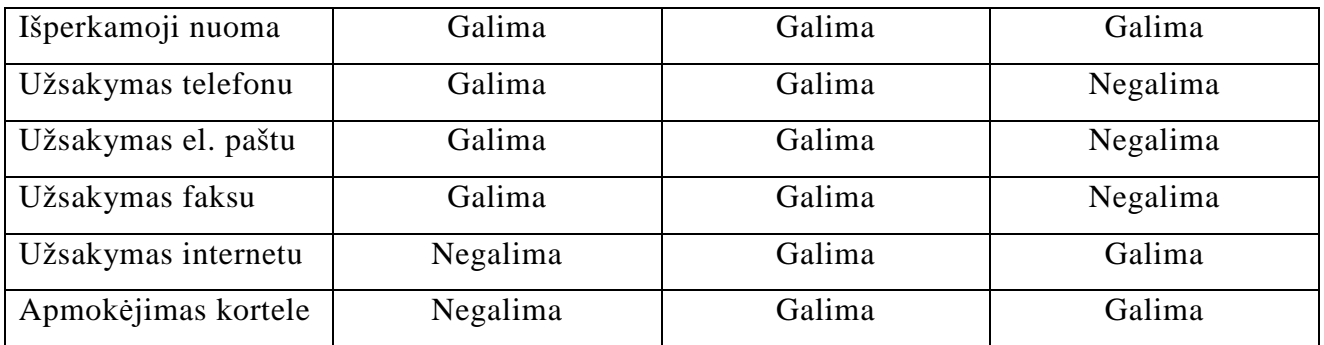

## **2.9.Siekiamas sprendimas**

#### **2.9.1. Produktų katalogas**

Produktų katalogas suteikia vartotojui galimybę peržiūrėti parduodamas prekes. Produktų grupavimas pagal tam tikrus parametrus palengvina prekės pasirinkimą. Kiekvienas parduodas produktas turi detalų aprašymą. Iš produktų katalogo pasirinktas prekes vartojas gali įdėti į prekių krepšelį. Naudodamasis turinio valdymo sistema, sistemos administratorius turi galimybę keisti produktų katalogo sudėtį.

#### **2.9.2. Prekių krepšelis**

Prekių krepšelis suteikia vartotojui galimybę peržiūrėti ir užsisakyti prekes, kurias vartotojas įdėjo į prekių krepšelį naudodamasis produktų katalogu. Naujas vartotojas gali užsiregistruoti ir įsigyti prekes, esančias prekių krepšelyje, arba prisijungti su jau užregistruotu vartotojo vardu.

#### **2.9.3. Informacija apie atliktus užsakymus**

Vartotojas bus informuojamas apie tai, kad jo užsakymas jau vykdomas. Kiekvienas užsakymas turi užsakymo sekimo numerį. Prisijungęs prie informacinės sistemos vartotojas gal÷s sekti užsakymo būseną.

#### **2.9.4. Turinio valdymo sistema**

Turinio valdymo sistema yra keleto komponentų. Tai leidžia administratoriui papildyti, keisti ir valdyti duomenis, kurie bus prieinami galutiniam vartotojui. Pagrindinės turinio valdymo sistemos dalys:

- 1. Klientų užsakymų valdymas.
- 2. **Imonės informacijos valdymas.**
- 3. Parduodamų produktų valdymas.

#### **2.9.5. Kontaktų forma**

Kontaktų forma susideda iš vartotojo vardo, elektroninio pašto adreso ir aprašymo lauko. Forma turi būti paprasta, kad vartotojui užtektų minimalių pastangų norint parašyti atsiliepimą ar užduoti klausimą.

#### **2.10. Sistemos projektavimas**

#### **2.10.1. S÷km÷s kriterijai**

Kuriamai sistemai turi būti nustatyti sėkmės kriterijai, kuriais vadovaujantis kuriamas sprendimas pilnai patenkins užsakovo lūkesčius:

Projekto kūrimo eigoje turi būti bendraujama su būsimais sistemos vartotojais, nustatant jų poreikius bei vartojimo manieras.

Sistema nuolat turi būti tikrinama ir tobulinama, taip siekiant didesnio sistemos darbo stabilumo ir vartotojų pasitenkinimo.

Įvykus sistemos sutrikimams, jie nedelsiant turi būti pašalinti.

Projektas turi būti kuriamas taip, kad jį galima būtų papildyti naujomis galimybėmis.

Atlikus produkto kūrimo žingsnį, atliktas rezultatas turi būti parodomas ir aptariamas su užsakovu;

Jei yra nustatyta, kad projekto atlikimas vėluos, apie tai nedelsiant turi būti informuotas užsakovas. Užsakovui sutikus, galima atsisakyti kai kurių sistemos funkcijų, taip užtikrinant produkto pateikimą laiku.

Kiekviena užsakovo idėja ir pageidavimas turi būti atsakytas teigiamai arba neigiamai, kartu pateikiant trumpą motyvaciją.

#### **2.10.2. Suvaržymai**

Kuriant sistemą, dažnai susiduriama su sunkumais, kurie trukdo projektą užbaigti laiku ar užbaigti ne taip, kaip buvo tik÷tasi. Kuriama sistema gali susidurti su šiais suvaržymais:

- Ribotas projekto biudžetas.
- $\checkmark$  Internetinio bei vidinio kompiuterinių tinklų ypatybės.
- $\checkmark$  Duomenų ribojimas internetiniam serverio ryšiui.
- $\checkmark$  Internetinio ryšio sparta.
- $\checkmark$  Kūrėjų žinių ir išsilavinimo trūkumas.
- $\checkmark$  Projekto atlikimo laiko grafikas.
- $\checkmark$  Techninės ir programinės įrangos gedimai ir sutrikimai.

#### **2.11. Naudotas projektavimo procesas ir projekto struktūra**

Informacinės sistemos projektavimo metodas – tai taisyklių, nuorodų ar postulatų rinkinys, leidžiantis pasiekti tam tikrą standartinio proceso rezultatą. Nusakomas iš anksto apibrėžtų ar standartizuotų veiksmų sekomis, kurios leidžia sistemų analitikams, programuotojams ir naudotojams kurti ir informacines sistemas. Metodas nustato pagrindinius informacinės sistemos kūrimo etapus, uždavinius, veiksmus, ir rezultatus, nustato, ką ir kaip reikia daryti vykdant vienus ar kitus darbus, sekti sistemos vystymo eigą ir kokius gauti tų darbų rezultatas. Projektavimo metodas gali būti apibūdinamas jo modeliu, o kaip juo naudotis praktikoje – atitinkama jo panaudojimo metodika, projektavimo technologija.[12]

Šiai sistemai kurti pasirinkome MSF (Microsoft Solution Framework) informacinių sistemų projektavimo procesų modelį. Šis MSF projektavimo procesų modelis apima geriausias "krioklio" (waterfall) bei spiral÷s (spiral) metodikų savybes, tokias kaip krioklio planavimą etapais ir rezultatų nuspėjamumą ir spiralės grįžtamajį ryšį bei kūribiškumą. Taip pat MSF procesų modelis numato reikalavimų kaitą, kas būdinga mūsų projektui.

Sistemai sukurti yra naudojami etapai pavaizduoti 2.3 paveikslėlyje.

- Projekto vizijos sudarymas ir analizė (Envisioning)
- Konceptualus modelis (Planning conceptual design)
- Loginis modelis (Planning design)
- Fizinis modelis (Planning design)
- Pateikimo lygmuo (Planning presentation layer)
- Duomenų lygmuo (Planning data layer)
- Programavimas (Developing)
- Testavimas (Stabilizing)
- Diegimas (Deploying)

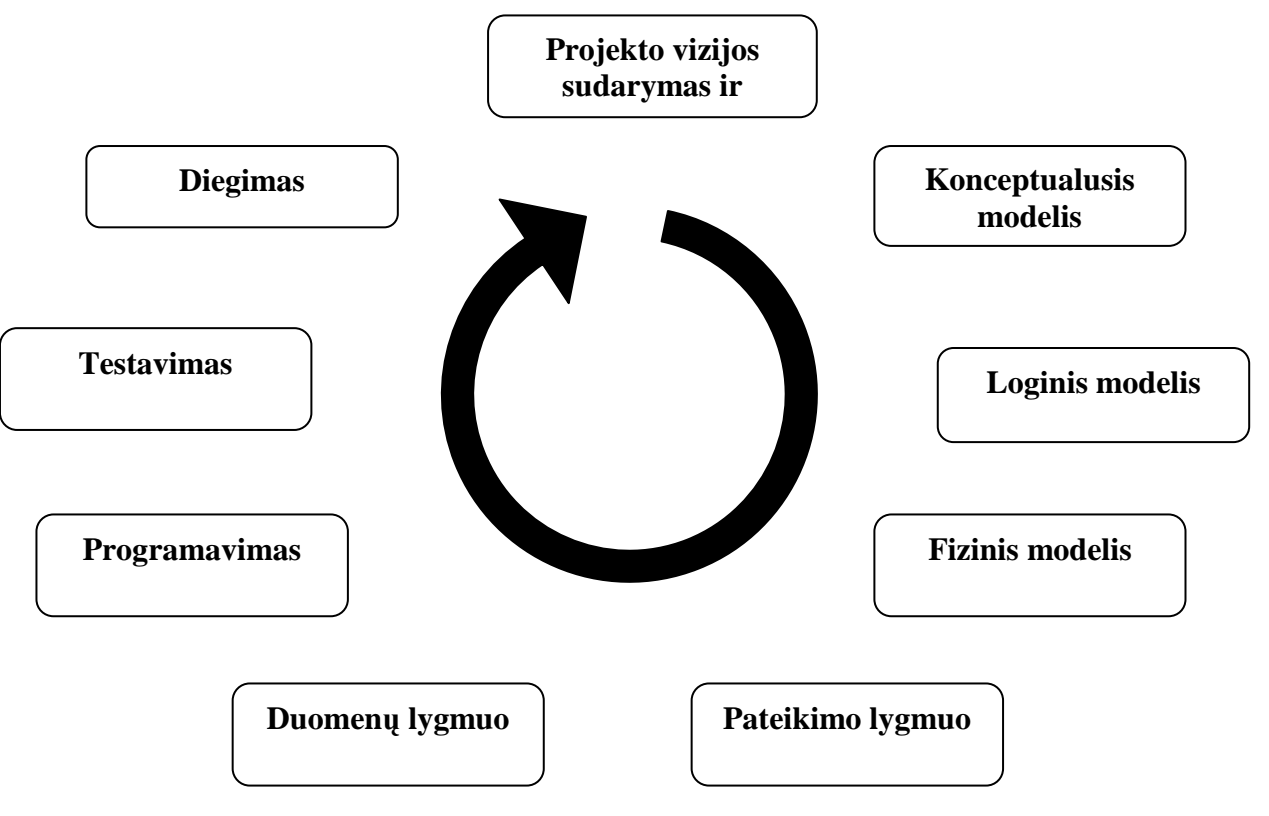

2.3 pav. Sistemos kūrimo etapai

## **3. Projektin÷ dalis**

## **3.1. Projekto tikslas**

Pagrindinis šios sistemos tikslas užpildyti trūkstamas kompiuterizuotos informacinės sistemos dalis, automatizuoti duomenų mainus ir apdorojimą iš tiekėjų. Taip pat sukurti internetinę parduotuvę bei informavimo sistemą skirtas pagerinti įmonės prekybą bei vartotojų aptarnavimą. Įgyvendinus šiuos tikslus pagerės įmonės darbo efektyvumas taip pat vartotojų pasitenkinimas.

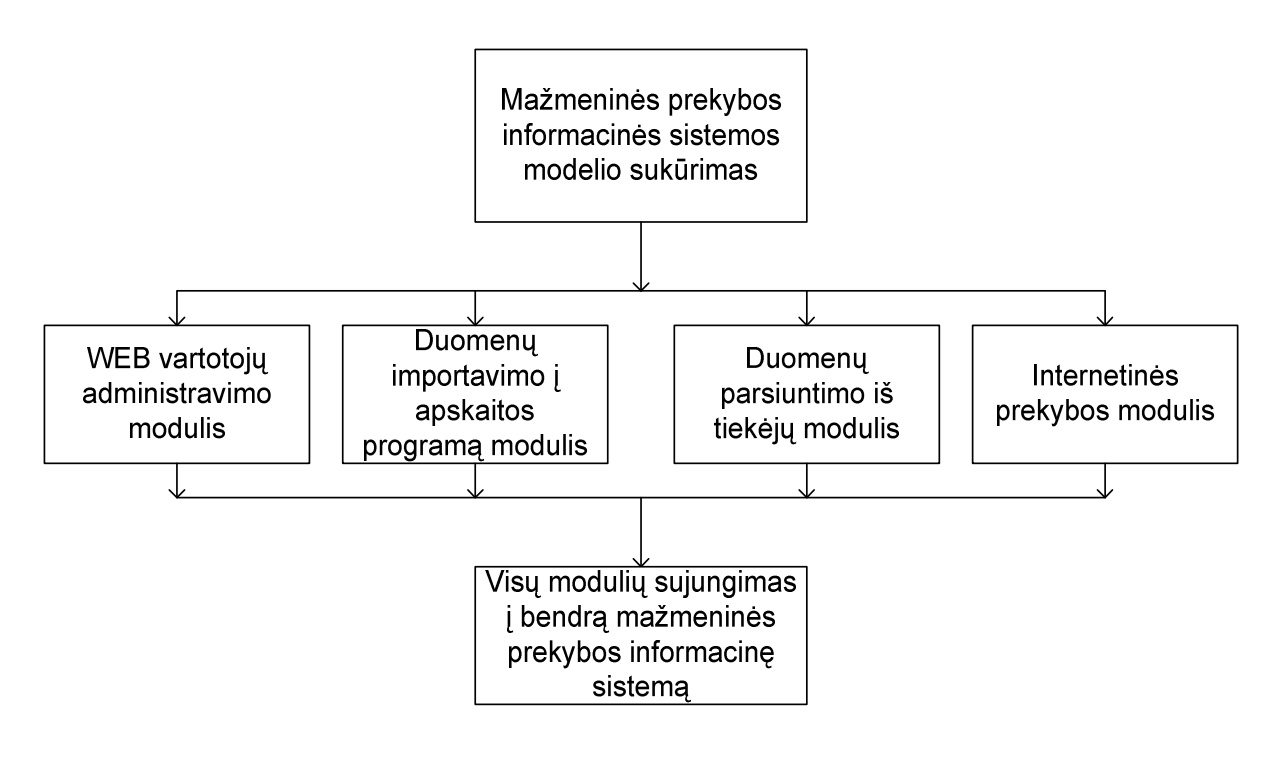

3.1. pav. Tikslų medis

Kompiuterizuojamos funkcijos:

- automatizuotas duomenų gavimas iš tiekėjų,
- užklausų formavimas tiekėjams
- duomenų integravimas į esamą apskaitos programą
- prekių pasiūlos formavimas ir atvaizdavimas web sąsajoje (internetinės prekybos svetainėje)

## **3.2. Konceptualusis modelis**

## **3.2.1. Funkciniai reikalavimai**

Windows servisas:

- Duomenų parsiuntimas iš tiekėjų;
	- Prekių klasifikacija;
	- Prekių sąrašas;
	- Gamintojų sąrašas;
	- Prekių brūkšninių kodų sąrašas;
	- Prekių aprašymai;
	- Prekių paveiksliukai;
	- Sąskaitų antraščių sąrašas;
	- Sąskaitų detalių sąrašas;
	- Nupirktų prekių serijinių numerių sąrašas;
- Duomenų įrašymas į duomenų bazę;
	- Prekių klasifikacija;
	- Prekių sąrašas;
	- Gamintojų sąrašas;
	- Prekių brūkšninių kodų sąrašas;
	- Prekių aprašymai;
	- Prekių paveiksliukai;
	- Sąskaitų antraščių sąrašas;
	- Sąskaitų detalių sąrašas;
	- Nupirktų prekių serijinių numerių sąrašas;
- Duomenų importavimas į esamą apskaitos programą;
	- Prekių sąrašo importavimas;
		- Prekių sąrašo surašymas į apskaitos programos db;
		- Prekių susiejimas su esama klasifikacija;
		- Prekių paveikslėlių surašymas į apskaitos programos duomenų bazę;
		- Naujų prekių susiejimas su esamomis prekėmis;
	- Sąskaitų importavimas;
		- Sąskaitų antraščių surašymas į apskaitos programos db;
- Prekių iš sąskaitų detalių (kurių nėra tiekėjo prekių saraše) įrašymas;
- Sąskaitų detalių surašymas į apskaitos programos db;
- Serijinių numerių surašymas į apskaitos programos db;
- Reguliarus duomenų atnaujinimas (kas 1 val.);
- Nenutrūkstamas ir stabilus veikimas:
- Nereikalaujantis dėmesio procesas *(in background)*;
- Realiu metu informacijos pateikimas apie savo veiklą ir būseną;
- Saugus jungimasis prie tiekėjo web servisų (naudojant https);
- Veikimo sustabdymas ir paleidimas;
- Valdymas prieinamas tik administratoriams (panaudojant Windows operacinės sistemos standartines galimybes);

Užsakymų sistemos funkciniai reikalavimai:

- Parduodamų prekių katalogo pateikimas.
- Prekių užsakymų pateikimas.
- Užsakymų istorijos pateikimas

## **3.2.2. Vartotojo reikalavimai**

Windows servisas:

- Atskira vartotojo sąsaja nereikalinga;
- Informacija apie atliekamus veiksmus matoma EventViewer lange;
- Informacija apie būseną matoma Services lange;
- Serviso sustabdymas ir paleidimas vykdomas Services lange;
- Klaidų pranešimai matomi EventViewer lange;
- Reguoti į sustabdymo ir paleidimo komandas nedelsiant;

Užsakymų sistemos vartotojo reikalavimai:

- Lengvai suprantama ir įsisavinama, neperkrauta vartotojo sąsaja;
- Greitas veikimas:
- Aiškus prekių katalogų išdėstymas;

### **3.2.3. Sistemos reikalavimai**

Windows servisas:

• Sugebėjimas dirbti ir importuoti duomenis su esama apskaitos programos duomenų baze;

Užsakymų sistemos reikalavimai:

- Sistema turi veikti Internet Explorer bei Mozzila naršyklėse;
- Sistema turi užtikrinti duomenų saugumą;
- Sistemos nustatymai ir duomenys turi būti saugomi duomenų bazėje;

## **3.2.4. Veikimo reikalavimai**

Windows servisas:

- Išplečiamumas servisas turi būti suprojektuotas lanksčiai, nes ateityje planuojama šį projektą pastoviai plėsti;
- Stabilumas turi nuolat veikti ir reguliariai siųsti duomenis;
- Efektyvumas nuolat integruoti ir naujinti duomenis esamoje apskaitos programoje;
- Saugumas su tiekėjo web servisais turi susijungti saugiu https ryšiu. Valdymas galimas tik sistemos administratoriams;

## **3.2.5. Panaudojimo atvejai**

Windows servisas:

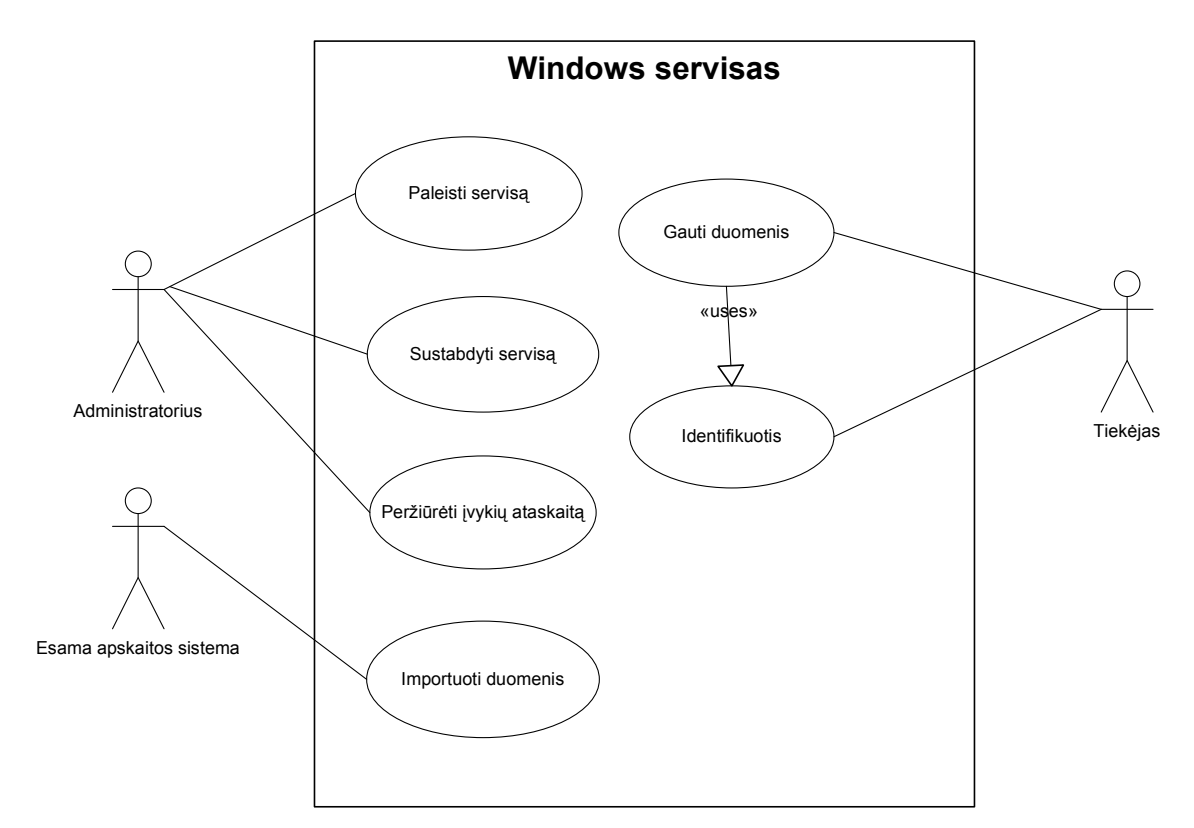

3.2 pav. Windows serviso panaudojimo atvejų diagrama

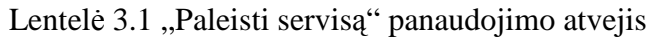

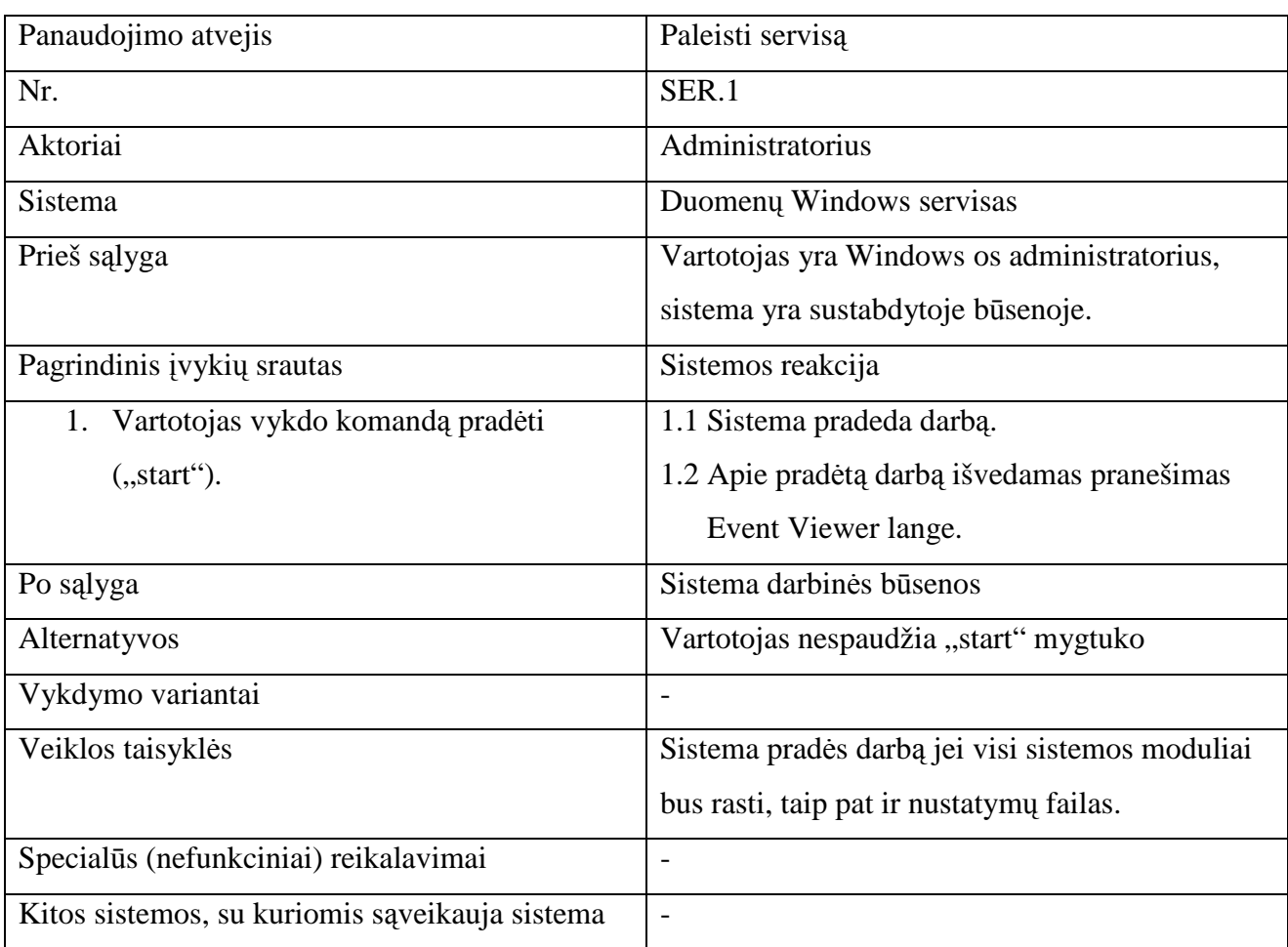

Lentelė 3.2 "Sustabdyti servisą" panaudojimo atvejis

| Panaudojimo atvejis                           | Sustabdyti servisą                             |
|-----------------------------------------------|------------------------------------------------|
| Nr.                                           | SER <sub>.2</sub>                              |
| Aktoriai                                      | Administratorius                               |
| <b>Sistema</b>                                | Duomenų Windows servisas                       |
| Prieš sąlyga                                  | Vartotojas yra Windows os administratorius,    |
|                                               | sistema yra darbinėje būsenoje.                |
| Pagrindinis įvykių srautas                    | Sistemos reakcija                              |
| 1. Vartotojas vykdo komandą sustabdyti        | 1.1 Sistema nutraukia darbą.                   |
| $($ ,stop" $).$                               | 1.2 Apie sustabdytą darbą išvedamas pranešimas |
|                                               | Event Viewer lange.                            |
| Po sąlyga                                     | Sistema nedarbinėje būsenoje                   |
| Alternatyvos                                  | Vartotojas nespaudžia stop mygtuko             |
| Vykdymo variantai                             | $\qquad \qquad \blacksquare$                   |
| Veiklos taisyklės                             | Sistema sustabdo savo darbą.                   |
| Specialūs (nefunkciniai) reikalavimai         | $\overline{a}$                                 |
| Kitos sistemos su kuriomis sąveikauja sistema | $\overline{\phantom{0}}$                       |

## Lentelė 3.3 "Peržiūrėti įvykių ataskaitą" panaudojimo atvejis

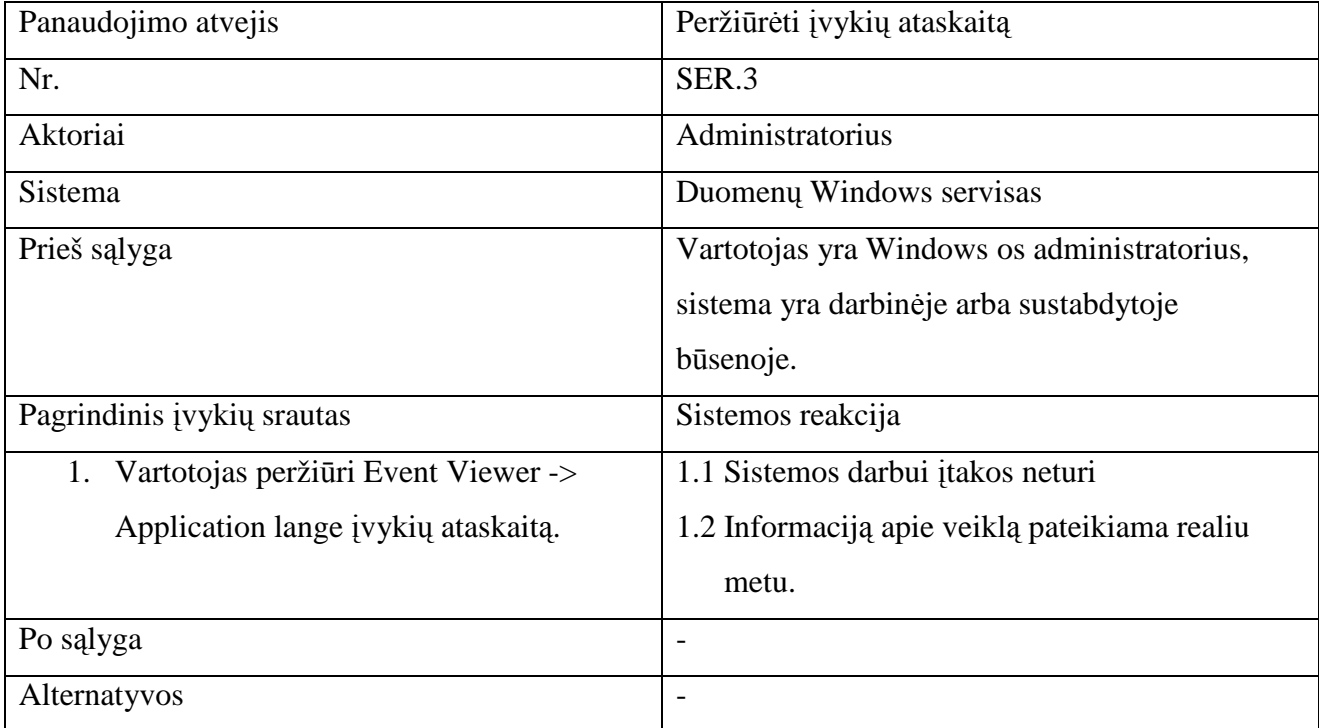

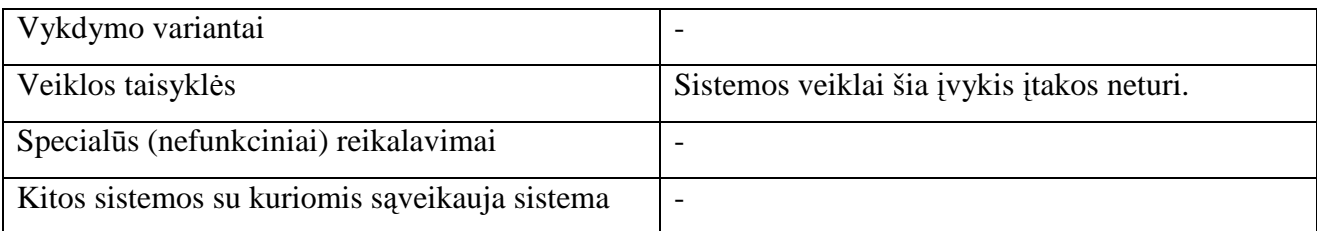

## Lentelė 3.4 "Importuoti duomenis" panaudojimo atvejis

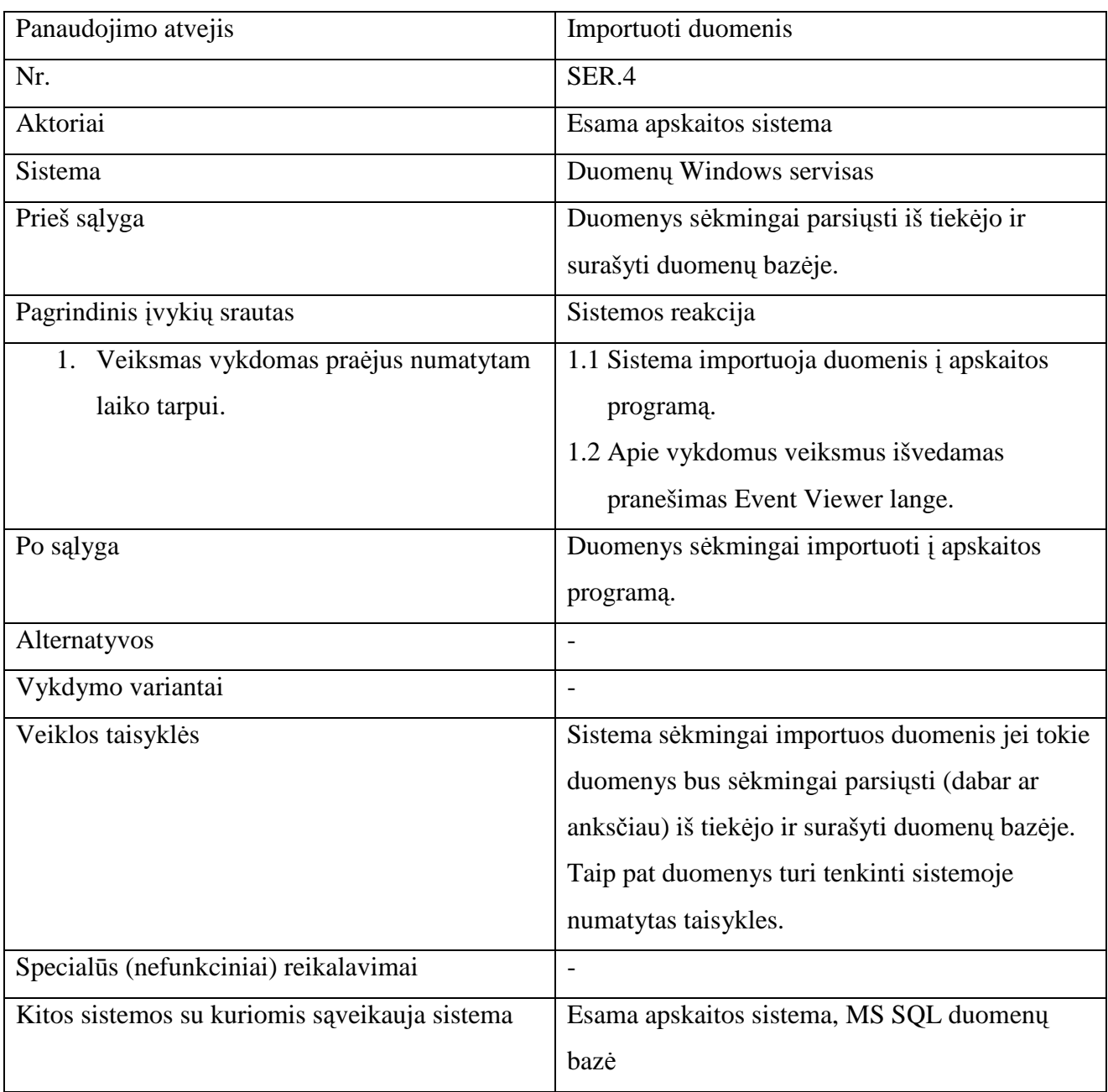

## Lentelė 3.5 "Gauti duomenis" panaudojimo atvejis

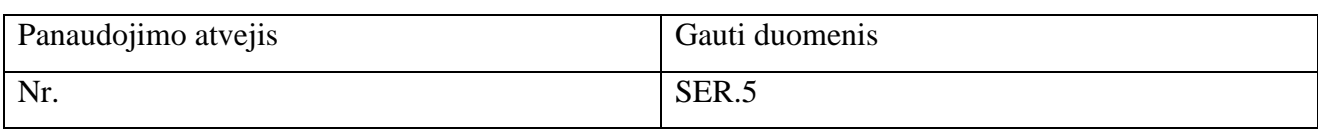

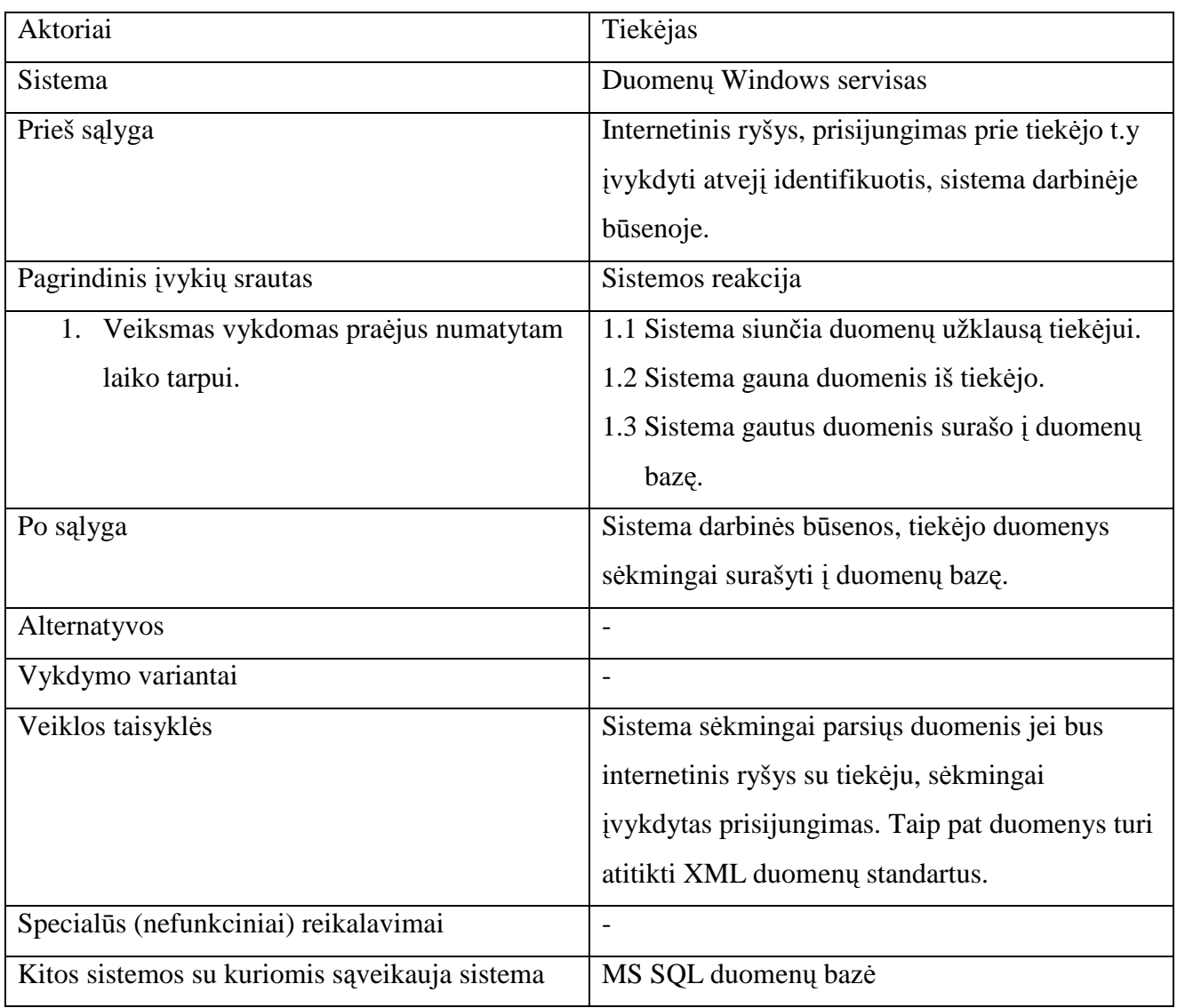

## Lentelė 3.6 "Identifikuotis" panaudojimo atvejis

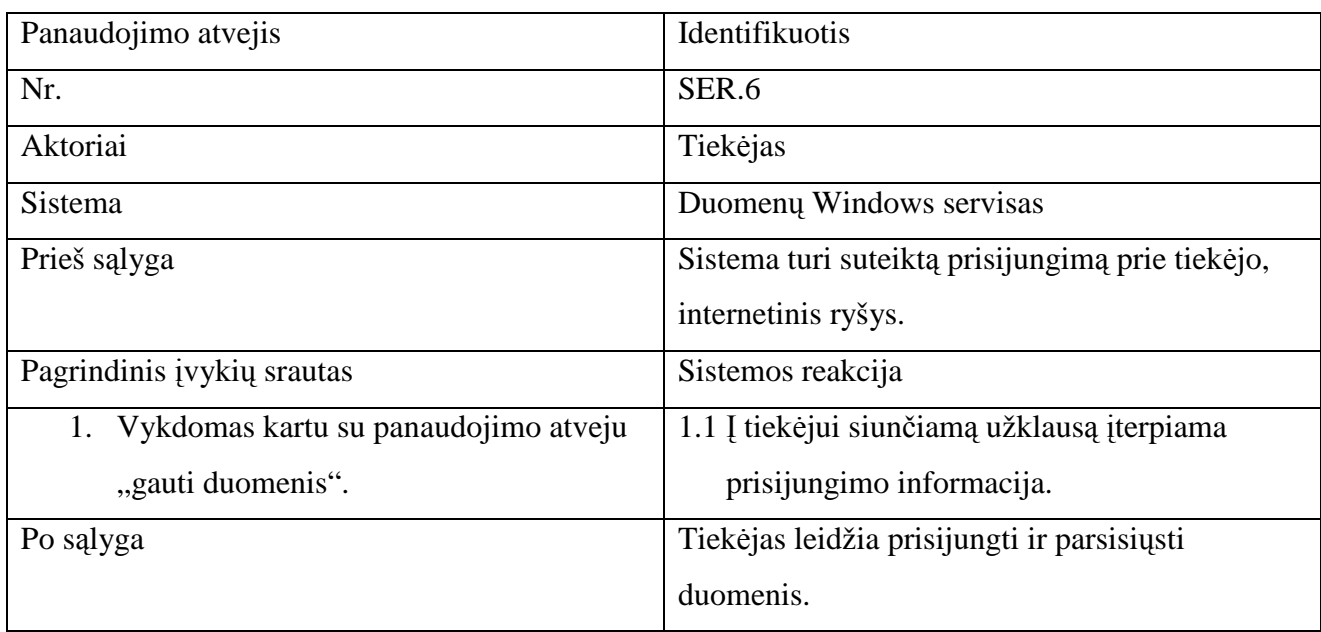

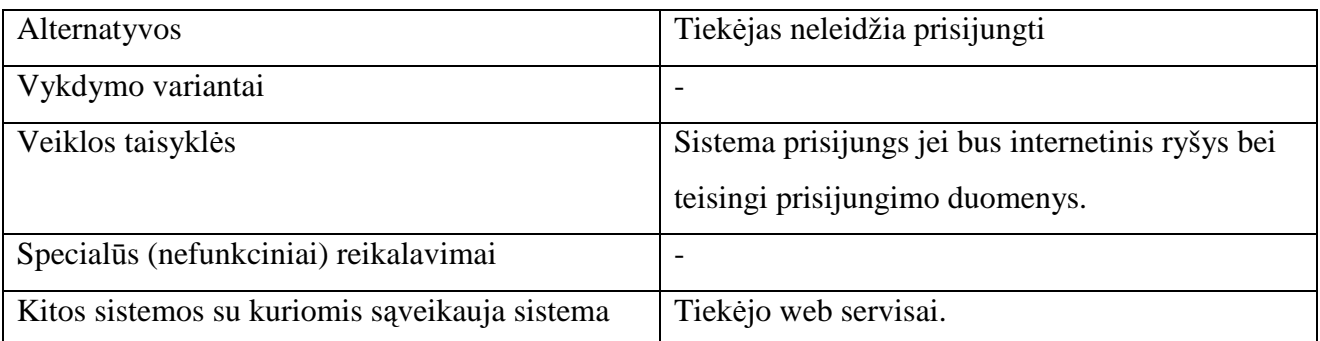

Užsakymų sistemos panaudojimo atvejai

Prekių užsakymo panaudojimo atvejų diagrama pateikta 3.3 pav.

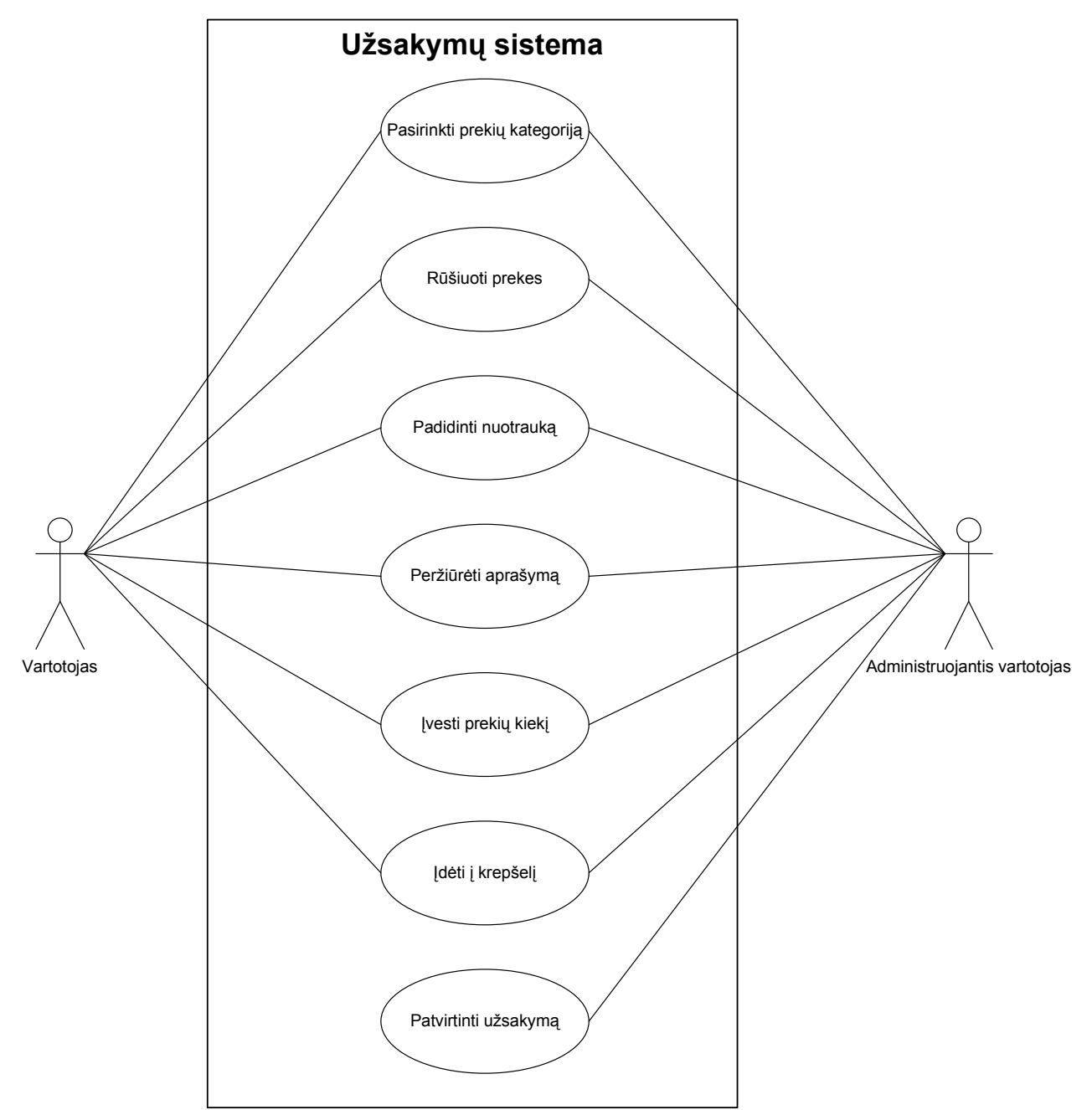

3.3 pav. Prekių užsakymo panaudojimo atvejų diagrama.

Kiekvieno panaudojimo atvejo specifikacijų lentelės pateiktos žemiau.

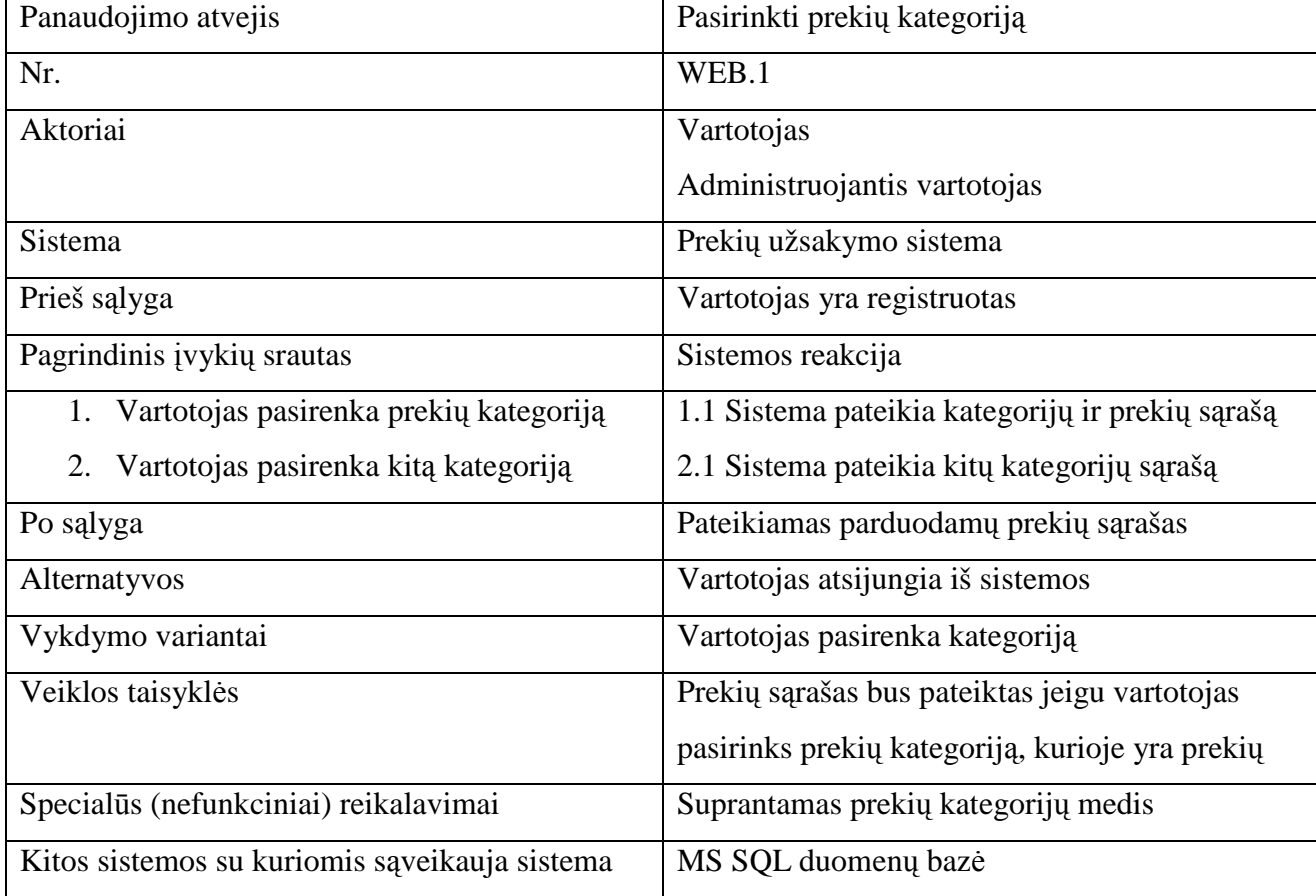

Lentelė 3.7 "Pasirinkti prekių kategoriją" panaudojimo atvejis

Lentelė 3.8 "Rūšiuoti prekes" panaudojimo atvejis

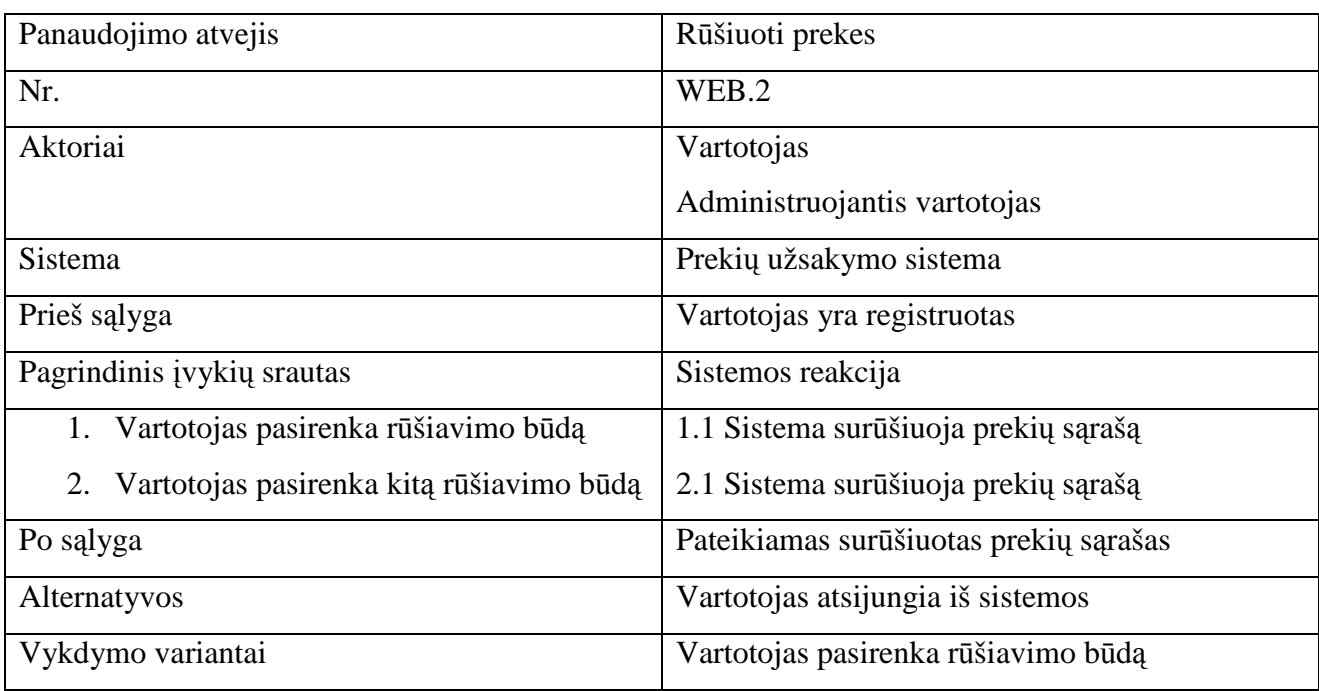

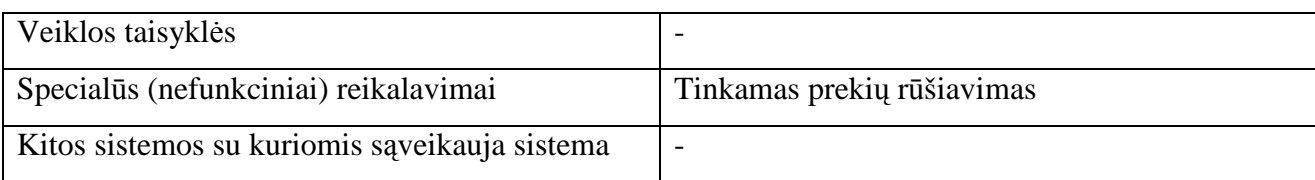

## Lentelė 3.9 "Padidinti nuotrauką" panaudojimo atvejis

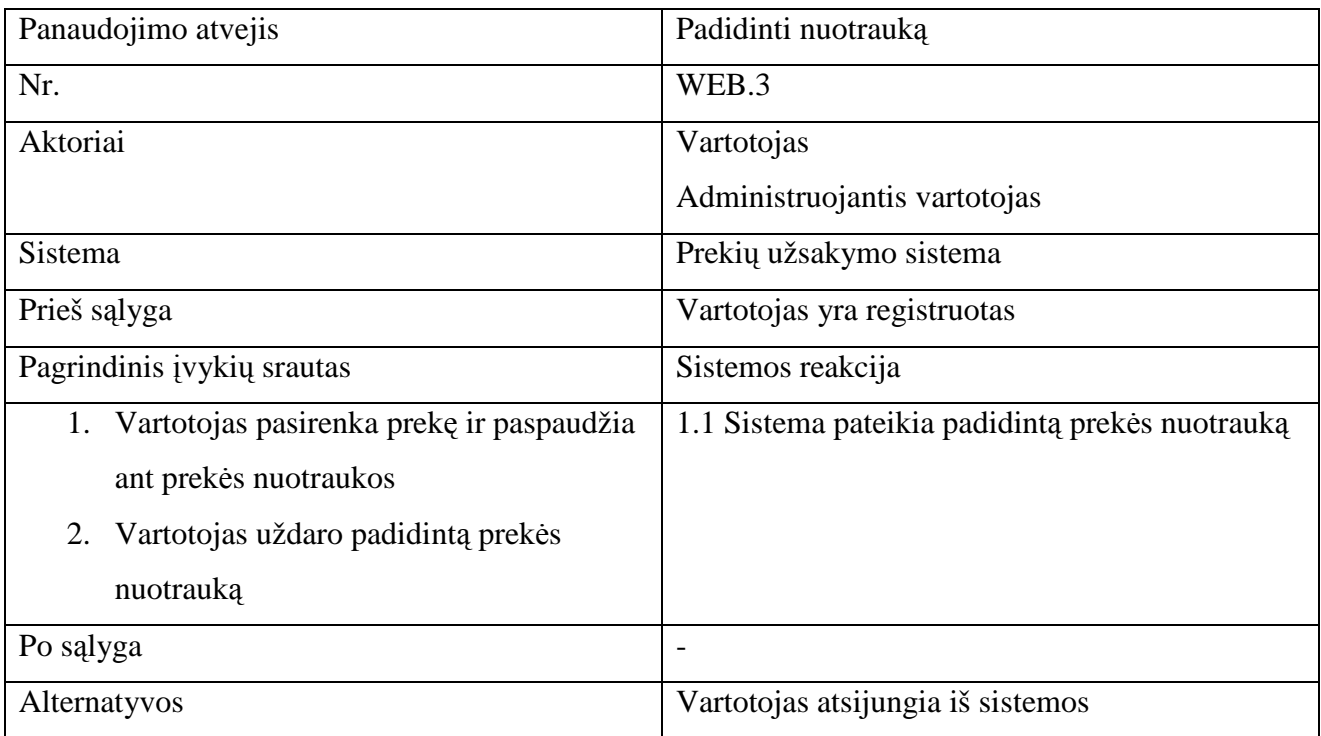

## Lentelė 3.10 "Peržiūrėti prekės aprašymą" panaudojimo atvejis

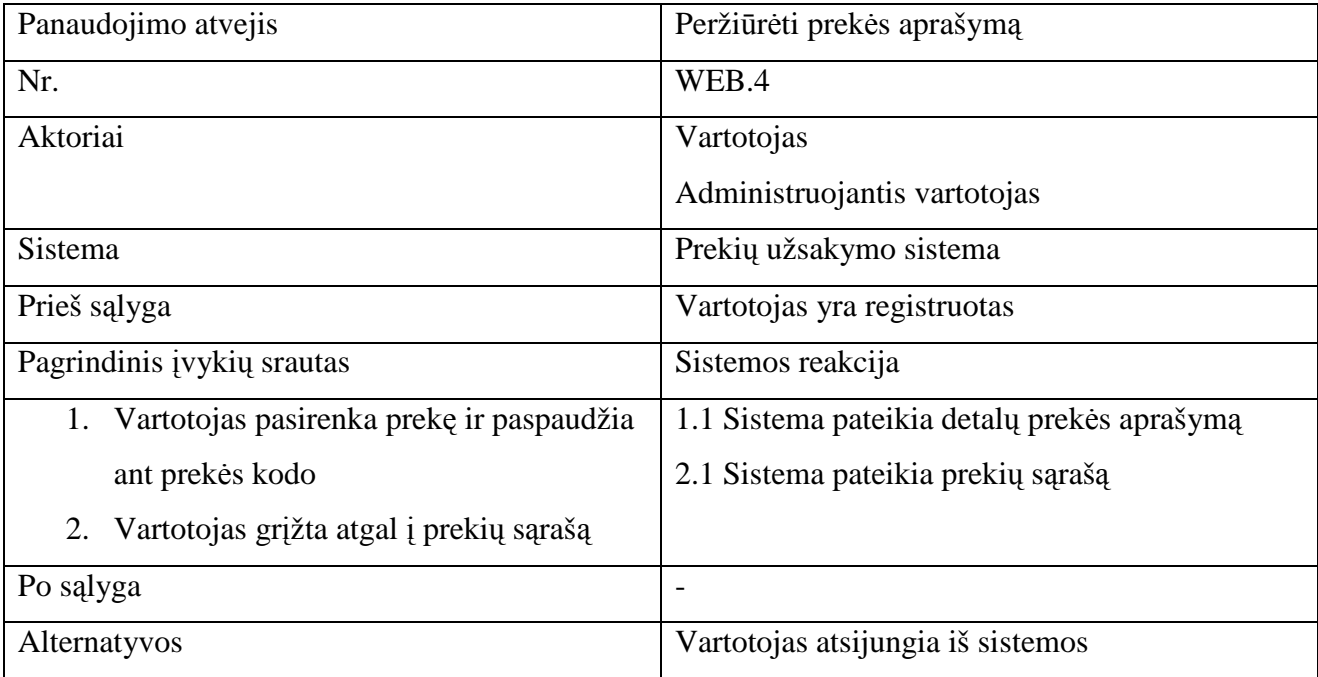
Lentelė 3.11 "Įvesti prekių kiekį" panaudojimo atvejis

| Panaudojimo atvejis        | Ivesti prekių kiekį               |
|----------------------------|-----------------------------------|
| Nr.                        | WEB.5                             |
| Aktoriai                   | Vartotojas                        |
|                            | Administruojantis vartotojas      |
| Sistema                    | Prekių užsakymo sistema           |
| Prieš sąlyga               | Vartotojas yra registruotas       |
| Pagrindinis įvykių srautas | Sistemos reakcija                 |
| 1. Vartotojas prekių kiekį |                                   |
| Po sąlyga                  | $\overline{\phantom{0}}$          |
| Alternatyvos               | Vartotojas atsijungia iš sistemos |

Lentelė 3.12 "Įdėti į krepšelį" panaudojimo atvejis

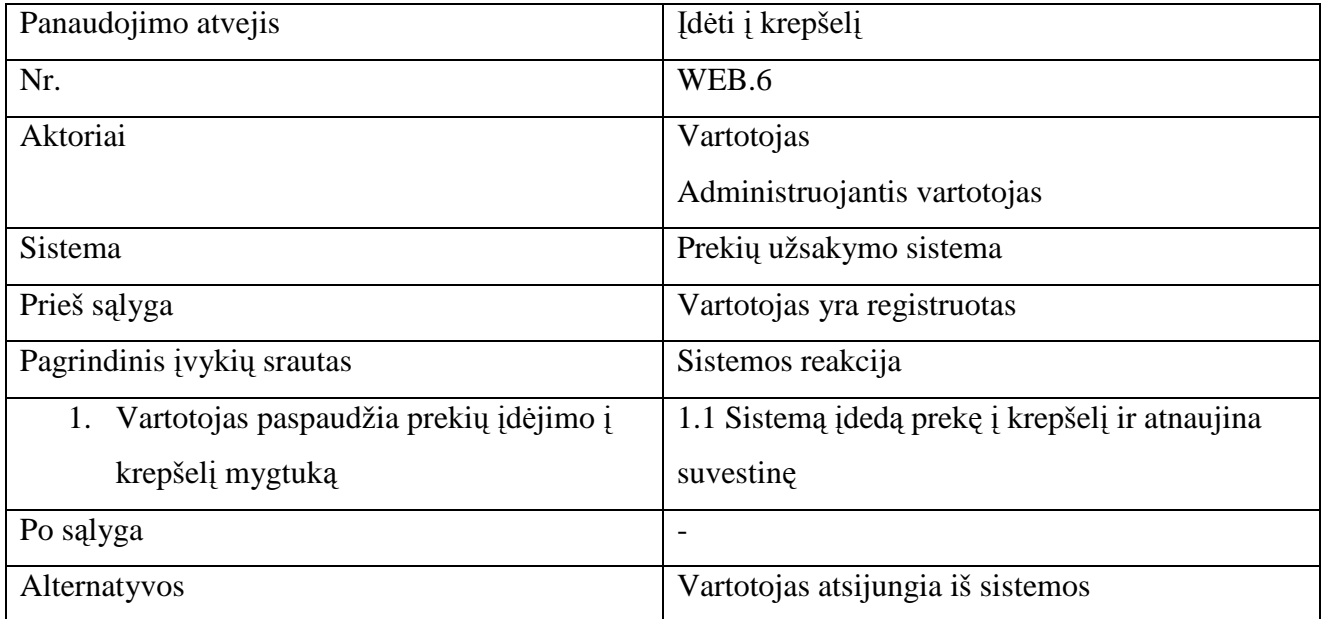

## Lentelė 3.13 "Patvirtinti užsakymą" panaudojimo atvejis

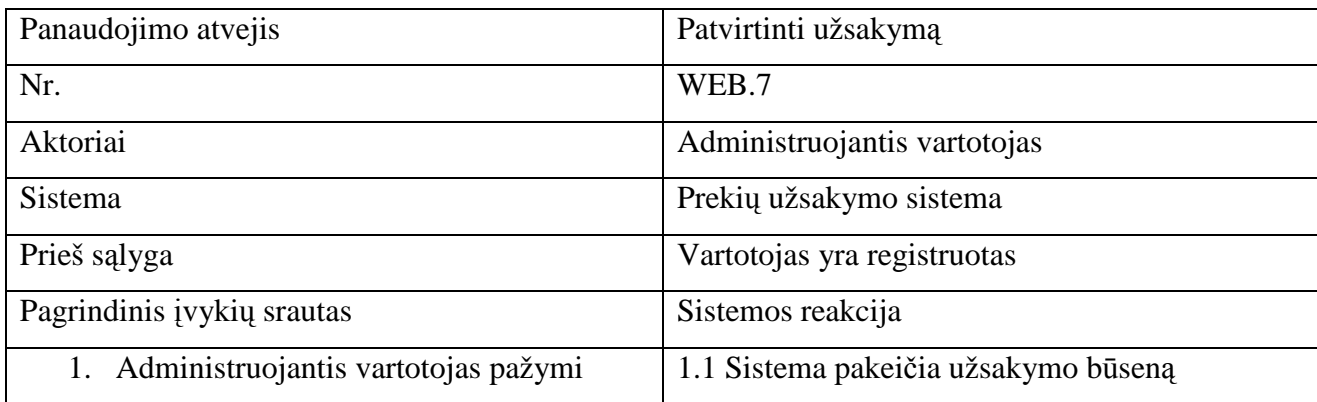

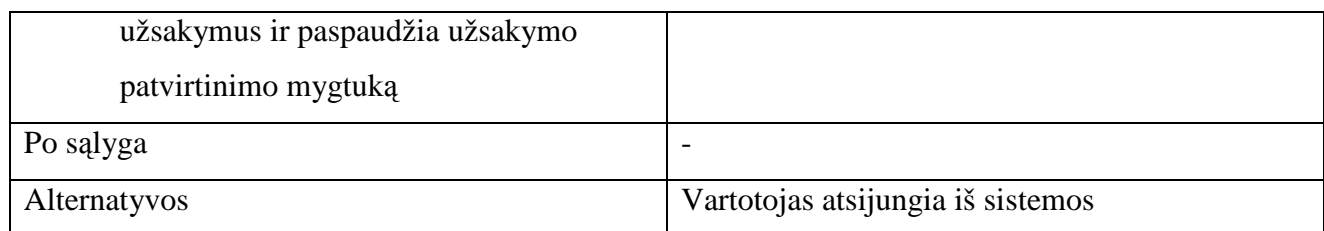

Veiklos diagrama 3.4 pav. parodo prekių katalogo funkcionalumą prekių užsakymo sistemoje. Vartojas turi galimybę pasirinkti prekių kategoriją.

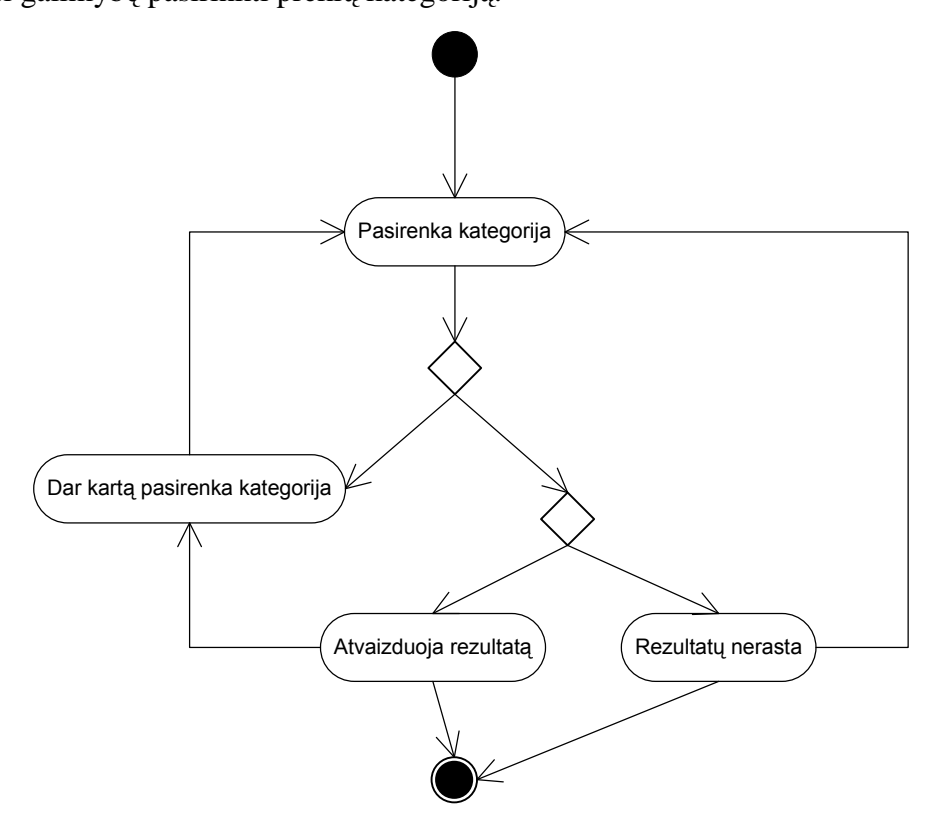

3.4 pav. Prekių katalogo veiklos diagrama

Veiklos diagrama 3.5 pav. Prekių įdėjimas į krepšelį. Vartotojas išsirenka norimą prekę, pasirenka reikiamą prekių kiekį ir įdeda pasirinktą prekę į krepšelį.

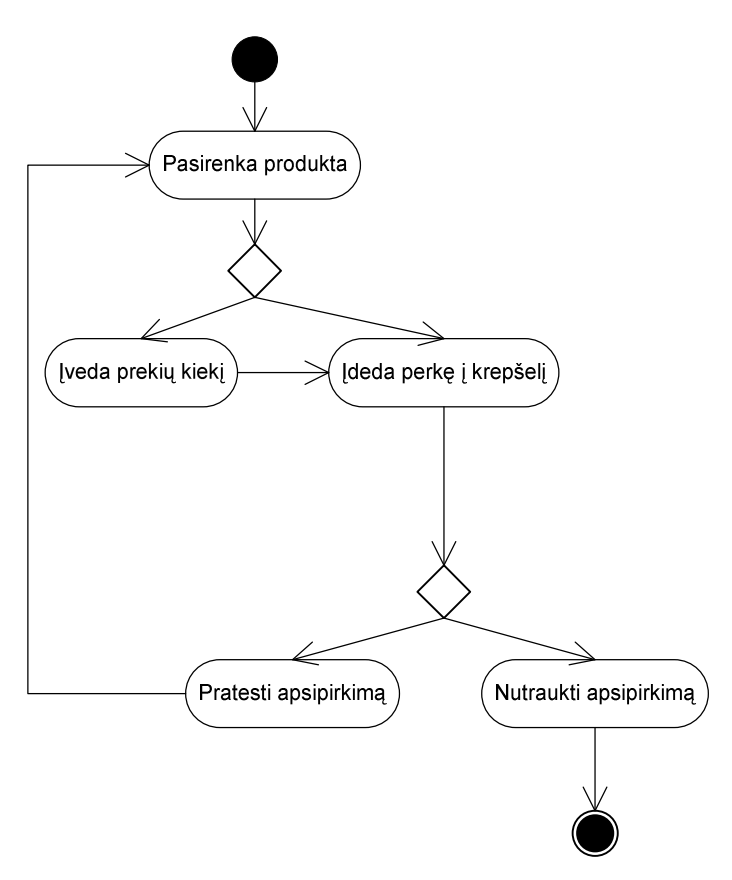

3.5 pav. Prekių įdėjimo į krepšelį veiklos diagrama

Veiklos diagrama 3.6 pav. Prekių krepšelio redagavimas ir užsakymas. Vartotojas peržiūri prekių krepšelį, jį redaguoja ir atlieka prekių užsakymą.

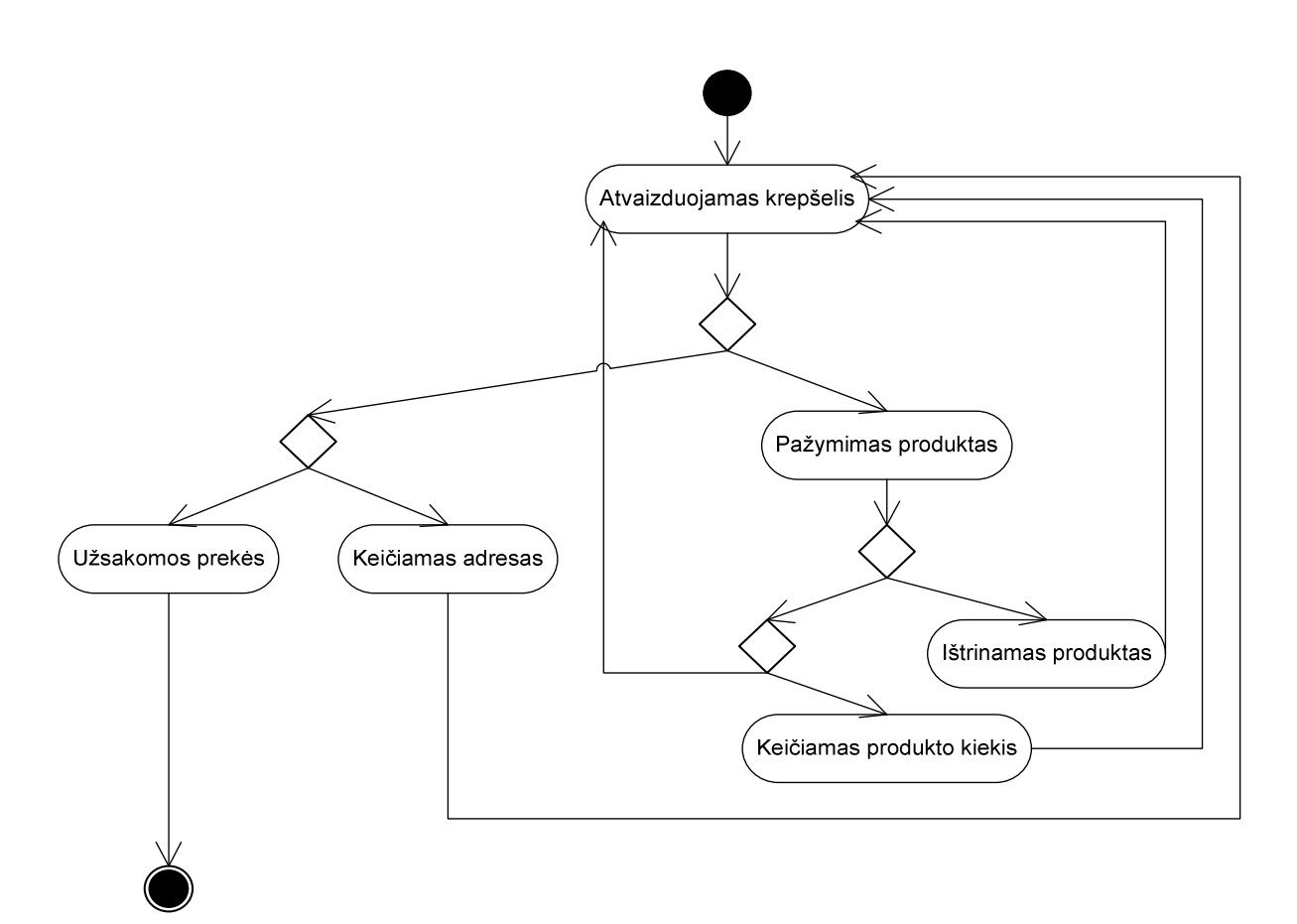

3.6 pav. Krepšelio redagavimo ir užsakymo veiklos diagrama

### **3.3. Loginis modelis**

#### **3.3.1. Objektai**

Windows servisas:

Svarbiausios duomenų klasės:

Invoice – iš tiek÷jo gaunama prekių sąskaita. Šią klasę sudaro InvoiceHeader (sąskaitos antraštės), InvoiceLine (sąskaitos eilutės) ir MiscellaneousCharges (kiti mokesčiai) klasės.

LicenseHeader – čia saugoma prisijungimo prie tiekėjo informacija.

Product – iš tiekėjo gaunama prekė.

ProductBarcode – prekės brūkšninis kodas.

ProductSpecification – prekės aprašymas. Savyje turi ProductProperty klasę – prekės savybę.

ProductResources – prekės ištekliai (paveiksliukai, nuorodos). Savyje turi ProductResource klasę.

Vendor – gamintojas.

Segment, Series, Group, Class – prekių klasifikacijos klasės.

Filter – užklausos filtro klas÷.

Loginis Windows serviso modelis pateiktas 3.7 ir 3.8 pav.

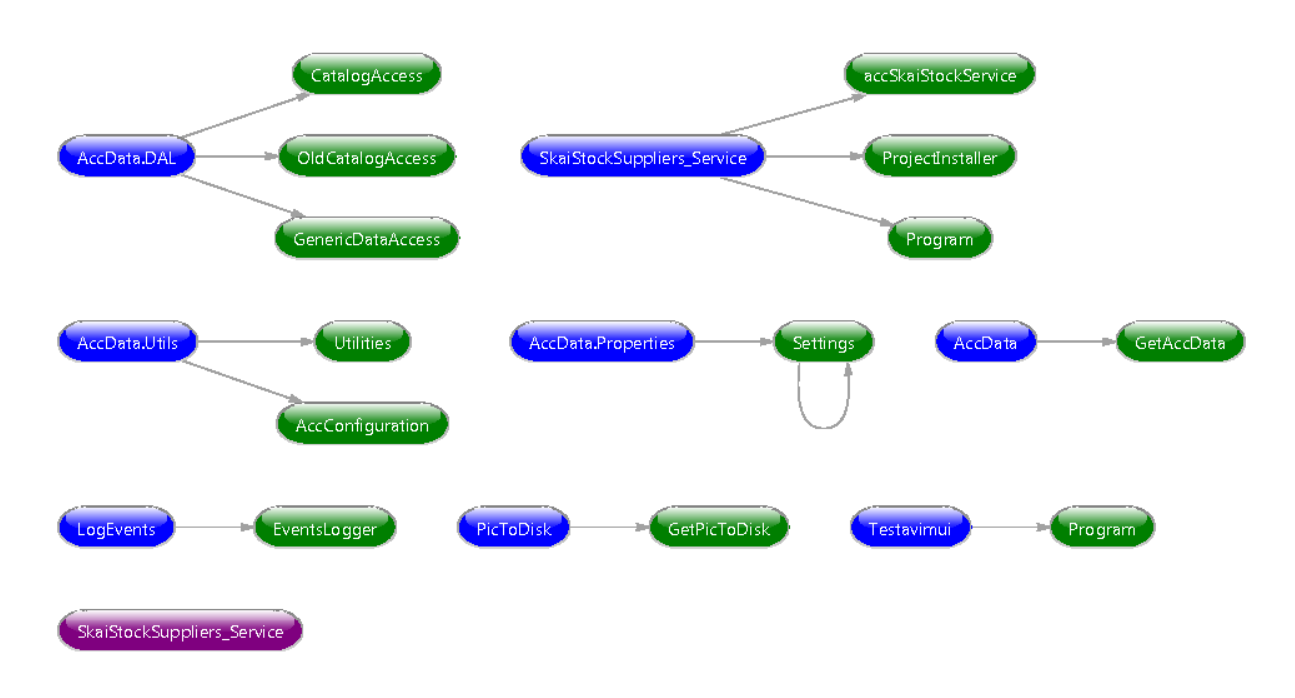

3.7 pav loginis Windows serviso modelis.

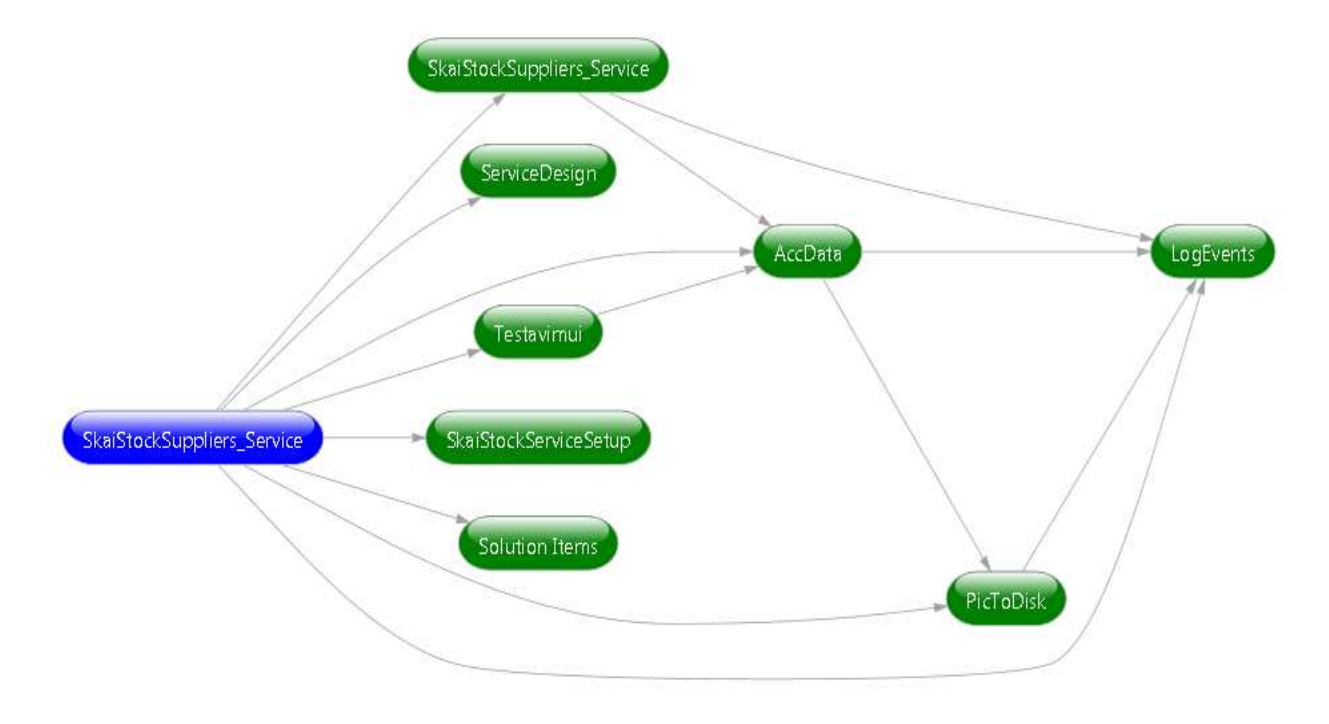

3.8 pav loginis Windows serviso modelis.

Užsakymų sistema:

Lentelė 3.14 Sistemos vartotojų lentelė

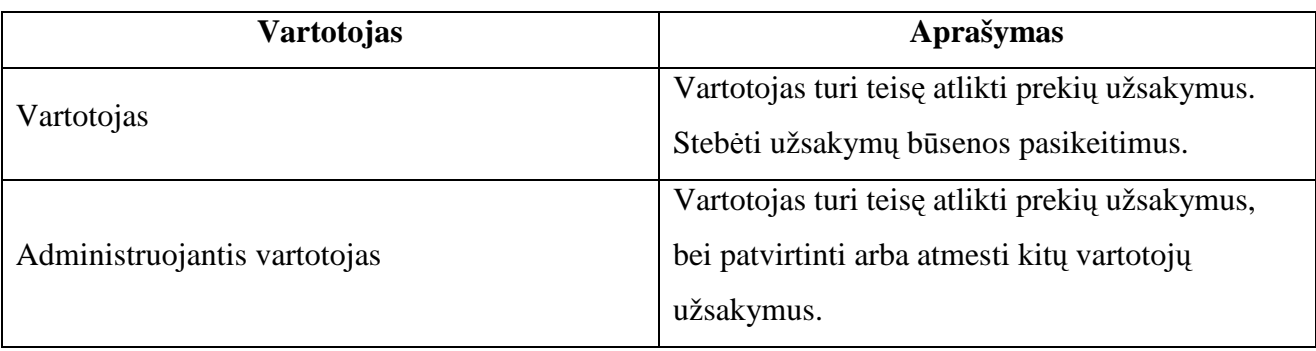

Prekių katalogas

Prekių kataloge pateikiamas praduodamų prekių sąrašas.

Reikalavimai prekių sąrašo atvaizdavimui

Visos parduodamos prekės yra suskirstytos į kategorijas. Prie kiekvienos kategorijos turi matytis bendras prekių skaičius toje kategorijoje. Prekių kategorijos gali būti sugrupuotos. Pasirinkus prekių kategoriją atvaizduojamas prekių sąrašas. Prekių sąraše matoma prekės nuotrauka, prekės kodas, gamintojas, aprašymas, kiekis sandėlyje, kaina. Prie kiekvienos prekės turi būti laukelis užsakomų prekių kiekiui įvesti, bei įdėjimo į krepšelį mygtukas.

Prekių katalogo panaudojimo atvejai

Vartojas pasirenka prekių kategoriją. Rūšiuoja prekes pagal kodą, gamintoją, pavadinimą, kiekį arba kainą. Peržiūri padidintą prekės nuotrauką. Peržiūri prekės aprašymą. Įveda prekių kiekį. Paspaudžia prekių įdėjimo į krepšelį mygtuką.

### Krepšelis

Krepšelyje pateikiamas prekių sudėtų į krepšelį sąrašas

Reikalavimai prekių krepšelio atvaizdavimui

Pasirinkus prekių krepšelį atvaizduojamas prekių krepšelyje esančių prekių sąrašas. Prekių sąraše matoma prekės nuotrauka, prekės kodas, gamintojas, aprašymas, kiekis sandėlyje, užsakomas prekių kiekis, vieneto kaina, tarpinė suma. Prie kiekvienos prekės turi būti laukelis užsakomų prekių kiekiui įvesti, atnaujinimo mygtukas, pašalinimo mygtukas. Taip pat prekių krepšelyje atvaizduojamas pristatymo būdas ir pristatymo adresas, bei prekių užsakymo mygtukas. Prekių krepšelio panaudojimo atvejai

Rūšiuoja prekes pagal kodą, gamintoją, pavadinimą, kiekį sandėlyje, užsakomą prekių kiekį, vieneto kainą arba tarpinę sumą. Peržiūri padidintą prekės nuotrauką. Peržiūri prekės aprašymą. Įveda prekių kiekį. Paspaudžia prekių kiekio atnaujinimo mygtuką. Paspaudžia prekės pašalinimo mygtuką. Pasirenka pristatymo būdą. Pasirenka pristatymo adresą. Paspaudžia prekių užsakymo mygtuką.

#### Užsakymai

### Atvirieji užsakymai

Reikalavimai atvirųjų užsakymų atvaizdavimui

Pasirinkus atviruosius užsakymus atvaizduojamas užsakytų prekių sąrašas. Užsakytų prekių sąraše matoma prekės nuotrauka, prekės kodas, gamintojas, aprašymas, užsakymo data, pristatymo būdas, pristatymo adresas, užsakomas prekių kiekis, vieneto kaina, tarpinė suma, užsakymo būsena. Atvirųjų užsakymų panaudojimo atvejai

Rūšiuoja prekes pagal kodą, gamintoją, pavadinimą, užsakymo datą, pristatymo būdą, pristatymo adresą, užsakomą prekių kiekį, vieneto kainą, tarpinę sumą arba užsakymo būseną. Peržiūri padidintą prekės nuotrauką. Peržiūri prekės aprašymą.

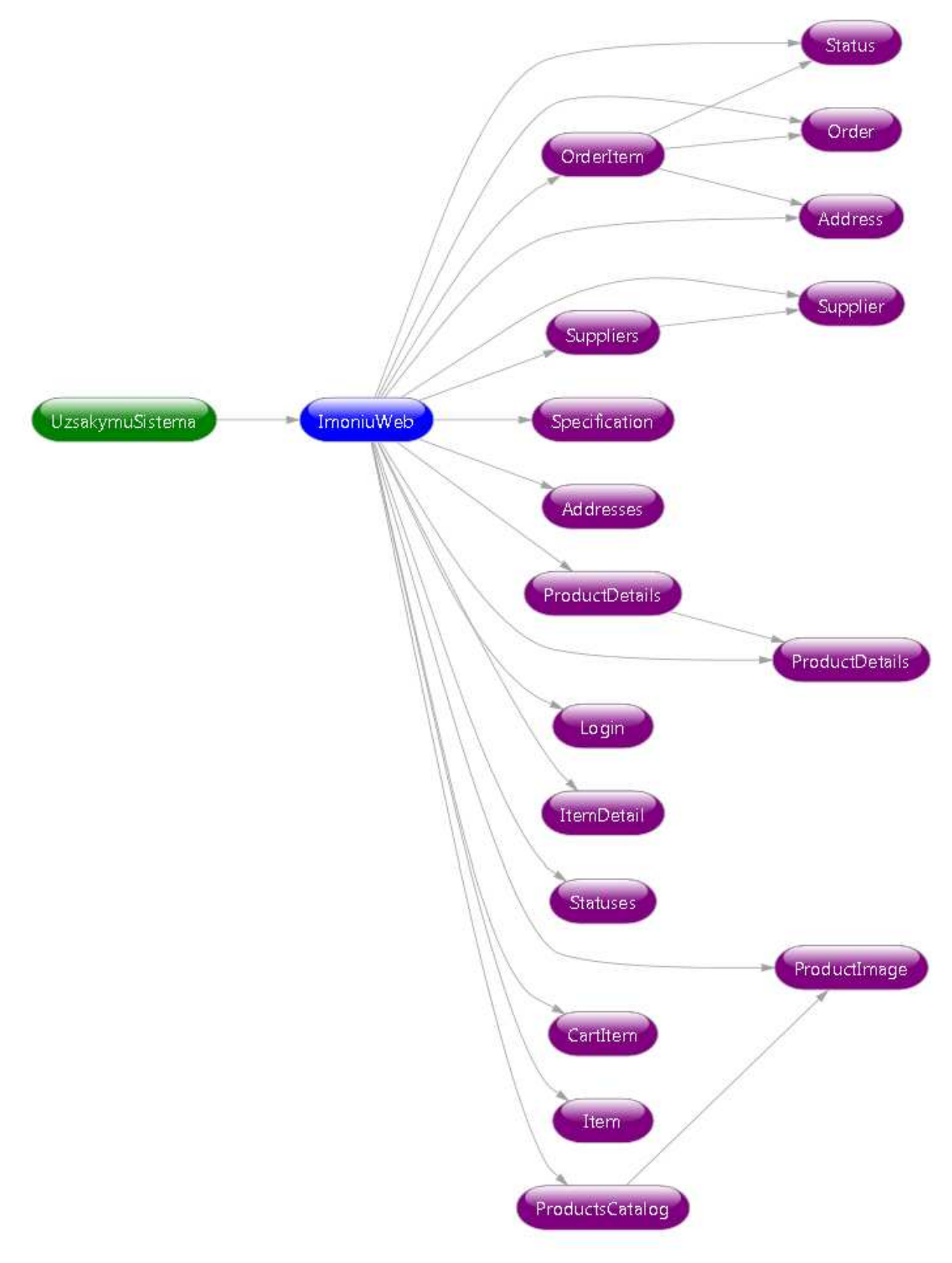

3.9 pav loginis užsakymo sistemos modelis.

## **3.4. Fizinis modelis**

### **3.4.1. Klasių diagramos**

Windows servisas:

"AccData" komponento klasės pavaizduotos 3.10 pav.:

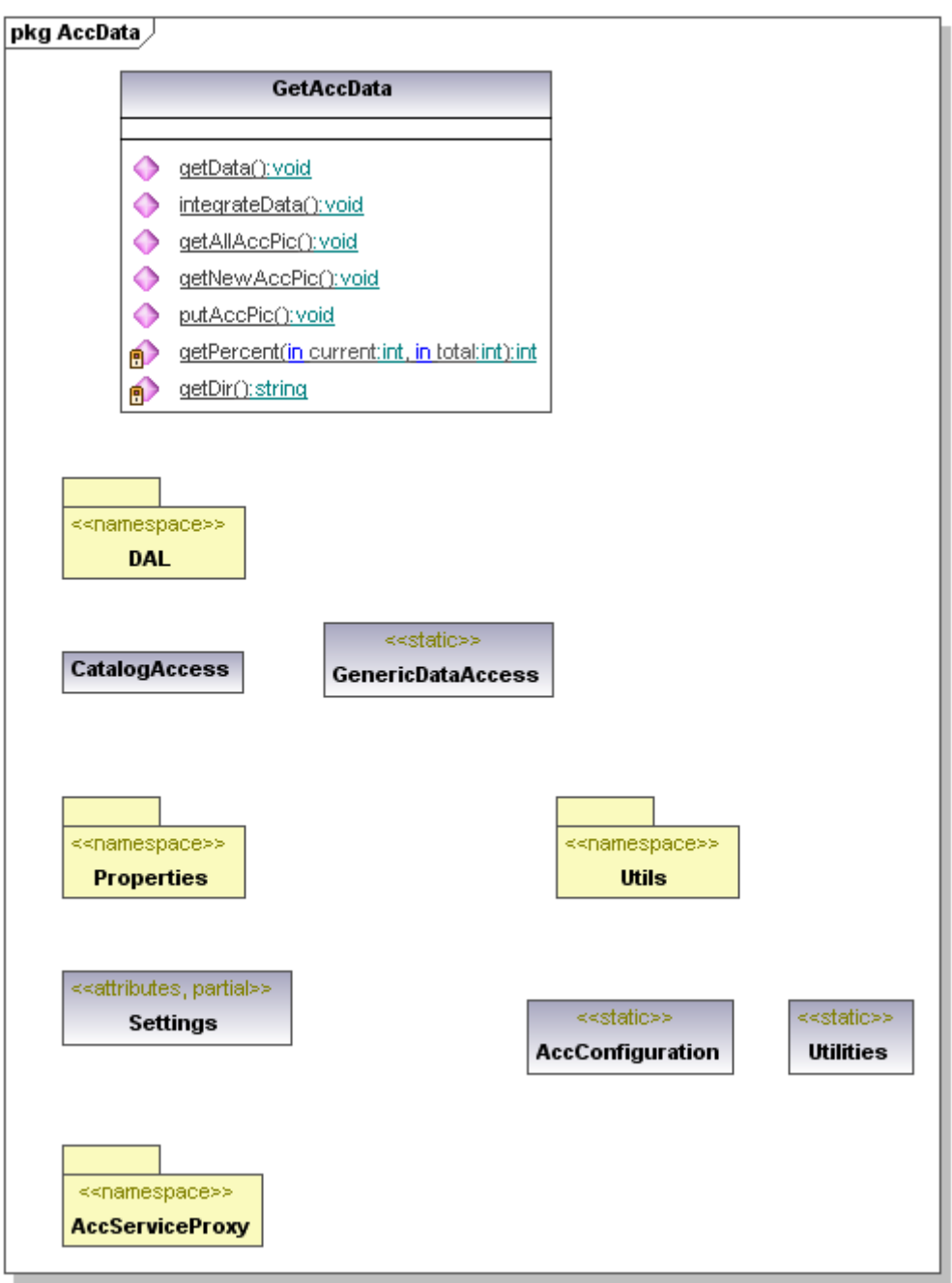

3.10 pav. "AccData" komponento klasės

Iš tiekėjo gaunamų duomenų klasės, esančios komponente AccData.AccServiceProxy pavaizduotos 3.11, 3.12, 3.13, 3.14, 3.15, 3.16 pav.:

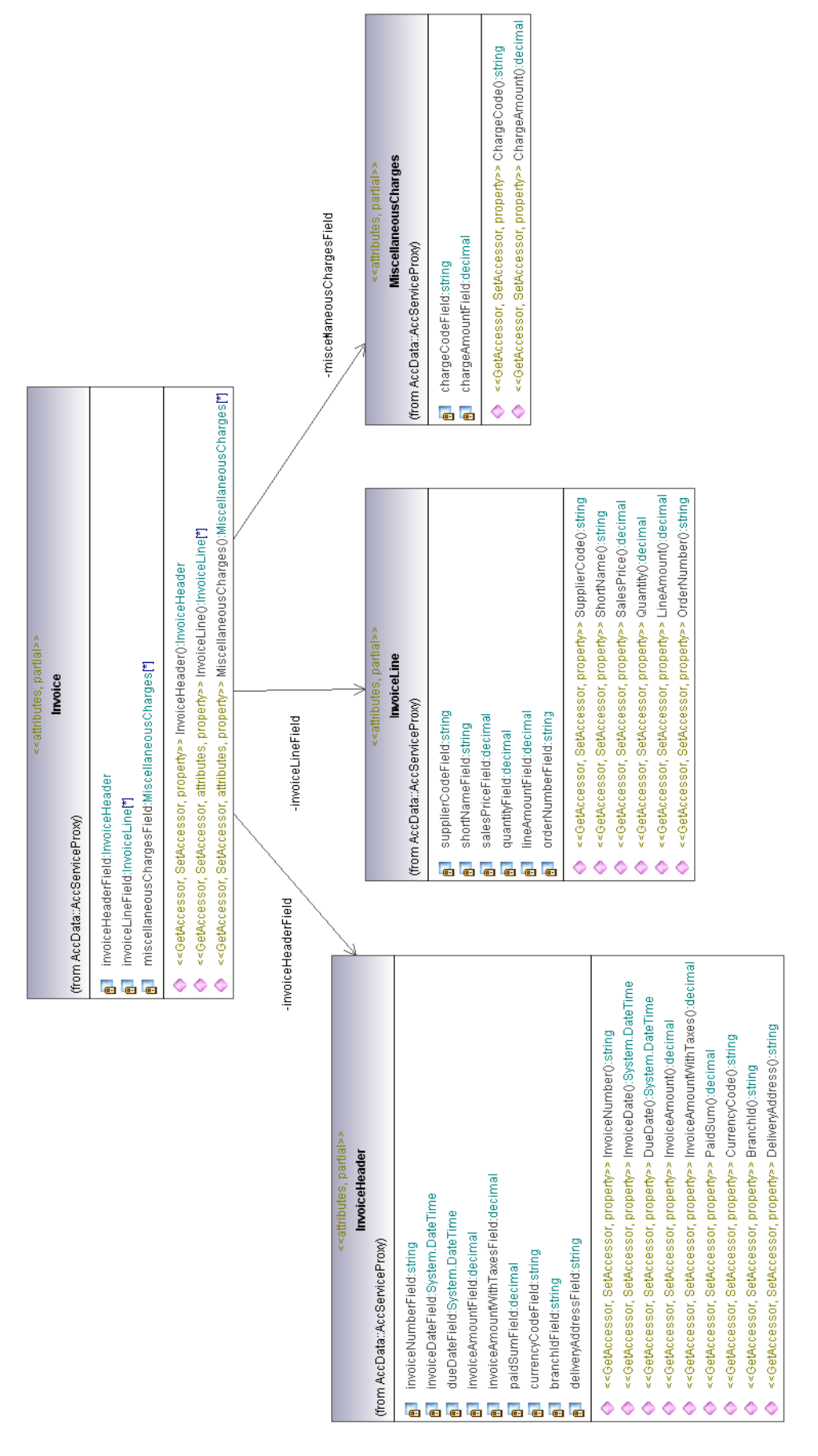

3.11 pav. Tiekėjo sąskaitų klasės.

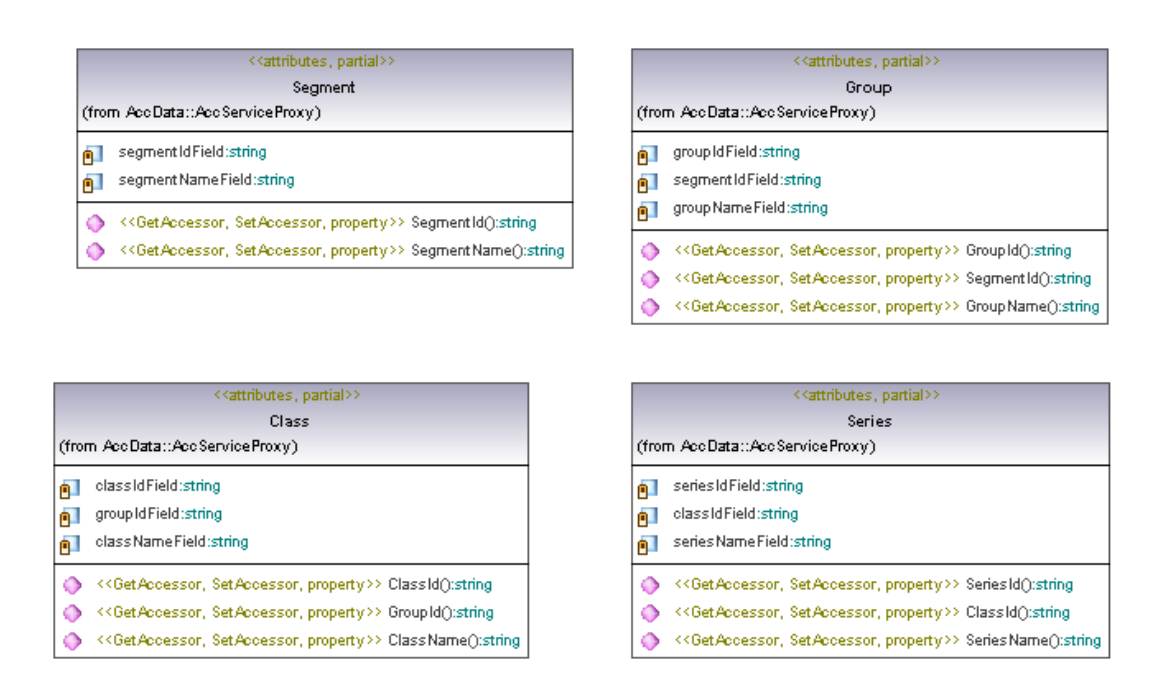

3.12 pav. Tiekėjo prekės klasifikacijos klasės.

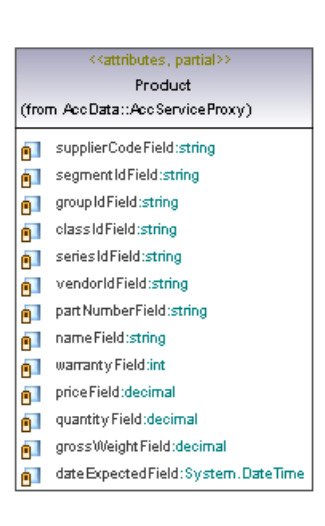

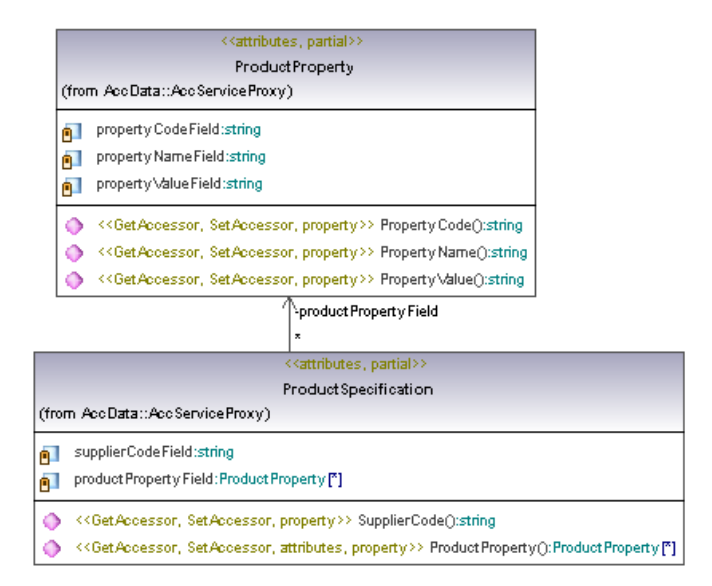

3.13 pav. Tiekėjo prekės klasės.

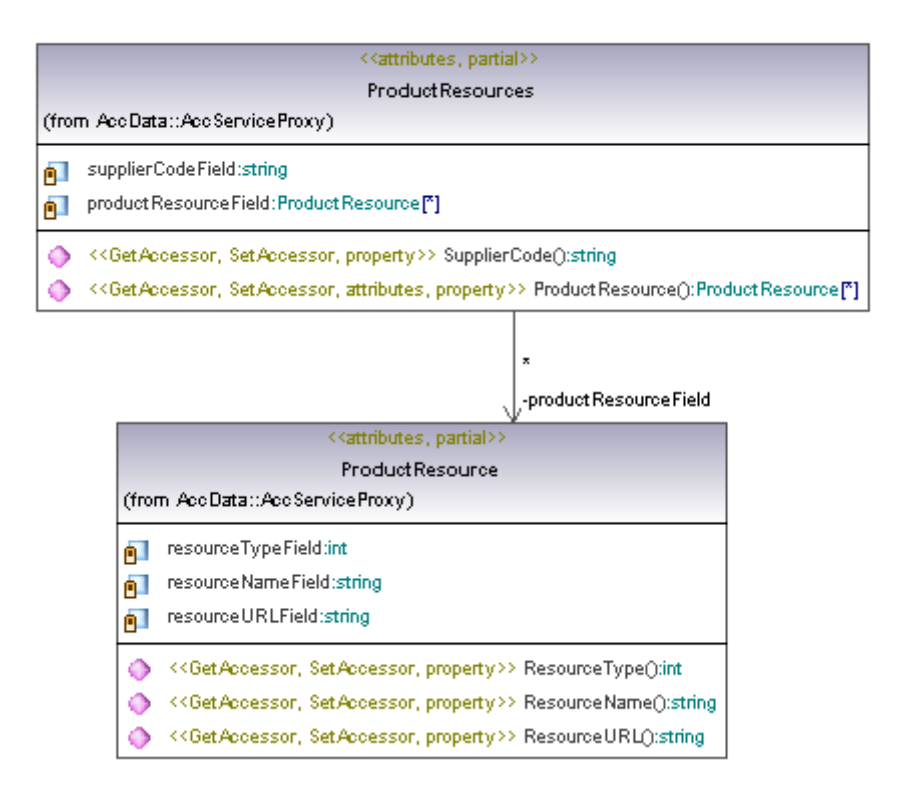

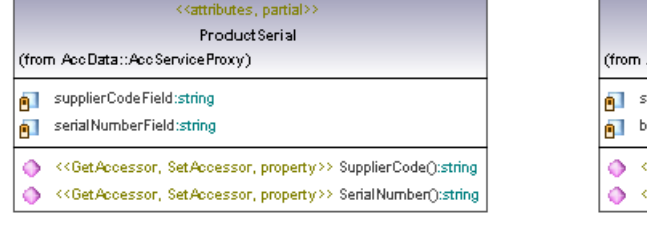

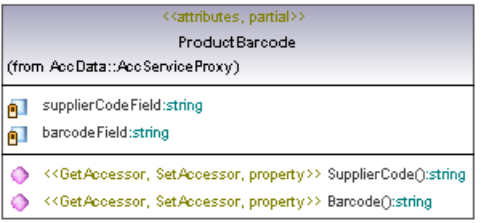

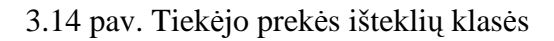

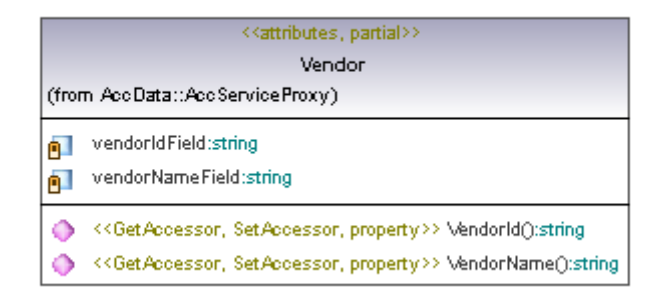

3.15 pav. Tiekėjo prekių gamintojų klasė:

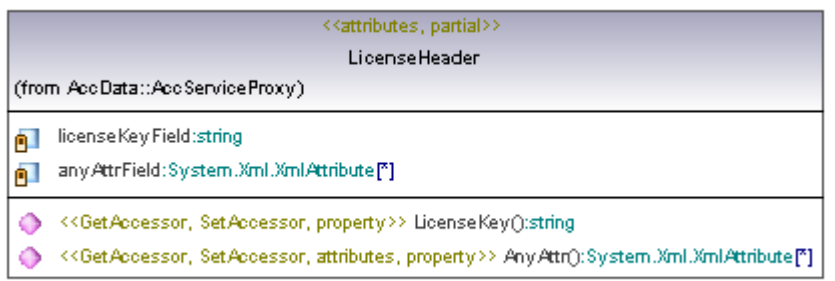

## 3.16 pav. Prisijungimo prie tiekėjo klasė

Komponento "PicToDisk" klasių diagrama pavaizduota 3.17 pav.:

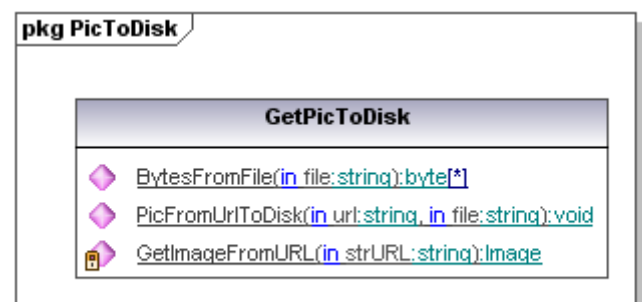

3.17 pav. "PicToDisk" klasių diagrama

Komponento "LogEvent klasių" diagrama pavaizduota 3.18 pav.:

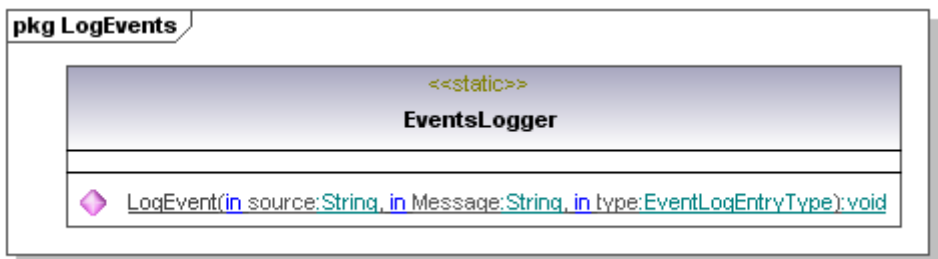

3.18 pav. "LogEvent klasių" diagrama

Komponento "accSkaiStockService" klasių diagrama pavaizduota 3.19 pav.:

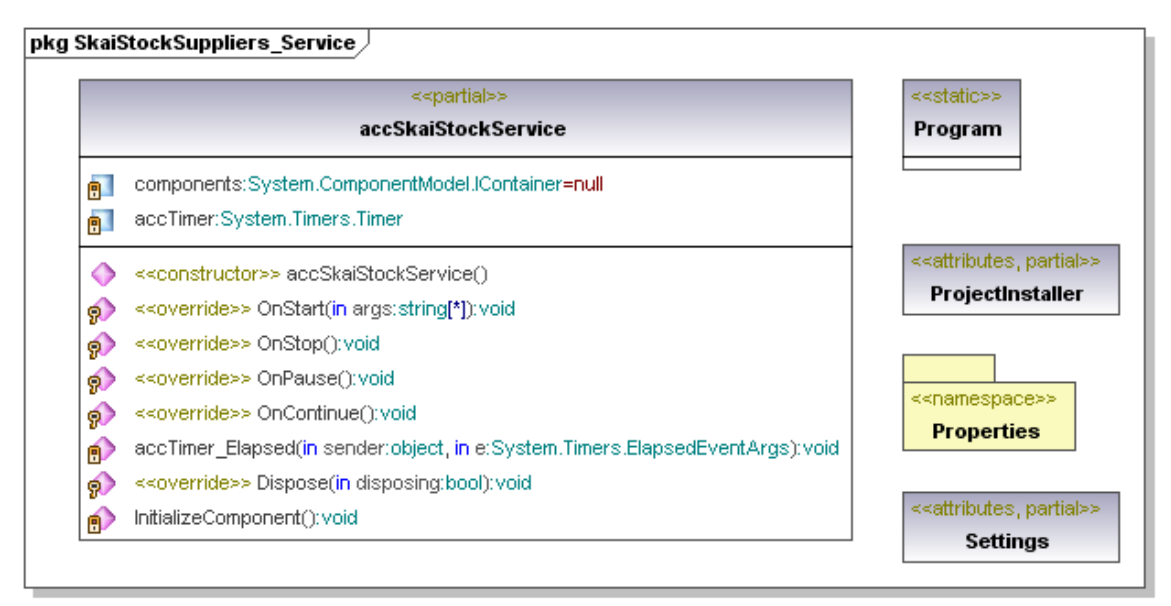

3.19 pav. Komponento "accSkaiStockService" klasių diagrama

Užsakymų sistema:

Web užsakymų sistemos klasių diagramos pateiktos 3.20 pav. ir 3.21 pav.

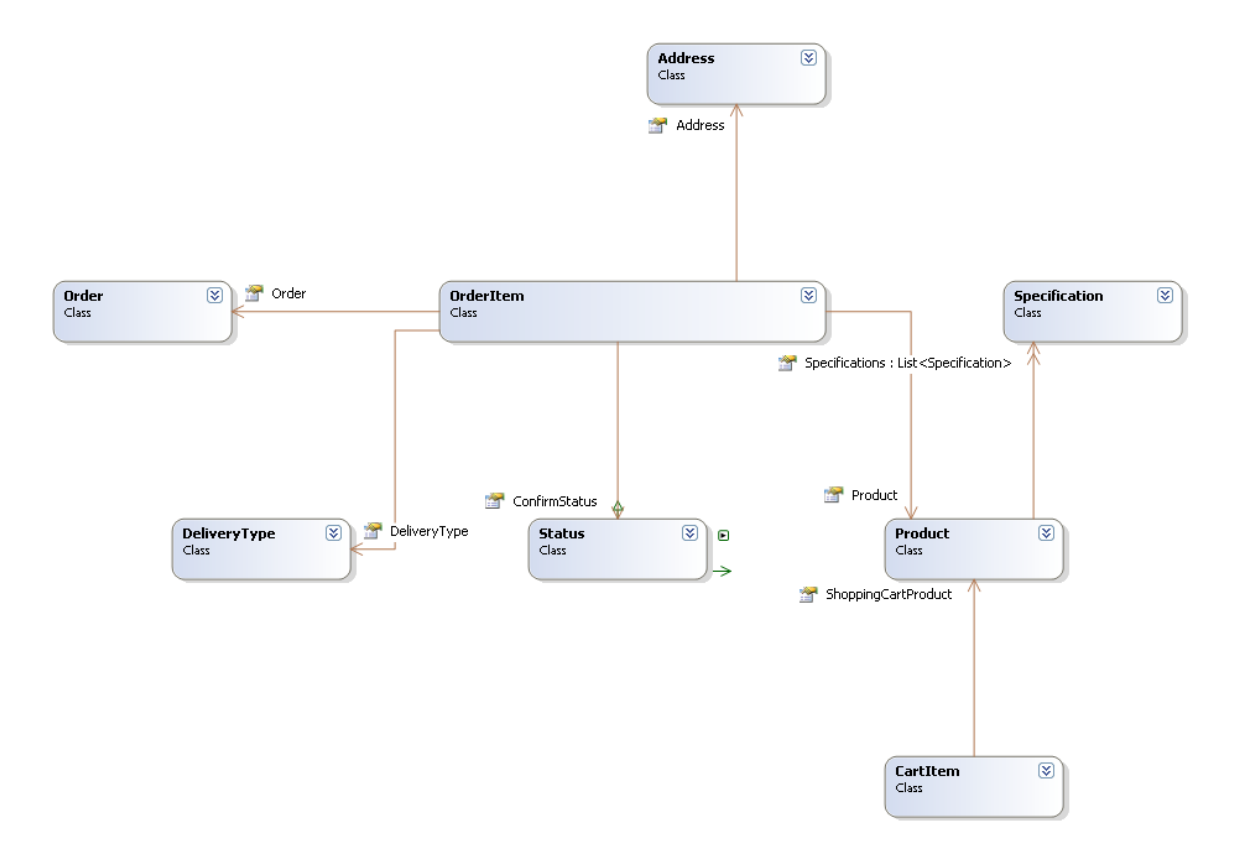

3.20 pav. Web užsakymų sistemos klasių diagrama

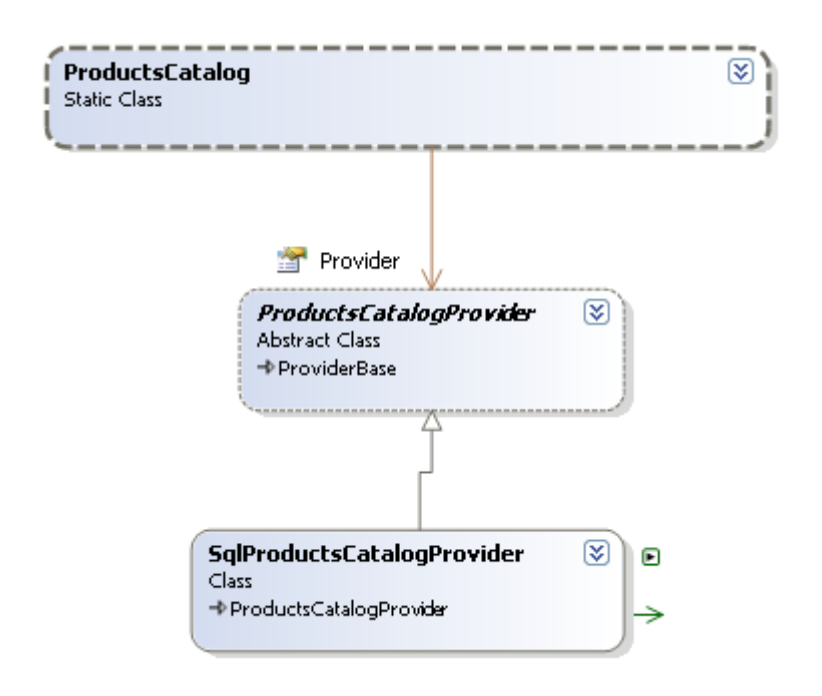

3.21 pav. Web užsakymų sistemos klasių diagrama

### **3.4.2. Sekų diagramos**

Windows servisas:

Pasibaigus nustatytam laiko intervalui (1 val.), iškviečiamas serviso įvykis accSkaiStockService\_accTimer\_Elapsed (3.22 pav.), kuris suaktyvina duomenų parsiuntimą. Paeiliui įvykdomi šie metodai LogEvent (įvykio užfiksavimas EventViewer lange 3.23 pav.), getData (duomenų gavimas 3.24 pav.), integrateData (duomenų surašymas ir integravimas 3.25 pav.), getNewAccPic (prekių naujų paveikslėlių parsiuntimas 3.26 pav.). PutAccPic medotas vykdomas tik atitinkamomis savaitės dienomis ir perkelia visus paveiksliukus į duomenų bazę (3.27 pav.).

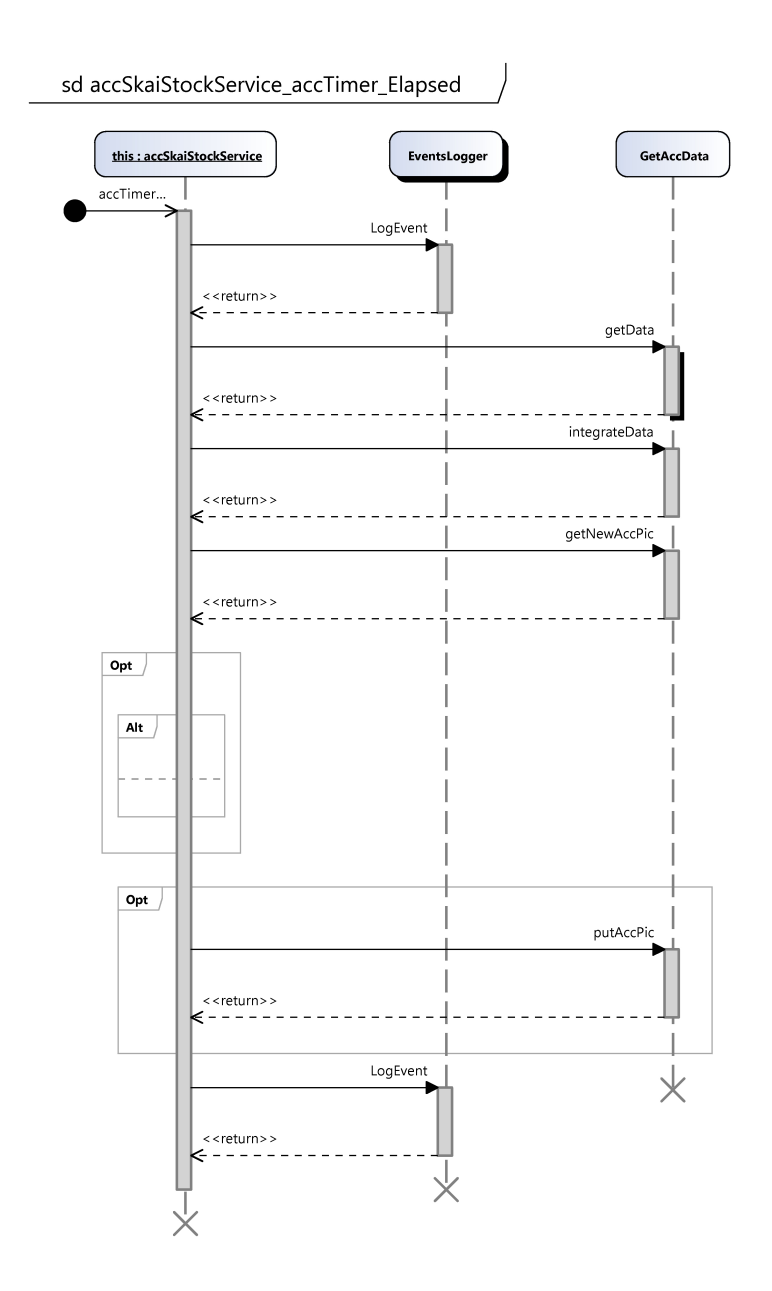

3.22 pav. AccSkaiStockService\_accTimer\_Elapsed įvykio sekų diagrama.

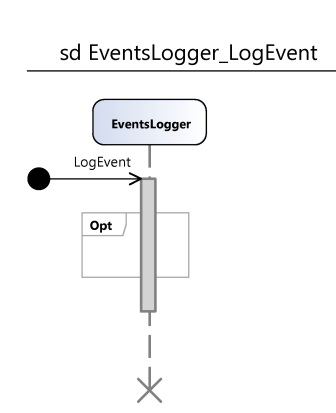

3.23 pav. Įvykio užfiksavimo EventViewer lange sekų diagrama.

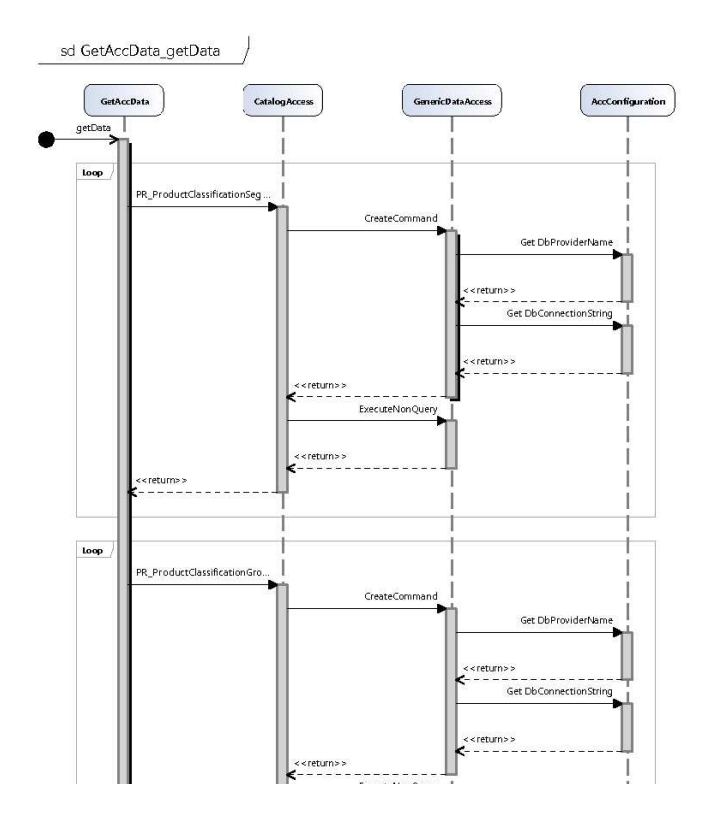

3.24 pav. Duomenų gavimo sekų diagrama.

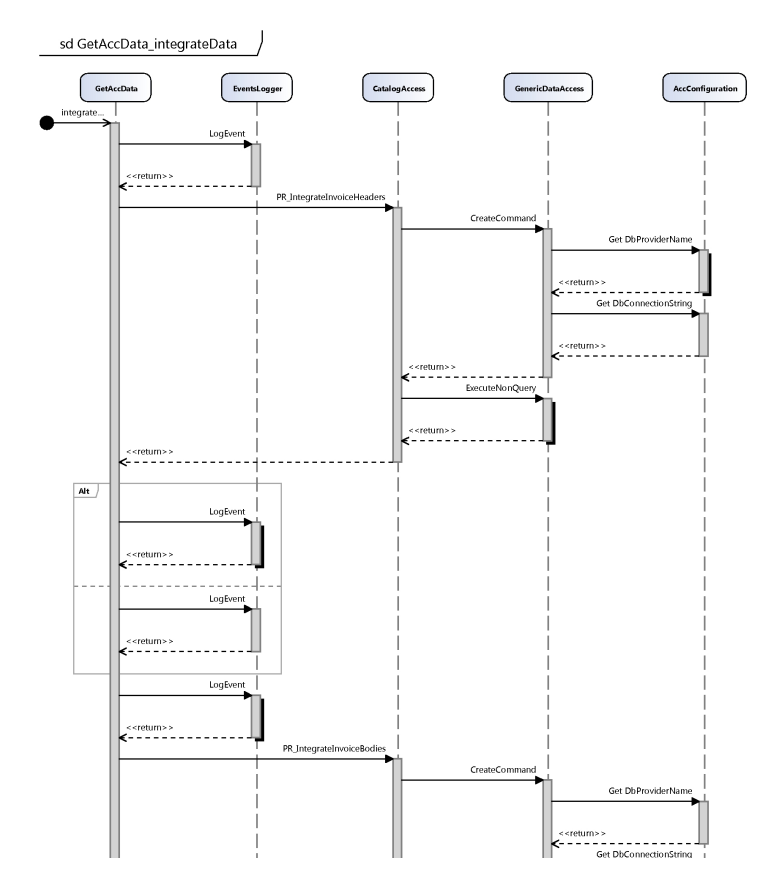

3.25 pav. Duomenų surašymo ir integravimo sekų diagrama.

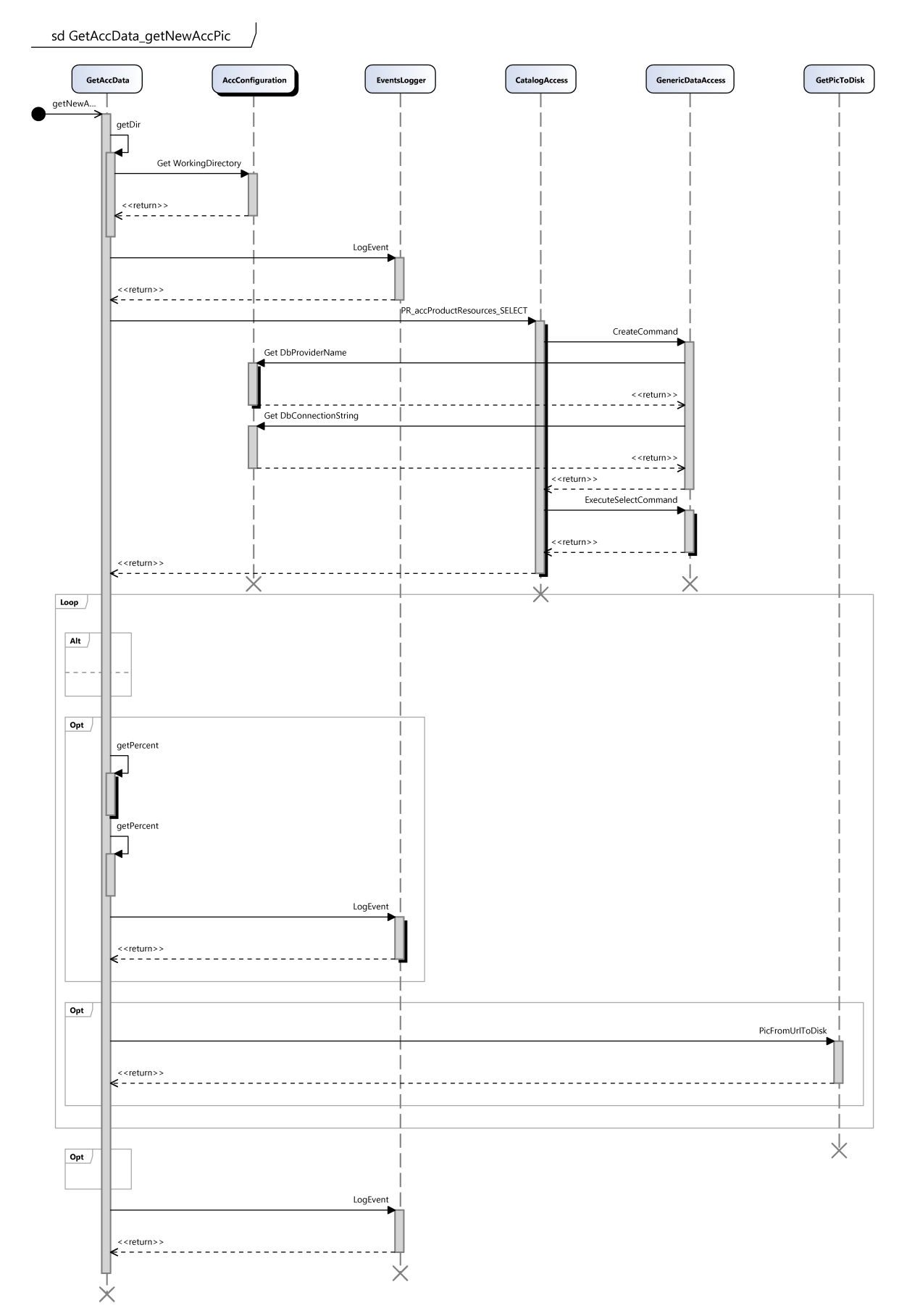

3.26 pav. Prekių naujų paveikslėlių parsiuntimo sekų diagrama.

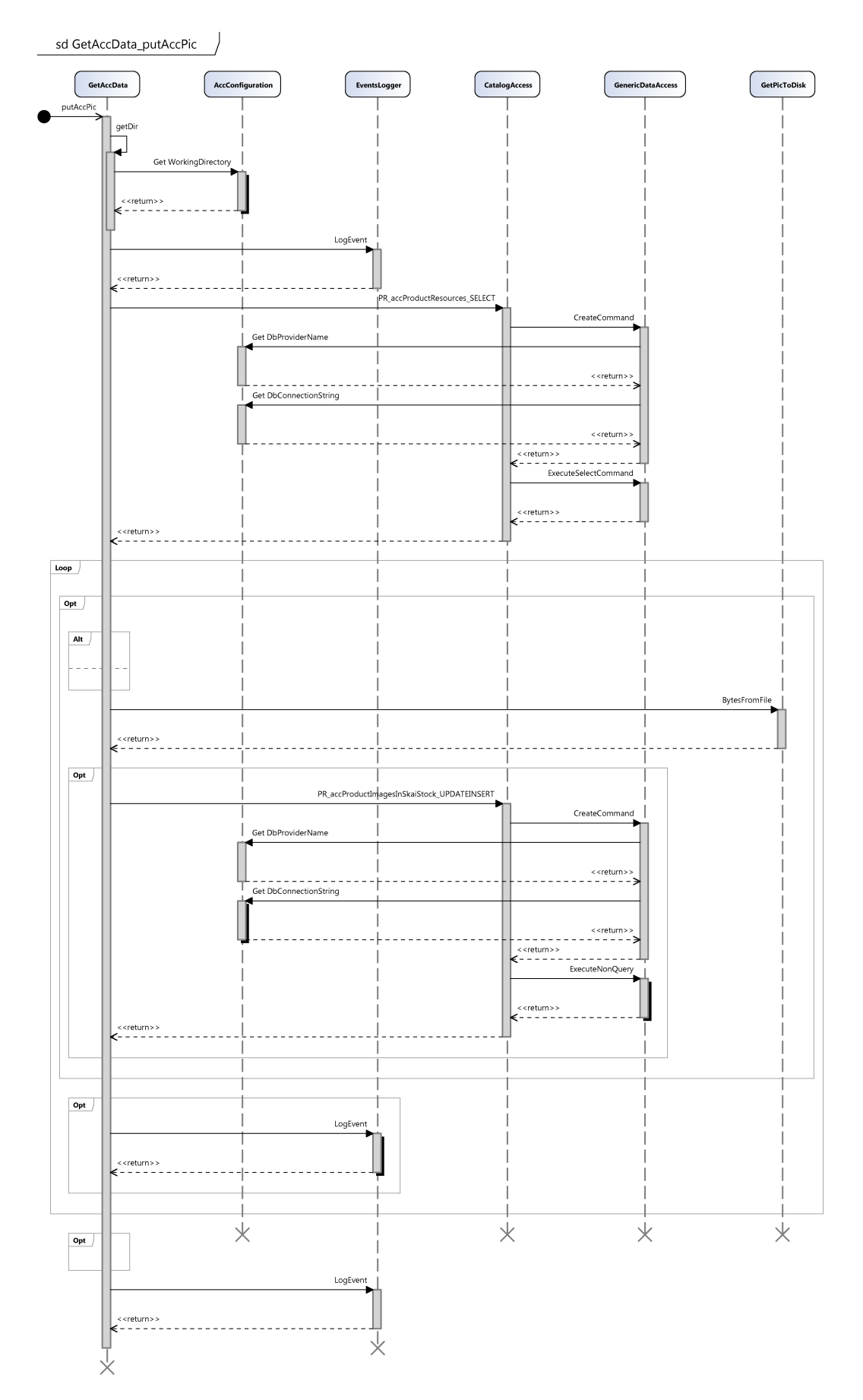

3.27 pav. Visų parsiųstų paveiksliukų perkėlimo į duomenų bazę sekų diagrama.

Užsakymų sistema:

Užsakymų sistemos sekų diagramos pateiktos 3.28 pav., 3.29 pav. ir 3.30 pav.

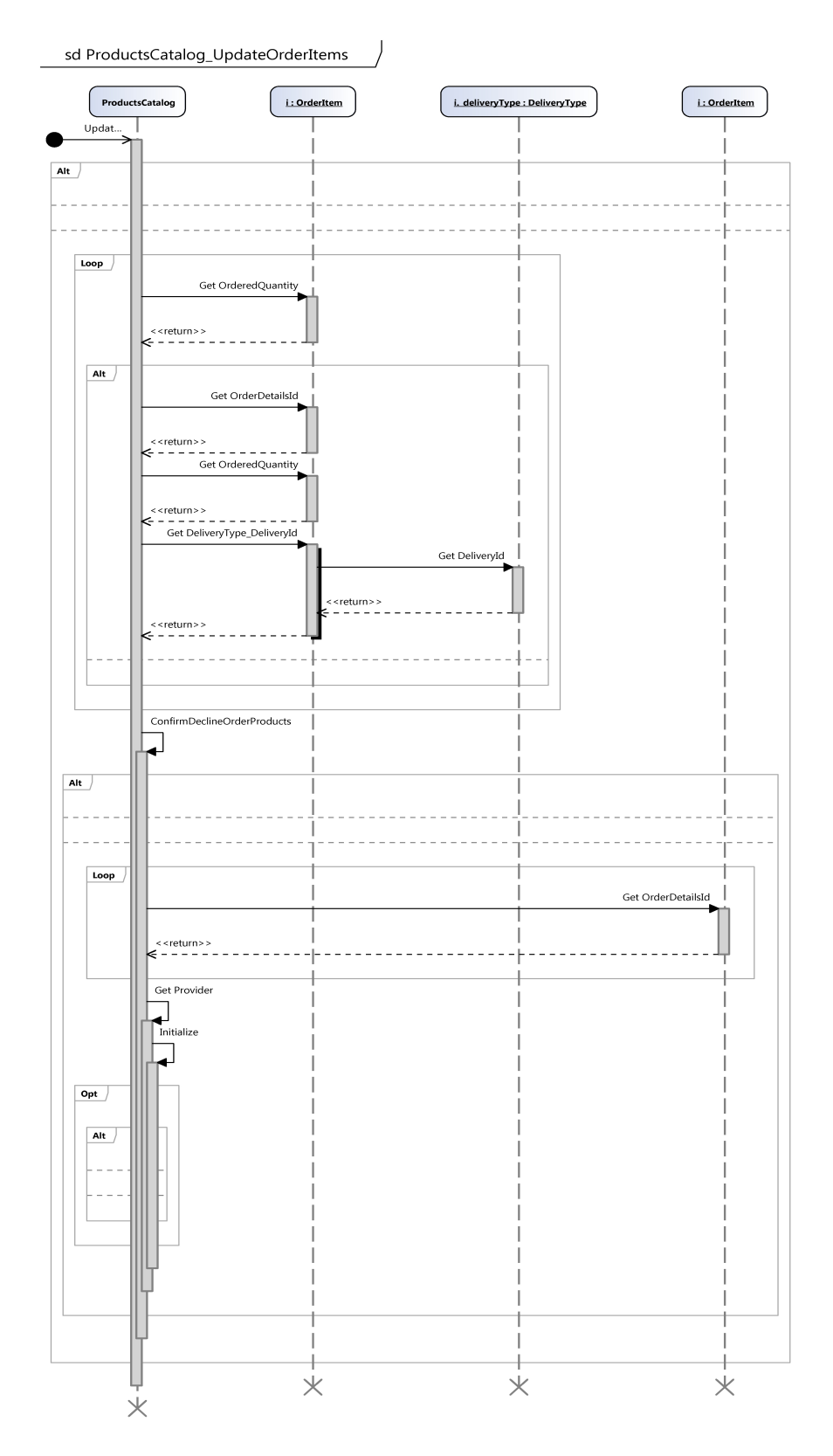

3.28 pav. Užsakymų prekės duomenų atnaujinimo sekų diagrama.

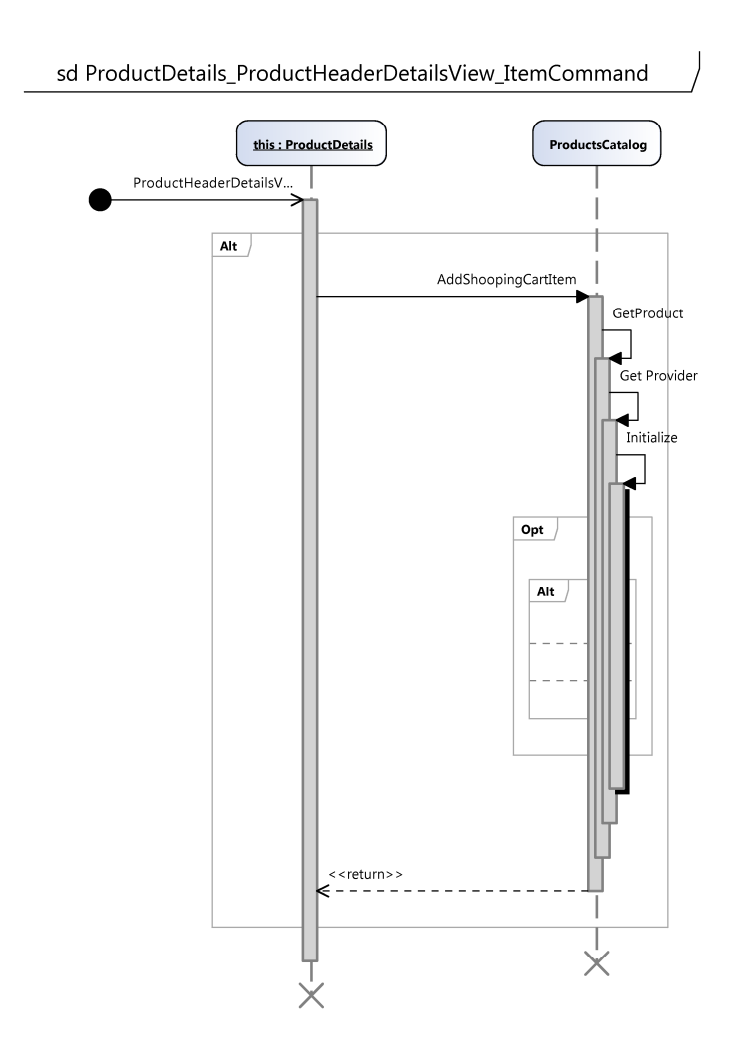

3.29 pav. Prekės įkėlimo į krepšelį sekų diagrama

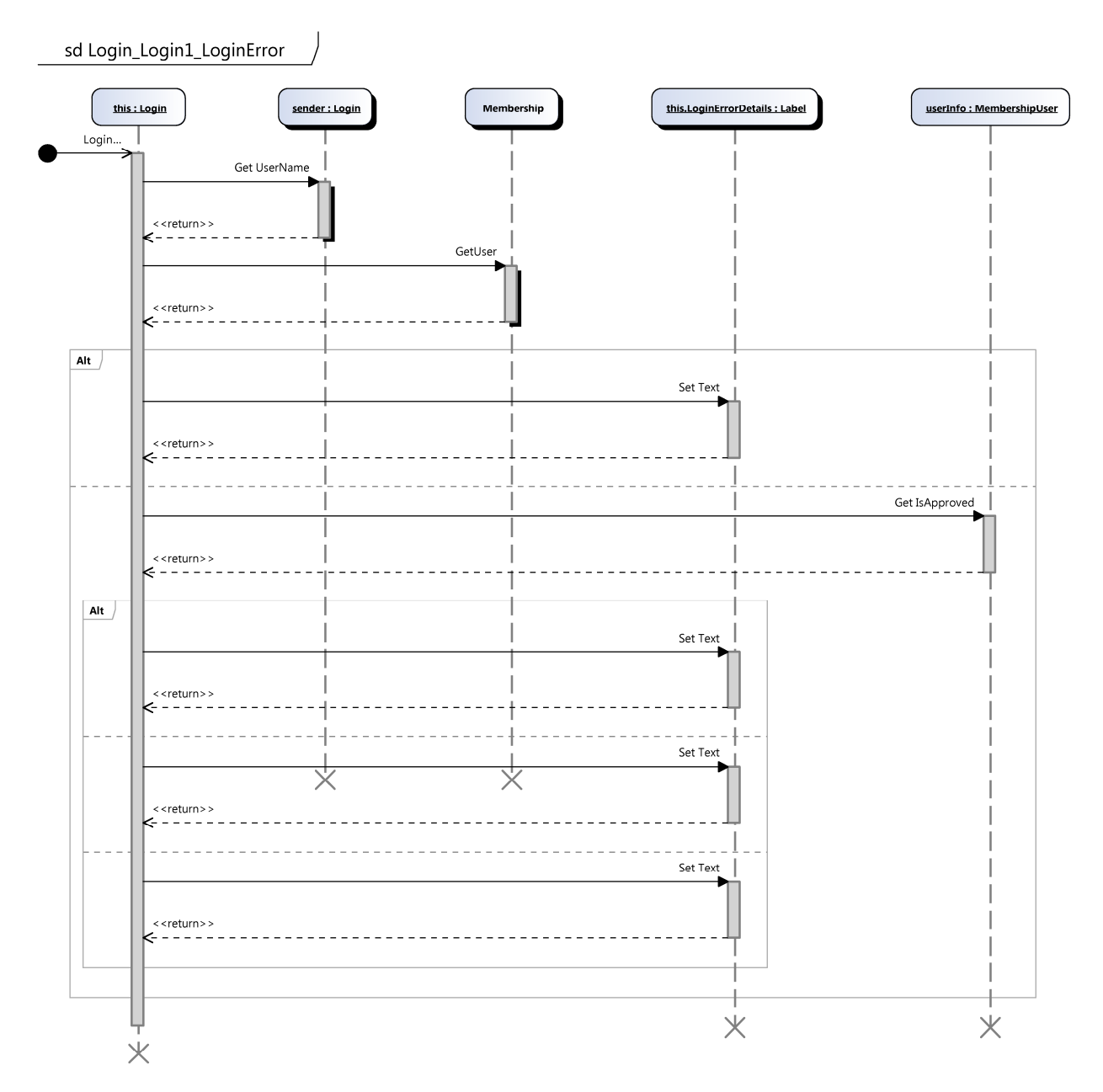

3.30 pav. Prisijungimo į sistemą sekų diagrama.

#### **3.4.3. Komponentų modelis**

Windows servisas:

Windows serviso duomenų parsiuntimo sistemą sudaro "AccData", "LogEvents", "PicToDisk" ir "SkaiStockSuppliers\_Service" komponentai pavaizduoti 3.31 pav.:

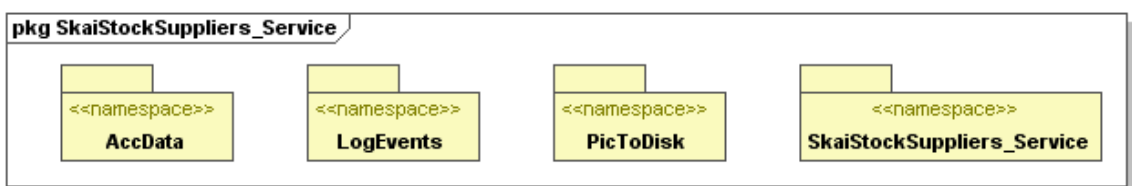

3.31 pav. Windows serviso komponentų modelis

#### **3.4.4. Išd÷stymo vaizdas**

Windows servisas:

Sistemos išdėstymo vaizdas pavaizduotas 3.32 pav.:

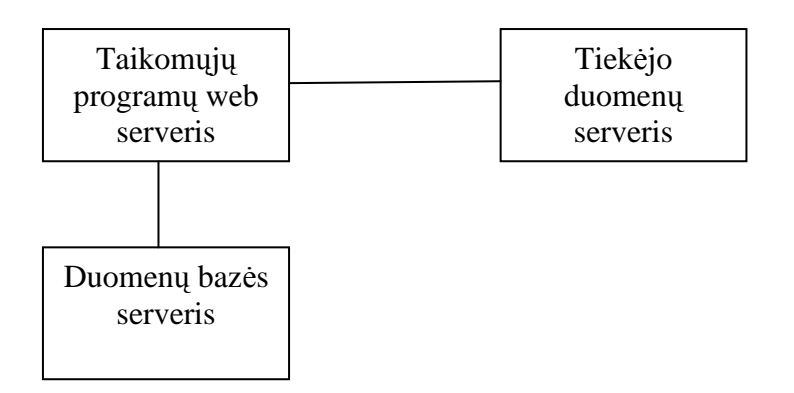

3.32 pav. Windows serviso sistemos išdėstymo vaizdas.

### **3.5. Pateikimo lygmuo**

Windows servisas:

Windows duomenų servisas atskiros vartotojo sąsajos neturi. Valdymas atliekamas per standartinį Windows os komponentą EventViewer.

Tiekėjo duomenų windows serviso valdymas atliekamas iš standartinio windows serviso lango, kurį galime atsidaryti Start -> Control Panel -> Administrative Tools -> Services. Atsidariusiame lange surandame SkaiStock Service servisą ir jį pažymime (3.33 pav.).

| View<br>Action<br>File | Help                                                      |                                           |                     |               |                  |               |   |
|------------------------|-----------------------------------------------------------|-------------------------------------------|---------------------|---------------|------------------|---------------|---|
| f<br>晒                 | 虗<br>同日<br>EB<br>$\mathbf{H}$<br>$\blacksquare$           |                                           |                     |               |                  |               |   |
| Services (Local)       |                                                           |                                           |                     |               |                  |               |   |
|                        | Services (Local)                                          |                                           |                     |               |                  |               |   |
|                        | <b>SkaiStock Service</b>                                  | Name                                      | Description         | <b>Status</b> | Startup Type     | Log On As     | ㅅ |
|                        |                                                           | Shell Hardware Detection                  | Provides n          | Started       | Automatic        | Local System  |   |
|                        | Stop the service                                          | Simple Mail Transfer Protocol (SMTP)      | Transports          | Started       | Automatic        | Local System  |   |
|                        | Pause the service<br>Restart the service                  | System Event Notification                 | Tracks syst         | Started       | Automatic        | Local System  |   |
|                        |                                                           | System Restore Service                    | Performs s          | Started       | Automatic        | Local System  |   |
|                        |                                                           | SkaiStock Service                         | SkaiStock s         | Started       | <b>Automatic</b> | Local System  |   |
|                        | Description:<br>SkaiStock servisas, Parsiunčia iš tiekėju | Smart Card                                | Manages a           | Started       | Manual           | Local Service |   |
|                        | duomenis ir juos surašo į SOL duomenu                     | SOL Server (SQLEXPRESS)                   | Provides st         | Started       | Automatic        | Network S     |   |
|                        | baze.                                                     | Sol Server Active Directory Helper        | Enables int         |               | Disabled         | Network S     |   |
|                        |                                                           | SQL Server Browser                        | Provides S          |               | Disabled         | Network S     |   |
|                        |                                                           | Sol Server VSS Writer                     | Provides th Started |               | Automatic        | Local System  |   |
|                        |                                                           | Sa SSDP Discovery Service                 | Enables dis         | Started       | Manual           | Local Service |   |
|                        |                                                           | Task Scheduler                            | Enables a           | Started       | Automatic        | Local System  |   |
|                        |                                                           | TCP/IP NetBIOS Helper                     | Enables su          | Started       | Automatic        | Local Service |   |
|                        |                                                           | Telephony                                 | Provides T          | Started       | Manual           | Local System  |   |
|                        |                                                           | Telnet                                    | Enables a r         |               | Disabled         | Local System  |   |
|                        |                                                           | Terminal Services                         | Allows mult         | Started       | Manual           | Local System  |   |
|                        |                                                           | <b>Re</b> Themes                          | Provides u          | Started       | Automatic        | Local System  |   |
|                        |                                                           | Uninterruptible Power Supply              | Manages a           |               | Manual           | Local Service |   |
|                        |                                                           | Sa Universal Plug and Play Device Host    | Provides s          |               | Manual           | Local Service |   |
|                        |                                                           | Wa Visual Studio 2008 Remote Debugger     | Allows me           |               | Disabled         | Local System  |   |
|                        |                                                           | Wa Volume Shadow Copy                     | Manages a           |               | Manual           | Local System  |   |
|                        |                                                           | WebClient                                 | Enables Wi          | Started       | Automatic        | Local Service |   |
|                        |                                                           | Windows Audio                             | Manages a           | Started       | Automatic        | Local System  |   |
|                        |                                                           | Windows CardSpace                         | Securely e          |               | Manual           | Local System  |   |
|                        |                                                           | Windows Driver Foundation - User-mode     | Manages u           |               | Manual           | Local System  |   |
|                        |                                                           | Wa Windows Firewall/Internet Connection S | Provides n          | Started       | Automatic        | Local System  |   |
|                        | Extended $\land$ Standard                                 |                                           |                     |               |                  |               |   |

3.33 pav. SkaiStock serviso valdymas atliekamas Services lange.

Kairėje esančiame stulpelyje galime pasirinkti vieną iš veiksmų - ką norime atlikti. Jei servisas bus sustabdytas, galėsime pasirinkti tik vieną veiksmą Start. Jį pasirinkus SkaiStock servisas pasileis. Apie tai jis praneš (kaip ir apie visus kitus įvykius) taip pat standartiniame Windows Event viewer lange skiltyje Application. Šį langą galime iškvieti taip: Start-> Control Panel -> Administrative Tools -> Event viewer ir pasirinkti kairėje pusėje skiltį Application (3.34 pav.).

| 图<br>團       |        |                               |                              |          |                |      |
|--------------|--------|-------------------------------|------------------------------|----------|----------------|------|
|              |        |                               |                              |          |                |      |
| Type         | Date   | Time                          | Source                       | Category | Event          | User |
| DInformation | 2008.1 | 17:01:27                      | SkaiStock Service            | None     | 0              | N/A  |
| Information  | 2008.1 | 17:01:27                      | accSkaiStock Service started | None     | $\overline{0}$ | N/A  |
|              |        |                               |                              |          |                |      |
|              |        |                               |                              |          |                |      |
|              |        |                               |                              |          |                |      |
|              |        |                               |                              |          |                |      |
|              |        |                               |                              |          |                |      |
|              |        |                               |                              |          |                |      |
|              |        | <b>Application</b> 2 event(s) |                              |          |                |      |

3.34 pav. Apie savo būseną SkaiStock servisas praneša Event Viewer lange.

Jeigu SkaiStock windows servisas paleistas, galime rinktis vieną iš trijų veiksmų (3.33 pav.): sustabdyti – Stop, laikinai sustabdyti Pause, perleisti iš naujo Restart. Tik paleistas servisas 5 min. laukia ir po to bando jungtis prie tiekėjo teikiamo web serviso ir parsisiųsti duomenis. Jei duomenis parsiųsti pavyksta sėkmingai, kitą kartą duomenis servisas siųs tik po 1 val. t.y. vienos valandos laiko tarpais. Jei duomenų dėl kokių nors priežasčių (dingsta internetinis ryšys) nepavyksta parsiųsti, vėl bandoma po 5 min. t.y. penkių minučių laiko intervalais. Trumpiau tariant duomenų atnaujinimo intervalas nustatomas, pagal duomenų parsiuntimo būseną 3.15 lent.

Lentelė 3.15 Duomenų atnaujinimo intervalo nustatymas

| Duomenų parsiuntimo būsena | Duomenų atnaujinimo intervalas |
|----------------------------|--------------------------------|
| Sėkminga                   | 1 valanda                      |
| Nesėkminga                 | 5 minutės                      |

### Windows serviso teikiama informacija

Visą informaciją apie serviso būseną ir atliekamus veiksmus galime matyti Event Viewer lange, Application skiltyje. Čia rašomi pranešimai, kada servisas buvo paleistas, kada ir kokius duomenis siuntė ar siunčia, kokį veiksmą atlieka konkrečiu metu. Tai palengvina klaidų ir problemų (jei tokių iškyla) paiešką. Taip pat, jei įvyko klaida, apie tai yra informuojama šiame lange. Atskirti ar tai informacija, ar klaida padeda nurodomas pranešimo tipas bei paveikslėlis stulpelyje "Information".

Jei SkaiStock serviso pateikiama informacija yra paprastas prenešimas apie atliekamą veiksmą ar esamą būseną, "Information" stulpelyje matysime "information" tipo (su paveikslėliu "i") pranešimą, o jei tai klaida - matysime "error" tipo (su paveiksliuku "x") pranešimą ir patį klaidos tekstą tame pranešime.

| Computer Management                                               |                          |                   |          |                                                       |           | œ                       |
|-------------------------------------------------------------------|--------------------------|-------------------|----------|-------------------------------------------------------|-----------|-------------------------|
| 9<br>File<br>Help<br><b>Action</b><br>Window<br>View              |                          |                   |          |                                                       |           | $  \mathbb{F}$ $\times$ |
| 图画<br>$\mathbb{S}$<br>D B<br>白田<br>⇔                              |                          |                   |          |                                                       |           |                         |
| 모<br>Computer Management (Local)                                  | Type                     | Date              | Time     | Source                                                | Category  | Event ^                 |
| System Tools                                                      | 1) Information           | 2008.1            | 11:07:57 | accSkaiStock Service Acc END                          | None      | $\overline{0}$          |
| <b>B</b> Event Viewer                                             | DInformation             | 2008.1            | 11:07:57 | AccData - Parsiusta nauju nuotrauku: 100%             | None      | $\mathbf{0}$            |
| <b>[9] Application</b>                                            | <b>D</b> Information     | 2008.1            | 11:07:57 | AccData - Parsiusta nauju nuotrauku: 97%              | None      | $\mathbf 0$             |
| ASUS Security Protect M                                           | DInformation             | 2008.1            | 11:07:57 | AccData - Parsiusta nauju nuotrauku: 88%              | None      | 0                       |
| Internet Explorer<br>Microsoft Office Diagnos                     | <b>D</b> Information     | 2008.1            | 11:07:57 | AccData - Parsiusta nauju nuotrauku; 79%              | None      | 0                       |
| Microsoft Office Session                                          | D <sub>Information</sub> | 2008.1            | 11:07:57 | AccData - Parsiusta nauju nuotrauku: 70%              | None      | $\mathbf{0}$            |
| į,<br>Security                                                    | D <sub>Information</sub> | 2008.1            | 11:07:57 | AccData - Parsiusta nauju nuotrauku: 62%              | None      | $\mathbf 0$             |
| <b>B</b> System                                                   | DInformation             | 2008.1            | 11:07:57 | AccData - Parsiusta nauju nuotrauku: 53%              | None      | $\Omega$                |
| Shared Folders                                                    | <b>D</b> Information     | 2008.1            | 11:07:57 | AccData - Parsiusta nauju nuotrauku: 44%              | None      | $\overline{0}$          |
| Ë<br>Local Users and Groups                                       | DInformation             | 2008.1            | 11:07:57 | AccData - Parsiusta nauju nuotrauku: 35%              | None      | $\mathbf{0}$            |
| 屬<br>Performance Logs and Alert:<br>Œ.                            | <b>D</b> Information     | 2008.1            | 11:07:56 | AccData - Parsiusta nauju nuotrauku: 26%              | None      | $\mathbf{0}$            |
| Device Manager                                                    | DInformation             | 2008.1            | 11:07:56 | AccData - Parsiusta nauju nuotrauku: 17%              | None      | 0                       |
| Storage                                                           | DInformation             | 2008.1            | 11:07:56 | AccData - Parsiusta nauju nuotrauku; 8%               | None      | $\Omega$                |
| Removable Storage                                                 | <b>D</b> Information     | 2008.1            | 11:07:56 | AccData - PIC BEGIN                                   | None      | $\Omega$                |
| Disk Defragmenter                                                 | <b>D</b> Information     | 2008.1            | 11:07:56 | SkaiStock prekes: AssociateProductsInSkaiStock END    | None      | $\mathbf{0}$            |
| Disk Management                                                   | DInformation             | 2008.1            | 11:07:56 | SkaiStock prekes: AssociateProductsInSkaiStock BEGIN  | None      | $\mathbf 0$             |
| Services and Applications                                         | DInformation             | 2008.1            | 11:07:56 | Acc prekes: integrateProductList END                  | None      | $\overline{0}$          |
| Services                                                          | DInformation             | 2008.1            | 11:07:48 | Acc prekes: integrateProductList BEGIN                | None      | 0                       |
| WMI Control                                                       | 1) Information           | 2008.1            | 11:07:48 | Acc saskaitos: integrateInvoiceProductSerials END     | None      | $\Omega$                |
| SQL Server Configuration M.<br>田<br>E <b>323</b> Indexing Service | DInformation             | 2008.1            | 11:07:48 | Acc saskaitos: integrateInvoiceProductSerials BEGIN   | None      | 0                       |
| ÷F<br>Internet Information Service                                | <b>D</b> Information     | 2008.1            | 11:07:48 | Acc saskaitos: integrateInvoiceBodies END             | None      | $\mathbf 0$             |
|                                                                   | DInformation             | 2008.1            | 11:07:47 | Acc saskaitos: integrateInvoiceBodies BEGIN           | None      | $\mathbf{0}$            |
|                                                                   | DInformation             | 2008.1            | 11:07:47 | Acc saskaitos: integrateInvoiceHeaders END            | None      | $\mathbf{0}$            |
|                                                                   | DInformation             | 2008.1            | 11:07:44 | Acc saskaitos: integrateInvoiceHeaders BEGIN          | None      | 0                       |
|                                                                   | <b>D</b> Information     | 2008.1            | 11:07:44 | AccData Rezultatai                                    | None      | $\overline{0}$          |
|                                                                   | DInformation             | 2008.1            | 11:07:44 | AccData - Baigta siusti ir rasyti i DB: INVOICES      | None      | $\mathbf{0}$            |
|                                                                   | Information              | 2008.1            | 11:07:24 | AccData - Pradedama siusti ir rasyti i DB: INVOICES   | None      | $\mathbf 0$             |
|                                                                   | DInformation             | 2008.1            | 11:07:24 | AccData - Baigta siusti: InvoiceHeaders               | None      | 0                       |
|                                                                   | DInformation             | 2008.1            | 11:07:23 | AccData - Pradedama siusti: InvoiceHeaders            | None      | $\mathbf 0$             |
|                                                                   | <b>D</b> Information     | 2008.1            | 11:07:23 | AccData - Baigta rasyti i DB: ProductResources        | None      | $\mathbf{0}$            |
|                                                                   | DInformation             | 2008.1            | 11:07:14 | AccData - Pradedama rasyti i DB: ProductResources     | None      | $\mathbf 0$             |
|                                                                   | DInformation             | 2008.1            | 11:07:14 | AccData - Baigta rasyti i DB: ProductSpecification    | None      | $\mathbf 0$             |
|                                                                   | 1 Information            | 2008.1            | 11:07:08 | AccData - Pradedama rasyti i DB: ProductSpecification | None      | $\overline{0}$          |
|                                                                   | DInformation             | 2008.1            | 11:07:08 | AccData - Baigta rasyti i DB: ProductBarcodeList      | None      | $\mathbf{0}$            |
|                                                                   | <b>D</b> Information     | 2008.1            | 11:07:06 | AccData - Pradedama rasyti i DB: ProductBarcodeList   | None      | 0                       |
| D.<br>IIII                                                        | <b>TITLE</b><br>×        | 0000 <sub>1</sub> | 11.07.04 | Anatholic Distribution and COD, David cold told       | $k$ lands | $\alpha$<br>÷.          |

3.35 pav. EventViewer lange matome informaciją apie serviso veiksmus ir būseną.

Pagal pradinius reikalavimus sumodeliuotas Prekių katalogo vaizdas 3.36 pav., Prekių krepšelio vaizdas 3.37 pav., Atvirųjų užsakymų lango vaizdas 3.38 pav., Mano užsakymų istorija lango vaizdas 3.39 pav.

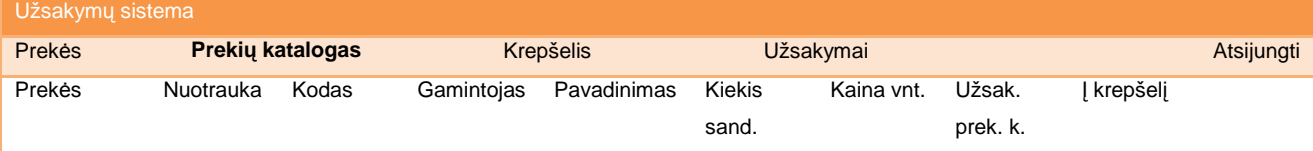

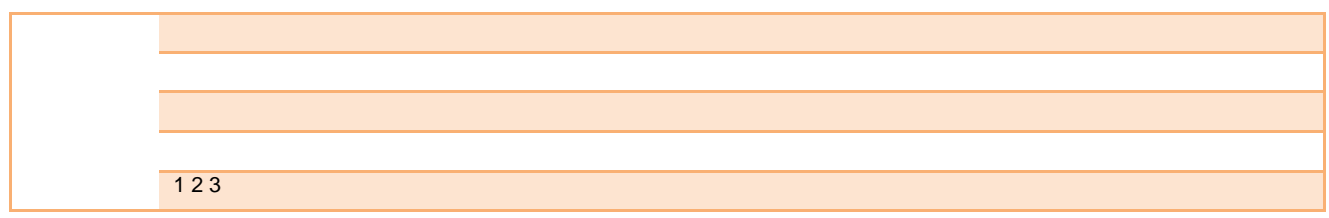

3.36 pav. Prekių katalogo vaizdas

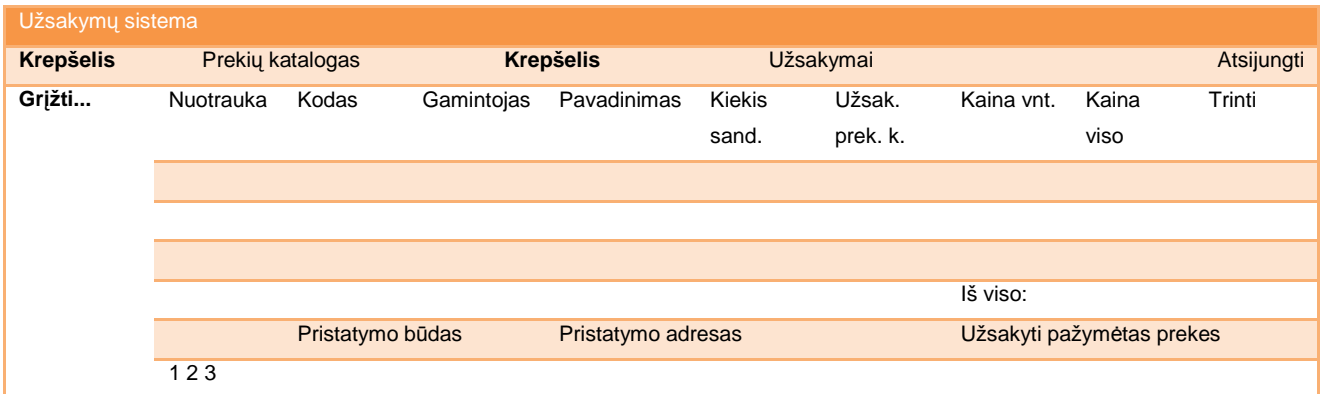

3.37 pav. Prekių krepšelio vaizdas

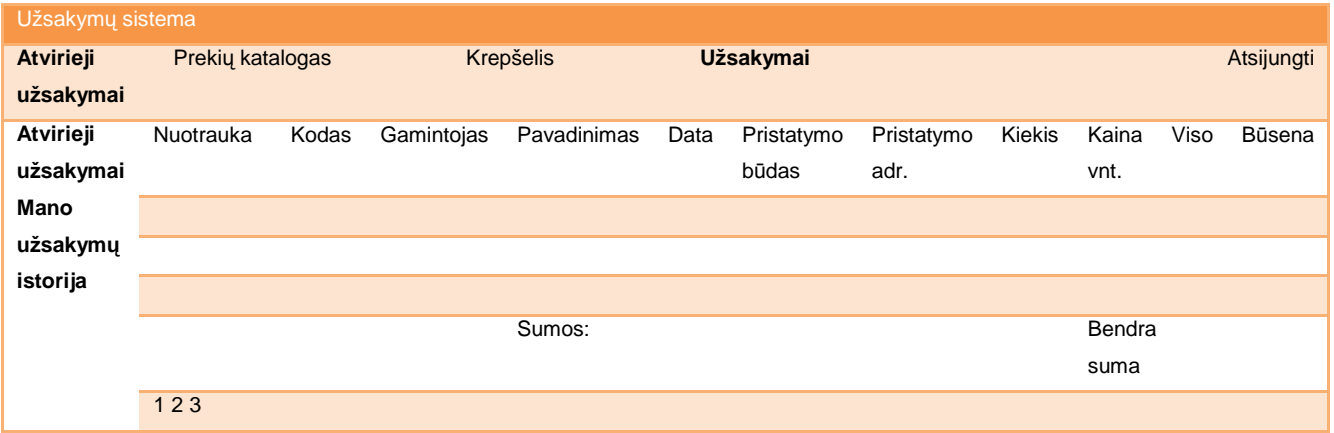

3.38 pav. Atvirųjų užsakymų lango vaizdas

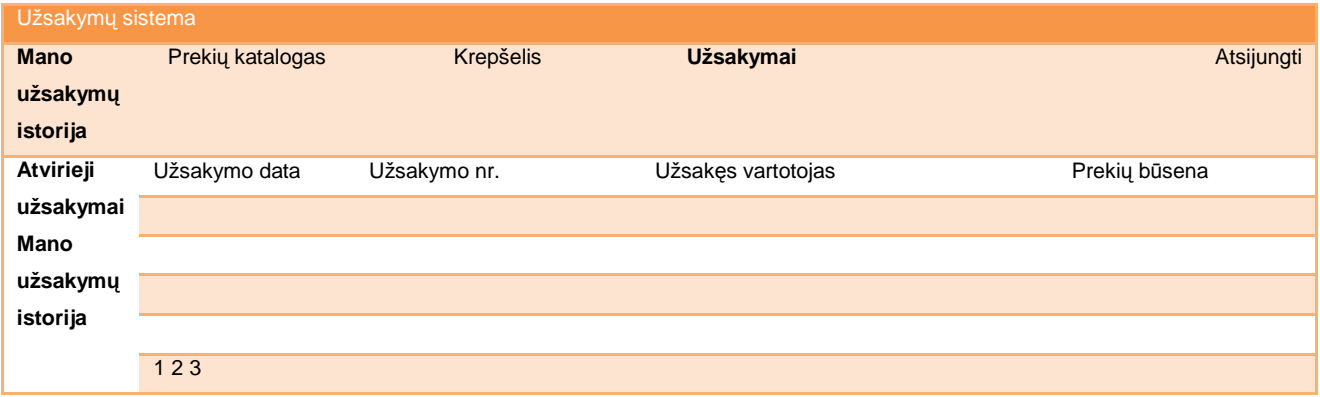

3.39 pav. Mano užsakymų istorija lango vaizdas

### **3.6. Duomenų lygmuo**

#### **3.6.1. Duomenų baz÷s schema**

Windows servisas:

Windows serviso duomenų bazės schema pavaizduota 3.40 pav.

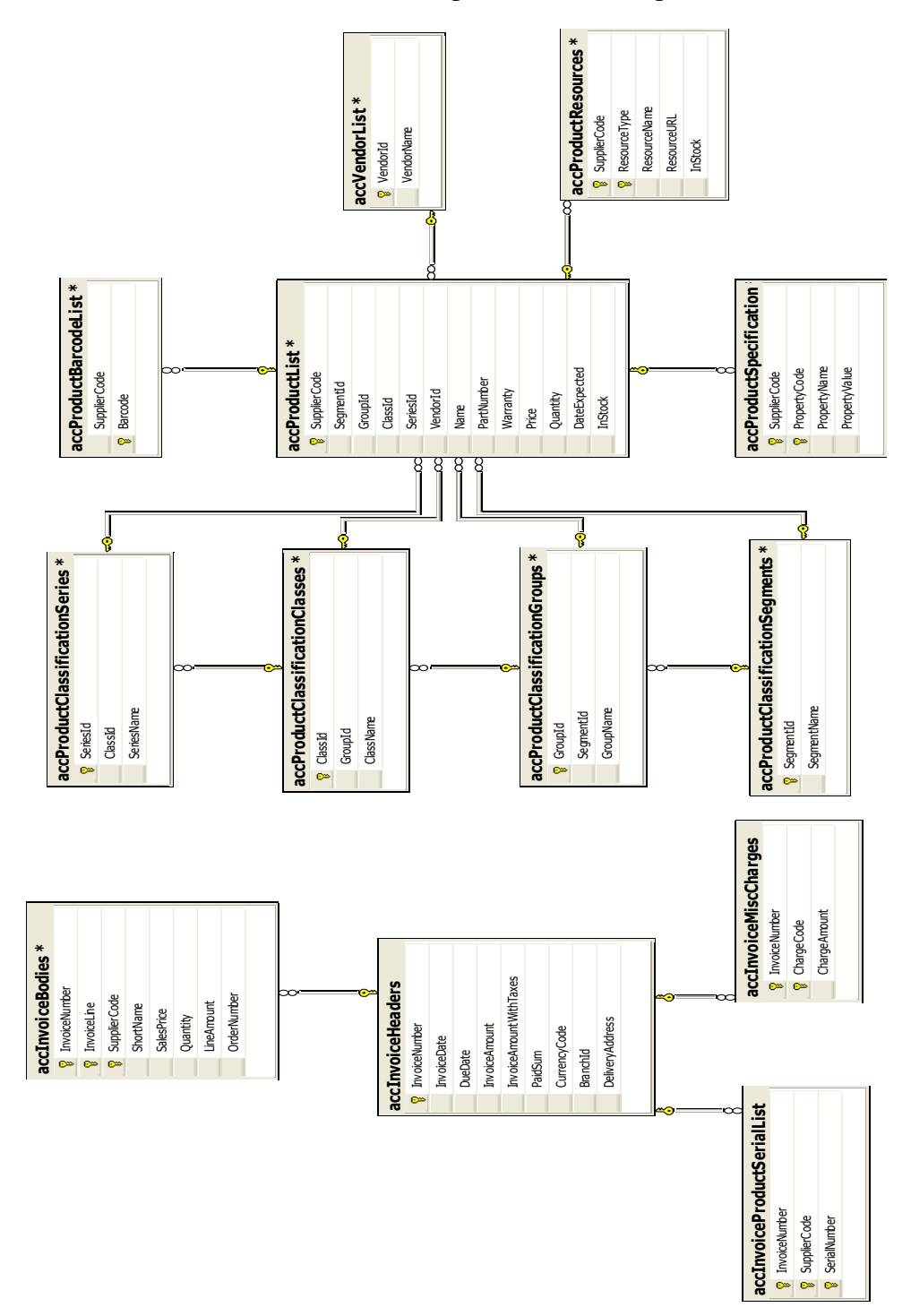

3.40 pav. Windows serviso duomenų bazės schema.

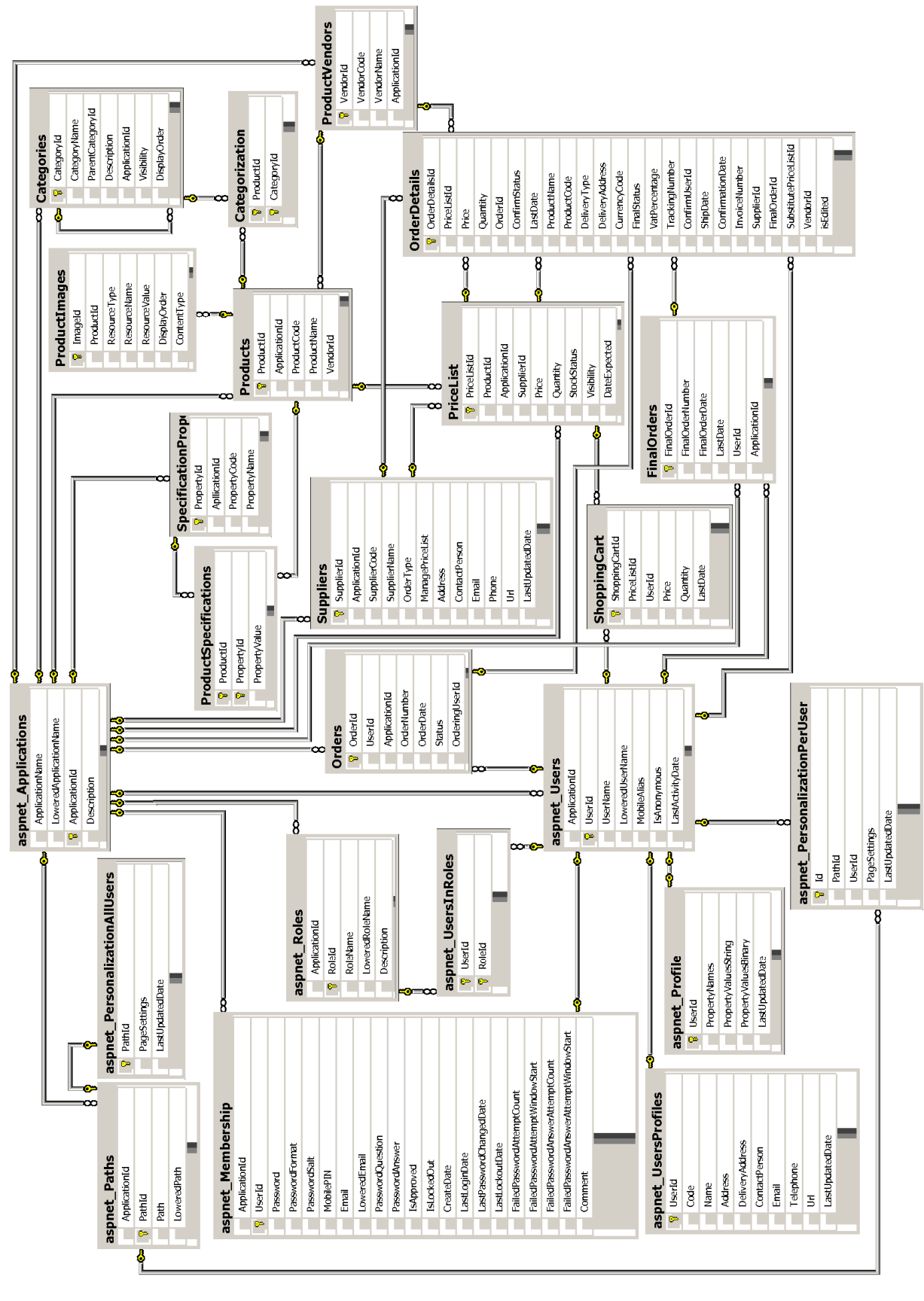

Užsakymo sistemos duomenų bazės schema pavaizduota 3.41 pav.

3.41 pav. Užsakymo sistemos duomenų bazės schema

Užsakymo sistemos duomenų bazės lentelės pateiktos lentelėse: 3.16 lentelė, 3.17 lentelė, 3.18 lentelė, 3.19 lentelė, 3.20 lentelė, 3.21 lentelė, 3.22 lentelė.

| Pavadinimas    | Tipas            | <b>Būtinas</b> |
|----------------|------------------|----------------|
| OrderId        | int              | Ne             |
| UserId         | uniqueidentifier | <b>Ne</b>      |
| ApplicationId  | uniqueidentifier | <b>Ne</b>      |
| OrderNumber    | int              | <b>Ne</b>      |
| OrderDate      | datetime         | Ne             |
| <b>Status</b>  | int              | <b>Ne</b>      |
| OrderingUserId | uniqueidentifier | Ne             |

3.16 lentel÷ Orders

3.17 lentel÷ FinalOrder

| Pavadinimas      | Tipas            | <b>Būtinas</b> |
|------------------|------------------|----------------|
| FinalOrderId     | int              | Ne             |
| FinalOrderNumber | int              | <b>Ne</b>      |
| FinalOrderDate   | datetime         | Ne             |
| LastDate         | datetime         | Ne             |
| UserId           | uniqueidentifier | <b>Ne</b>      |
| ApplicationId    | uniqueidentifier | Ne             |

3.18 lentel÷ OrderDetails

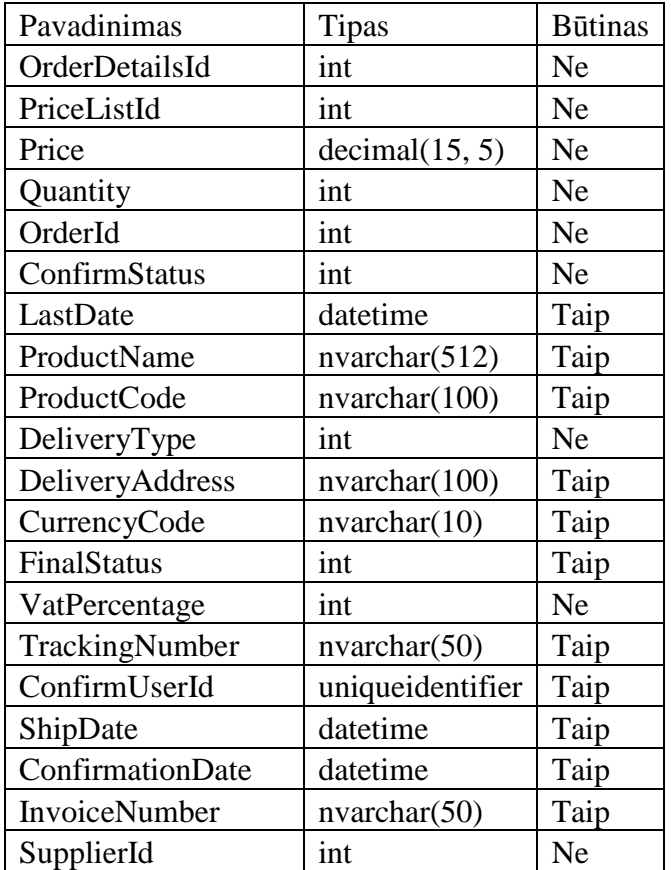

| FinalOrderId                | int | Taip |
|-----------------------------|-----|------|
| SubstitutePriceListId   int |     | Taip |
| VendorId                    | int | Ne   |
| isEdited                    |     | Nе   |

3.19 lentel ÷ Suppliers

| Pavadinimas          | Tipas            | <b>Būtinas</b> |
|----------------------|------------------|----------------|
| SupplierId           | int              | <b>Ne</b>      |
| ApplicationId        | uniqueidentifier | <b>Ne</b>      |
| SupplierCode         | nvarchar(50)     | <b>Ne</b>      |
| SupplierName         | nvarchar(100)    | <b>Ne</b>      |
| OrderType            | int              | Taip           |
| ManagePriceList      | bit              | N <sub>e</sub> |
| Address              | nvarchar(100)    | Taip           |
| <b>ContactPerson</b> | nvarchar(100)    | Taip           |
| Email                | nvarchar(100)    | Taip           |
| Phone                | nvarchar(100)    | Taip           |
| Url                  | nvarchar(100)    | Taip           |
| LastUpdatedDate      | datetime         | Ne             |

3.20 lentel ÷ ShoppingCart

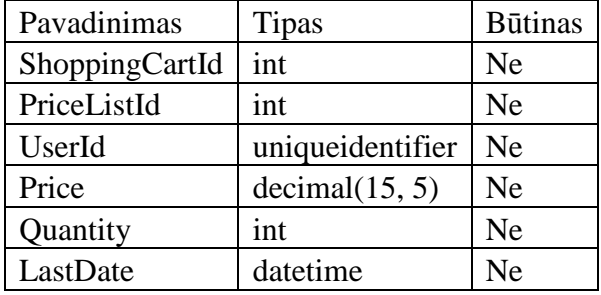

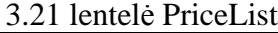

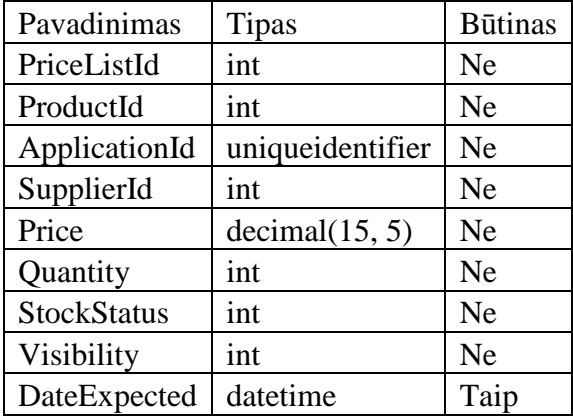

## 3.22 lentel ÷ SprecificationProperties

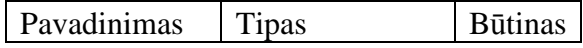

| PropertyId    | int              | Ne  |
|---------------|------------------|-----|
| ApllicationId | uniqueidentifier | Ne  |
| PropertyCode  | nvarchar(50)     | Ne. |
| PropertyName  | nvarchar(100)    | Ne  |

3.23 lentel ÷ ProductSpecifications

| Pavadinimas | <b>Tipas</b>                     | <b>Būtinas</b> |
|-------------|----------------------------------|----------------|
| ProductId   | int                              | Ne             |
| PropertyId  | int                              | <b>Ne</b>      |
|             | PropertyValue   $nvarchar(2000)$ | Taip           |

3.24 lentel ÷ Products

| Pavadinimas   | <b>Tipas</b>     | <b>Būtinas</b> |
|---------------|------------------|----------------|
| ProductId     | int              | Ne             |
| ApplicationId | uniqueidentifier | Ne             |
| ProductCode   | nvarchar(100)    | Ne             |
| ProductName   | nvarchar(512)    | Ne             |
| VendorId      | int              | Nе             |

3.25 lentel ÷ ProductImages

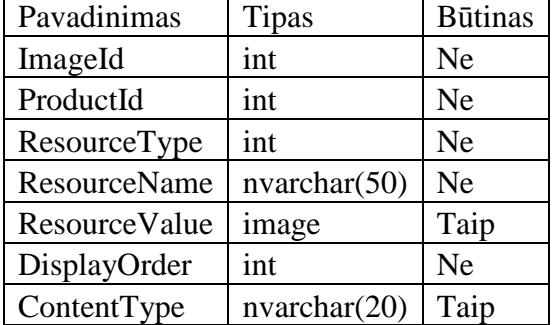

#### 3.26 lentel ÷ ProductVendors

| Pavadinimas   | <b>Tipas</b>     | <b>Būtinas</b> |
|---------------|------------------|----------------|
| VendorId      | int              | Ne             |
| VendorCode    | nvarchar(50)     | Ne             |
| VendorName    | nvarchar(100)    | Ne             |
| ApplicationId | uniqueidentifier | Ne             |

3.27 lentel ÷ Categories

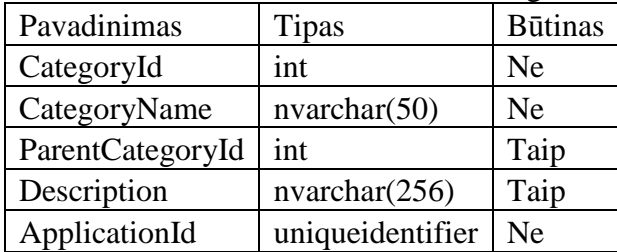

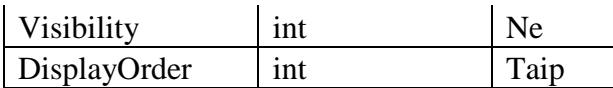

# 3.28 lentelė Categorization

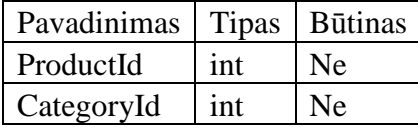

### 3.29 lentel÷ aspnet\_Applications

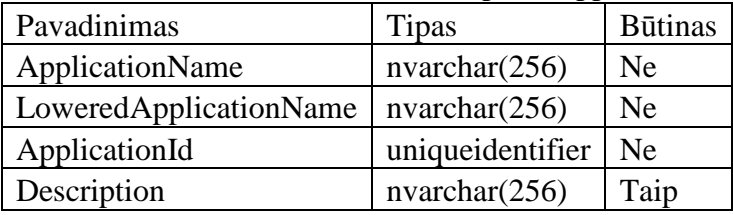

#### 3.30 lentel÷ aspnet\_Roles

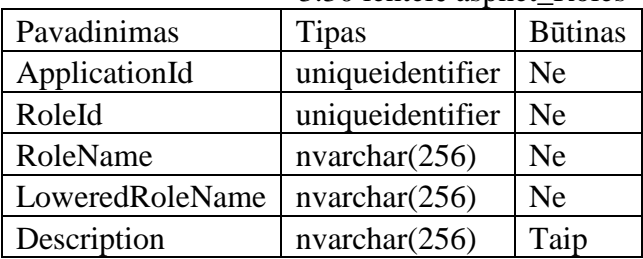

### 3.31 lentel÷ aspnet\_UsersInRoles

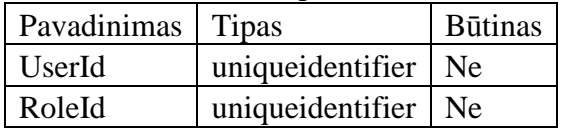

### 3.32 lentel÷ aspnet\_Profile

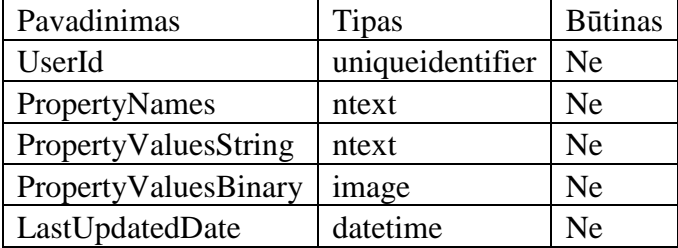

#### 3.33 lentel÷ aspnet\_Users

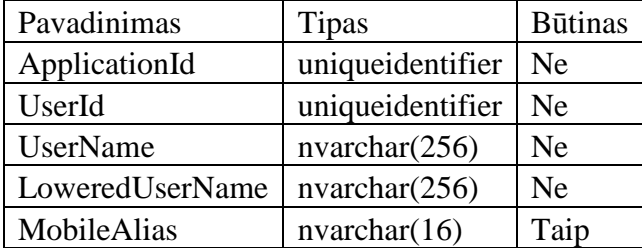

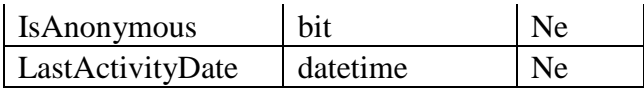

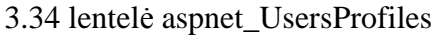

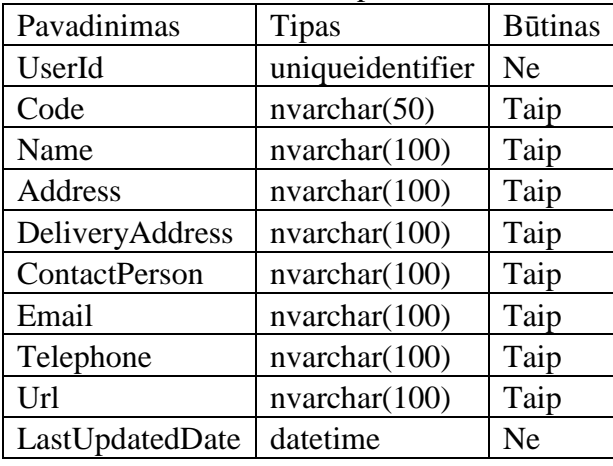

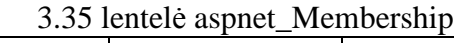

| Pavadinimas                            | Tipas            | <b>Būtinas</b> |
|----------------------------------------|------------------|----------------|
| ApplicationId                          | uniqueidentifier | Ne             |
| UserId                                 | uniqueidentifier | Ne             |
| Password                               | nvarchar(128)    | Ne             |
| PasswordFormat                         | int              | <b>Ne</b>      |
| PasswordSalt                           | nvarchar(128)    | <b>Ne</b>      |
| MobilePIN                              | nvarchar(16)     | Taip           |
| Email                                  | nvarchar(256)    | Taip           |
| LoweredEmail                           | nvarchar(256)    | Taip           |
| <b>PasswordQuestion</b>                | nvarchar(256)    | Taip           |
| PasswordAnswer                         | nvarchar(128)    | Taip           |
| IsApproved                             | bit              | Ne             |
| <b>IsLockedOut</b>                     | bit              | <b>Ne</b>      |
| CreateDate                             | datetime         | Ne             |
| LastLoginDate                          | datetime         | <b>Ne</b>      |
| LastPasswordChangedDate                | datetime         | <b>Ne</b>      |
| LastLockoutDate                        | datetime         | Ne             |
| FailedPasswordAttemptCount             | int              | Ne             |
| FailedPasswordAttemptWindowStart       | datetime         | Ne             |
| FailedPasswordAnswerAttemptCount       | int              | <b>Ne</b>      |
| FailedPasswordAnswerAttemptWindowStart | datetime         | <b>Ne</b>      |
| Comment                                | ntext            | Taip           |

3.36 lentelė aspnet PersonalizationPerUser

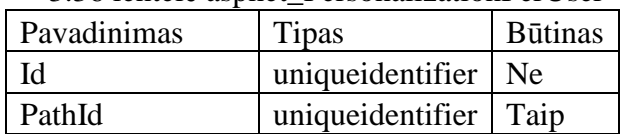

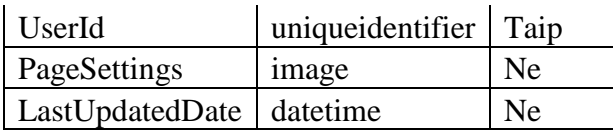

### 3.37 lentel÷ aspnet\_Paths

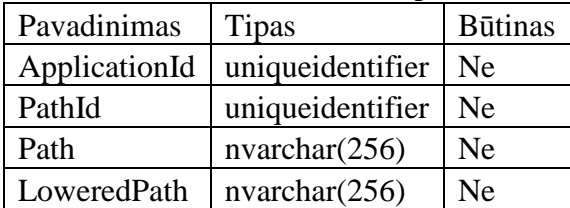

## 3.38 lentel÷ aspnet\_PersonalizationAllUsers

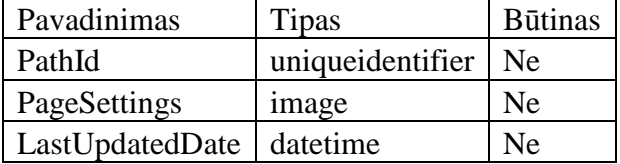

# **4. Išvados**

- Surinkti ir išanalizuoti reikalavimai, bei suprojektuotas mažmeninės prekybos informacinės sistemos modelis. Dalis šio modelio programinės realizacijos jau įdiegta ir veikia praktiškai.
- Sistemos projektavimui panaudotos Visual Studio 2008, Visual Studio 2010, Altova UML Model, Microsoft Visio 2007 CASE priemonės, kurios palengvina sistemos projektavimą ir realizaciją.
- Sukurta programinė realizacija leidžianti saugiai ir patogiai atlikti prekių užsakymus, vartotojų administravimą, duomenų parsiuntimą ir integraciją į esamą apskaitos sistemą.
## **5. Literatūra**

[1] "Vakarų ekspresas" [interaktyvus]. [žiūrėta 2007-11-08] Prieiga per interneta: http://www.ve.lt/?data=2007-11-14&id=1194983294&rub=1078895039

[2] Partner1 [interaktvus]. [žiūrėta 2007-11-08] Prieiga per internetą:

http://www.it-partner1.com/lt/news/14/46/Dauguma\_Europos\_internautu\_apsiperka\_online.html

[3] Infobalt [interaktyvus]. [žiūrėta 2007-11-08]. Prieiga per internetą: http://www.infobalt.lt/main.php?&s=42&r=677&i=7493

[4] BMS [interaktyvus]. [žiūrėta 2007-11-08]. Prieiga per internetą: http://www.bms.lt/lt/33/apie

[5] MarkIT [interaktyvus]. [žiūrėta 2008-12-10]. Prieiga per internetą: https://www.markit.eu/lt/AboutCompany.aspx

[6] Sonex Technologies [interaktyvus]. [žiūrėta 2008-12-10]. Prieiga per interneta: http://sonex.lt/eshop

[5] Service-Oriented Architecture: A Field Guide to Integrating XML and Web Service, Thomas Erl, 2004.

[6] Pro C# 2005 and the .NET 2.0 Platform, Third Edition. Andrew Troelsen, Apress 2005.

[7] Analyzing Requirements and Defining Microsoft .NET Solution Architectures. Kathy Harding, Karen Szall. Microsoft Corporation 2003.

[8] Learning SQL on SQL Server 2005, By Sikha Saha Bagui, Richard Walsh Earp, Publisher: O'Reilly, Pub Date: April 2006.

[9] Professional ASP.NET 2.0 Security, Membership, and Role Management, Published by Wiley Publishing, Inc. 2006.

[10] Professional ASP.NET 2.0 XML, Published by Wiley Publishing, Inc. 2006.

[11] Microsoft SQL Server 2005 New Features, by Michael Otey 2005.

[12] Pro ASP.NET 2.0 E-Commerce in C# 2005, Paul Sarknas, Apress Inc. 2006.

## **6. Santrumpų ir terminų žodynas**

**MPIS** – **M**ažmenin÷s **P**rekybos **I**nformacin÷ **S**istema.

**DB** (ang. Database) - **D**uomenų **b**az÷.

**XML** (ang. e**X**tensible **M**arkup **L**anguage) - bendros paskirties duomenų struktūrų bei jų turinio aprašomoji kalba.

**SQL** (ang. **S**tructured **Q**uery **L**anguage) - struktūrizuota užklausų kalba populiariausia iš šiuo metu naudojamų kalbų, skirtų aprašyti duomenis ir manipuliuoti jais reliacinių duomenų bazių valdymo sistemose. Sukurta XX amžiaus 8-ame dešimtmetyje. Pirmoji šią kalbą komerciniame produkte pritaikė korporacija, dabar žinoma Oracle vardu. Ja pasekė ir daug kitų.

**HTTP** (ang. **H**yper**T**ext **T**ransfer **P**rotocol) - pagrindinis metodas pasiekti informaciją pasauliniame tinkle (WWW). Pradinė protokolo paskirtis - pateikti standartinį būdą HTML puslapių skelbimui ir skaitymui.

**WWW** (ang. World Wide Web) - pati moderniausia ir populiariausia interneto informacinė paslauga. Tai unikali duomenų saugykla, kurią sudaro, daugybė sujungtų kompiuterių, išsibarsčiusių įvairiose pasaulio vietose. Dirbant kompiuteriu, galima rasti reikalingą informaciją įvairiomis temomis - pradedant namų ruoša ir baigiant gyvybės Marse teorijomis. WWW tinkle randami įstatyminiai dokumentai, registrai, duomenų bazės. Čia galima perskaityti ar išgirsti naujausias žinias iš pasaulio. Tai lyg didžiulė biblioteka, kurioje galima rasti įvairių šalių laikraščių, žurnalų, straipsnių, katalogų, knygų.

**ISS** (ang. **I**nternet **I**nformation **S**ervice) - internetinis informacinis servisas (kartais vadinamas tiesiog serveriu) skirtas serveriams su Microsoft Windows operacine sistema. Tai antras pagal populiarumą WEB serveris.

**WSE** (ang. **W**eb **S**ervices **E**nhancements) - WEB serviso našumo padidinimas.

**URL** (ang. Uniform Resource Locator) - tam tikro formato simbolių eilutė, parodanti kelią iki tam tikro duomenų šaltinio internete. URL dažnai vadinama tiesiog WEB adresu.

**MTOM** (ang. **M**essage **T**ransmission **O**ptimization **M**echanism) - optimizavimo mechanizmas skirtas dvejetainių duomenų perdavimui iš WEB serviso arba į WEB servisą.

**XOP** (ang. **X**ML-binary **O**ptimized **P**ackaging) - optimizuotas dvejetainių duomenų įkėlimas į XML.

## **7. Priedai**

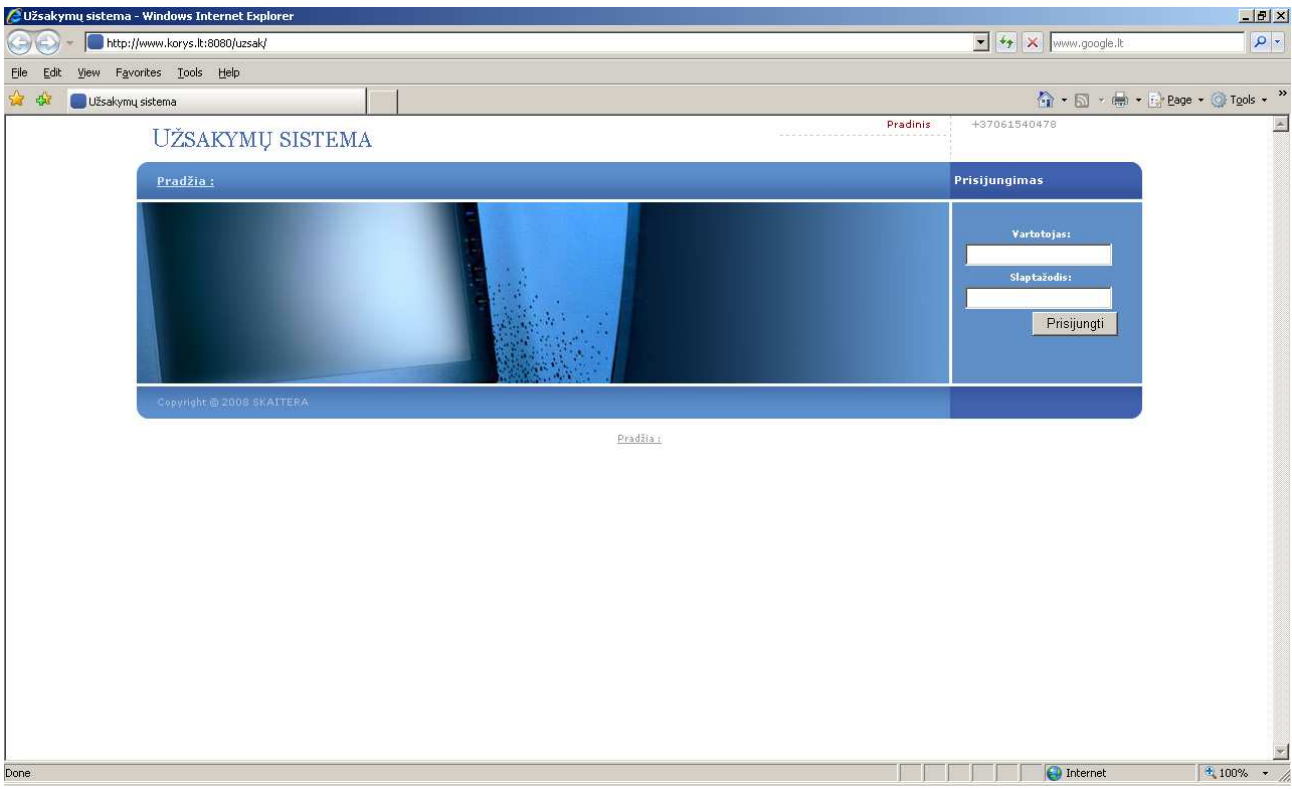

Užsakymų sistemos realizacijos vaizdai pateikiami 6.1 pav, 6.2 pav, :

6.1 pav. prisijungimo prie užsakymų sistemos langas

| Pradžia: : Prekių katalogas: : Krepšelis: : Užsakymai:<br>Prekės<br>Prekes<br>E<br>Kodas<br>Gamintojas v Pavadinimas<br>v Kompiuteriai (11)<br><b>Gamintojas: Acme</b><br>> Delniniai (1)<br>P Nešiojamieji (3)<br>> Déklai neš. komp. (1)<br>A64CBLACK Acme<br>Acme Notebook Case, Lady, Business A64c, black 14.1"<br>$N$ isi (6)<br><sup>D</sup> Televizoriai (2)                                | <b>Atsijungti</b><br><b>Kiekis</b> | Kaina   | Krepšelis(3): 4540,83 Lt<br>I krepšelj |
|----------------------------------------------------------------------------------------------------|------------------------------------|---------|----------------------------------------|
|                                                                                                    |                                    |         |                                        |
|                                                                                                    |                                    |         |                                        |
|                                                                                                    |                                    |         |                                        |
|                                                                                                    |                                    |         |                                        |
|                                                                                                    | $\overline{4}$                     | 120,99  | <b>PO</b>                              |
| <b>Garnintojas: Asus</b>                                                                                                    |                                    |         |                                        |
| Asus M51Vr 15.4 WXGA+ Glare, Core2 Duo P8400 2.26Ghz/3MB/1066F5B,<br>ATI-M HD3470 256MB, 2x2GB DDR2-800, SATA 320GB 5400rpm, DL SM<br>M51VR<br>8xDVD +/- RW, Gb-e/WLAN 802.11N, Bluetooth, Vista HP, Altec lansing<br>Asus<br>speakers/Bag,Mouse/Fingerprint/4xUSB2.0/1394/VGA/TV-out/SPDIF/E-<br>SATA/Card Reader 8-1/1.3M Camera/6cell batt/Express/2.8Kg/Eng                                     |                                    | 1520,30 |                                        |
| Asus M51Vr 15.4 WXGA+ Glare, Core2 Duo P8400 2.26Ghz/3MB/1066F5B,<br>ATI-M HD3470 256MB, 2x2GB DDR2-800, SATA 320GB 5400rpm, DL SM<br>M51VR<br>8xDVD +/- RW, Gb-e/WLAN 802.11N, Bluetooth, Vista HP, Altec lansing<br><b>Asus</b><br>speakers/Bag,Mouse/Fingerprint/4xUSB2.0/1394/VGA/TV-out/SPDIF/E-<br>SATA/Card Reader 8-1/1.3M Camera/6cell batt/Express/2.8Kg/Eng                              | 10                                 |         | 1111,00                                |
| <b>Gamintojas: HTC</b>                                                                                                    |                                    |         |                                        |
| HTC P3700 Touch Diamond, Black, Qualcomm MSM7201A 528 MHz CPU, 2.8"<br>TFT-LCD flat touch-sensitive screen, 256 MB ROM/ 192 MB DDR SDRAM RAM/<br>¢<br>P3700<br><b>HTC</b><br>4 GB Internal storage, HSDPA/WCDMA/GSM/GPRS/EDGE, Bluetooth 2.0 with 10<br>EDR/ Wi-Fi: IEEE 802.11 b/g/ ExtUSB/ 3.2 Ml color camera with auto focus/<br>VGA CMOS color camera, Win Mob 6.1 Pro, 900 mAh battery, 110 g |                                    |         | 1000,00                                |

6.2 pav. prekių katalogo langas

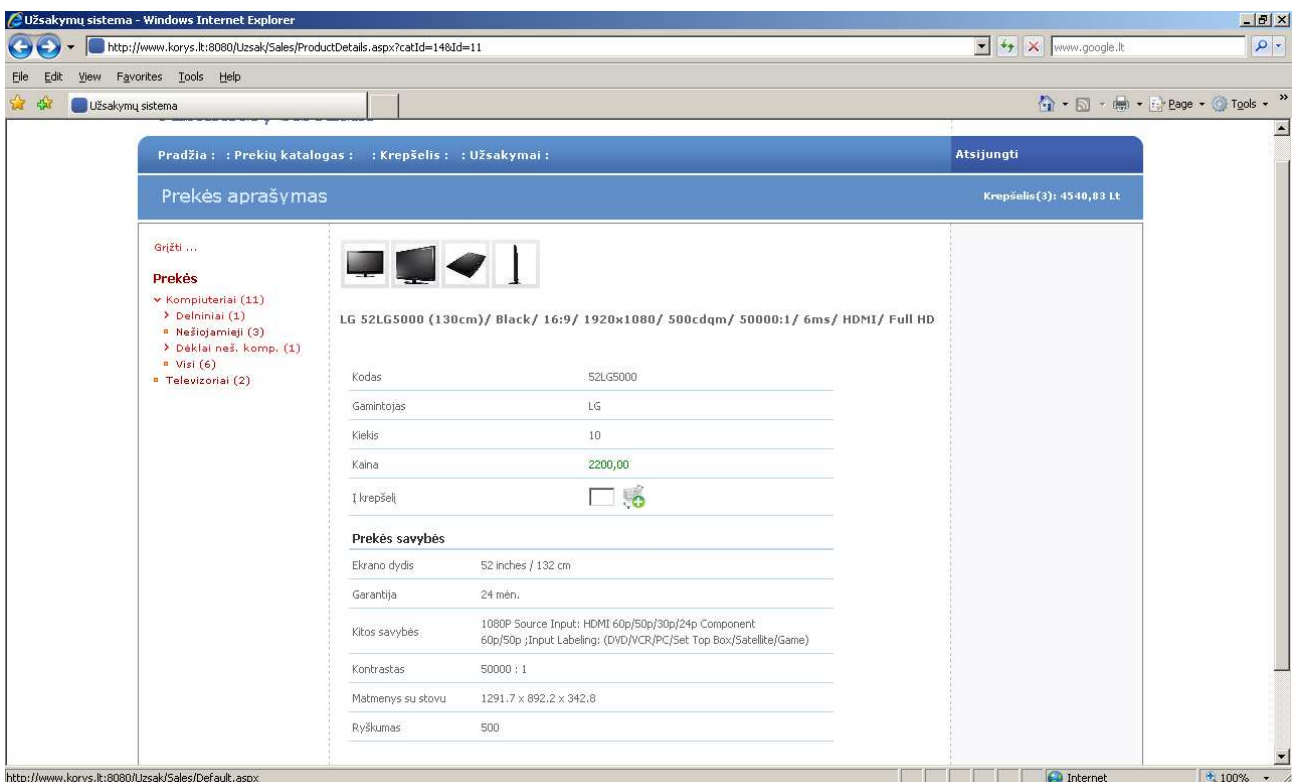

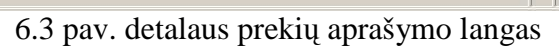

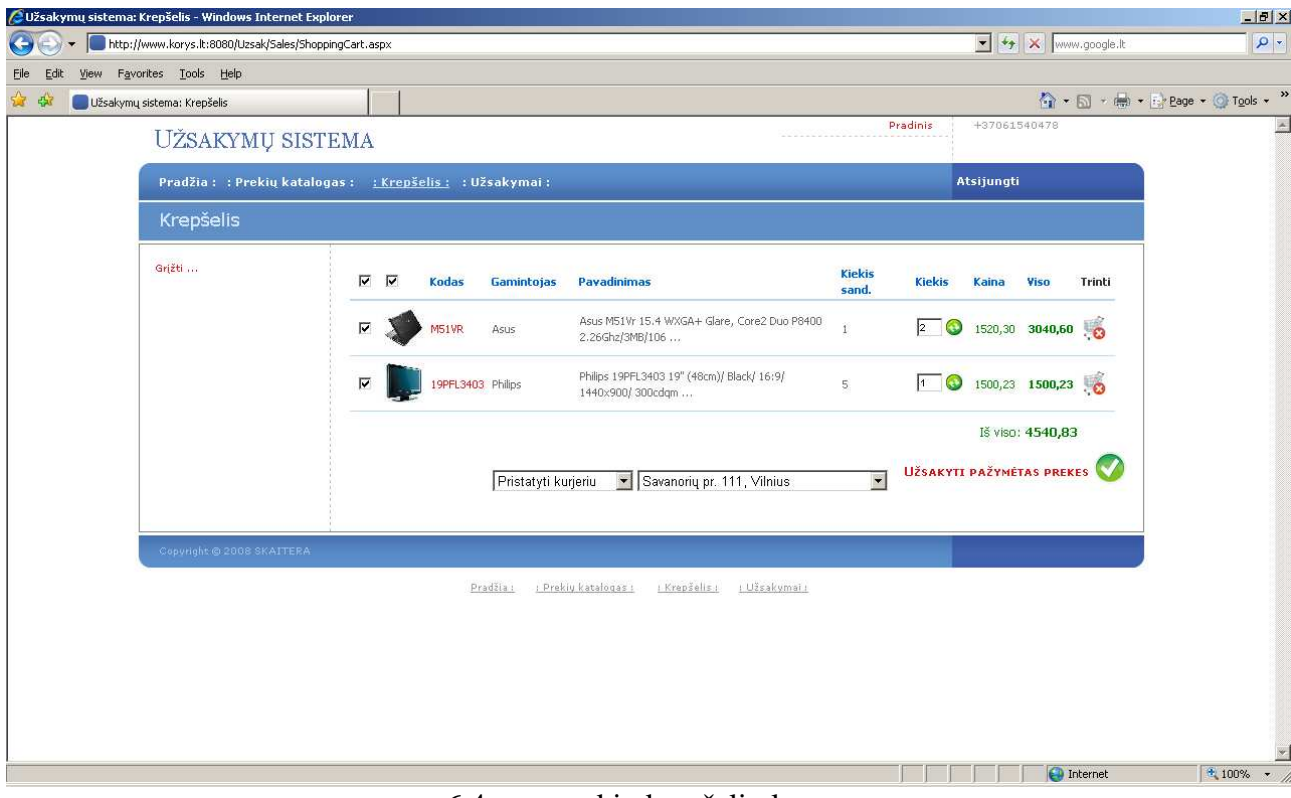

6.4 pav. prekių krepšelio langas

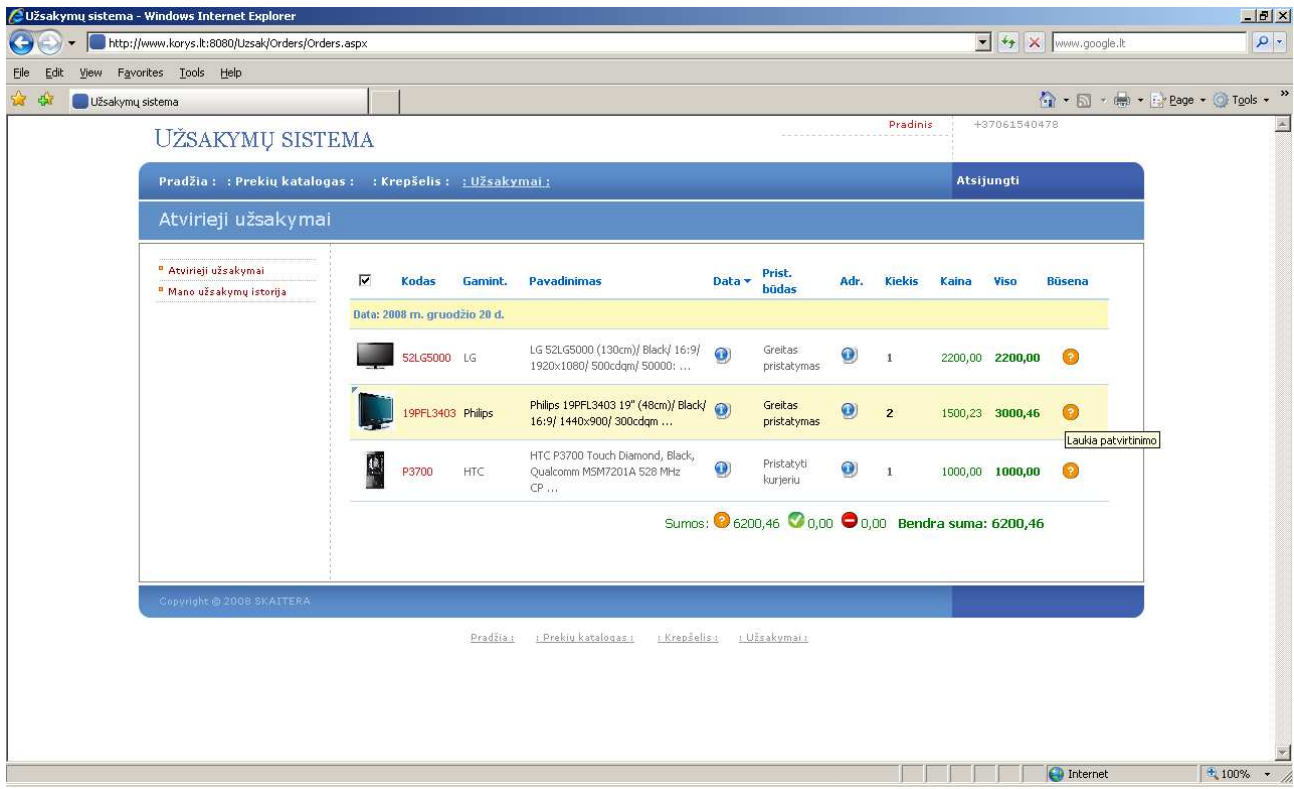

## 6.5 pav. užsakymų langas

|                    | Užsakymų sistema - Windows Internet Explorer                 | $-10 \times$                                           |                    |                    |                                            |                                                             |
|--------------------|--------------------------------------------------------------|--------------------------------------------------------|--------------------|--------------------|--------------------------------------------|-------------------------------------------------------------|
|                    | http://www.korys.lt:8080/Uzsak/Orders/OrdersHistory.aspx     | $\bullet$ $\bullet$ $\times$ www.google.lt             | $\frac{1}{\alpha}$ |                    |                                            |                                                             |
| Edit<br>Elle       | View Favorites Tools Help                                    |                                                        |                    |                    |                                            |                                                             |
| ☆<br>$\frac{1}{2}$ | Užsakymų sistema                                             | ☆ - 同 - 曲 - Breage - O Tools - "                       |                    |                    |                                            |                                                             |
|                    |                                                              | riauzia. . rickių katalugas. kiepselis. . uzsakylilai. | morjungu           | $\blacktriangle$   |                                            |                                                             |
|                    | Užsakymų istorija                                            |                                                        |                    |                    |                                            |                                                             |
|                    |                                                              |                                                        |                    |                    |                                            |                                                             |
|                    | <sup>8</sup> Atvirieji užsakymai<br>" Mano užsakymų istorija | Mano užsakymų istorija                                 |                    |                    |                                            |                                                             |
|                    |                                                              | Užsakymo data                                          | Užsakymo nr.       | Užsakes vartotojas | Prekių būsenos                             |                                                             |
|                    |                                                              | 2008.12.20                                             | 0000148            | Jonas              | 1 <sup>1</sup><br>$\sim$<br>$\sim$         |                                                             |
|                    |                                                              | 2008.12.20                                             | 0000147            | Jonas              | $\sim$<br>$\mathbf{1}$<br>14               |                                                             |
|                    |                                                              | 2008.12.20                                             | 0000145            | Jonas              | $\mathbf{2}$                               |                                                             |
|                    |                                                              | 2008.12.20                                             | 0000144            | Jonas              | 5                                          |                                                             |
|                    |                                                              | 2008.12.20                                             | 0000143            | Jonas              | ₹<br>$\mathbf{1}$<br>$\mathbf{1}$          |                                                             |
|                    |                                                              | 2008.12.19                                             | 0000142            | Jonas              | $\sim$<br>$\mathbf{1}$<br>$\mathbf{1}$     |                                                             |
|                    |                                                              | 2008.12.19                                             | 0000139            | Jonas              | $\mathbf{1}$<br>$\sim$<br>$\bar{a}$        |                                                             |
|                    |                                                              | 2008.12.19                                             | 0000138            | Jonas              | $=$<br>$\sim$<br>$\mathbf{1}$              |                                                             |
|                    |                                                              | 2008.12.19                                             | 0000137            | Jonas              | $\mathbf{1}$<br>Ξ                          |                                                             |
|                    |                                                              | 2008.12.19                                             | 0000136            | Jonas              | ÷<br>$\mathbf{1}$                          |                                                             |
|                    |                                                              | 2008.12.19                                             | 0000135            | Jonas              | $\mathbf{1}$<br>×,<br>CO.                  |                                                             |
|                    |                                                              | 2008.12.19                                             | 0000134            | Jonas              | $\mathbf{1}$<br>$\sim$<br>$\sim$           |                                                             |
|                    |                                                              | 2008.12.19                                             | 0000133            | Jonas              | $\overline{2}$<br>÷.<br>$\sim$             |                                                             |
|                    |                                                              | 2008.12.19                                             | 0000132            | Jonas              | $\overline{1}$<br>$\overline{\phantom{a}}$ |                                                             |
|                    |                                                              | 2008.12.19                                             | 0000131            | Jonas              | $\mathbf{1}$<br>$\overline{\phantom{a}}$   |                                                             |
|                    |                                                              |                                                        |                    |                    |                                            |                                                             |
|                    |                                                              | 12                                                     |                    |                    |                                            |                                                             |
|                    |                                                              |                                                        |                    |                    | <b>O</b> Internet                          | $\overline{\mathbf{z}}$<br>$\frac{4}{3}$ 100% $\frac{1}{3}$ |

6.6 pav. užsakymų istorijos langas